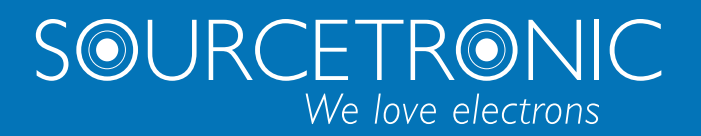

SOURCETRONIC − Qualitäts-Elektronik für Service, Labor und Produktion

# Bedienungsanleitung

**LCR-Messgerät ST2830 Serie**

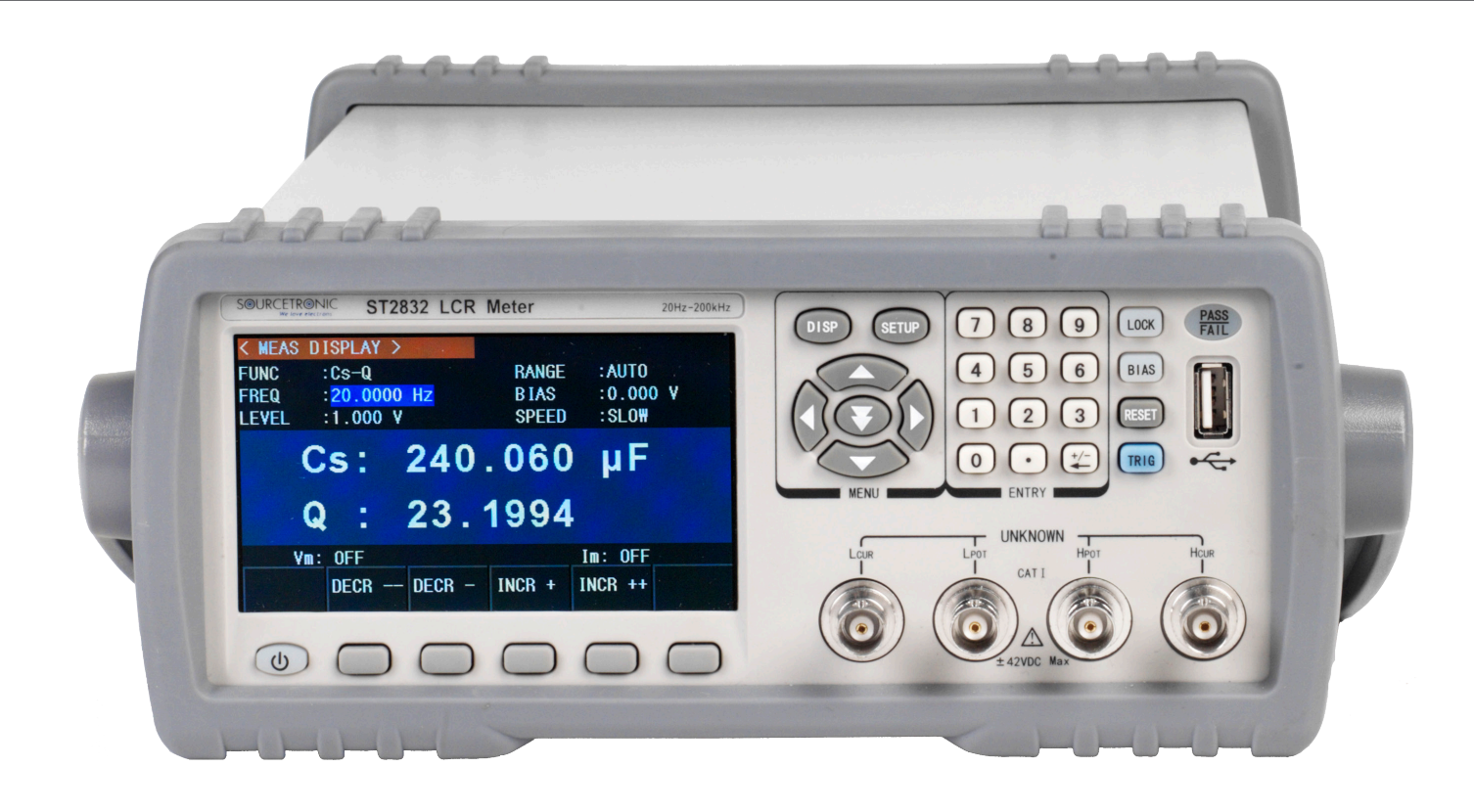

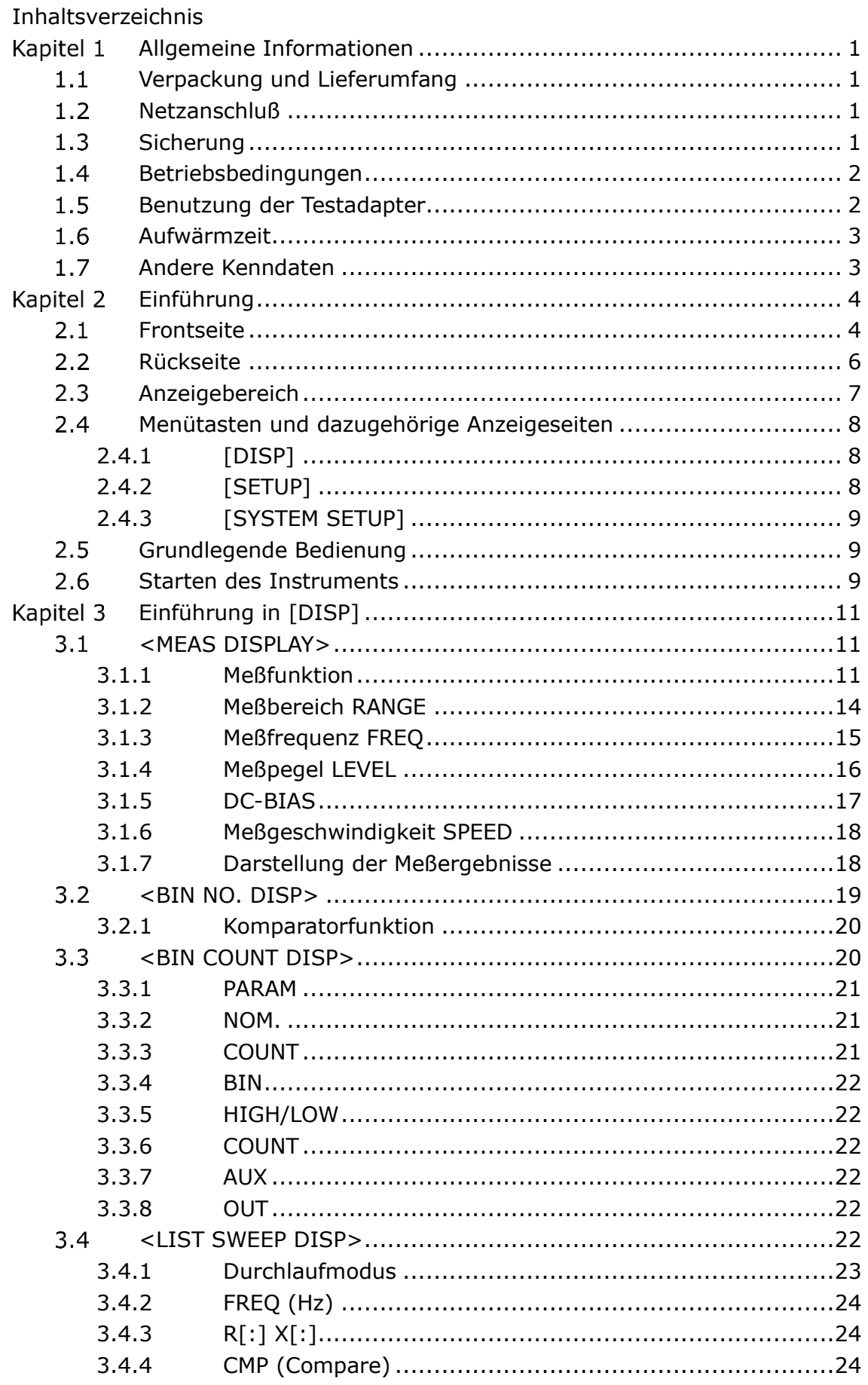

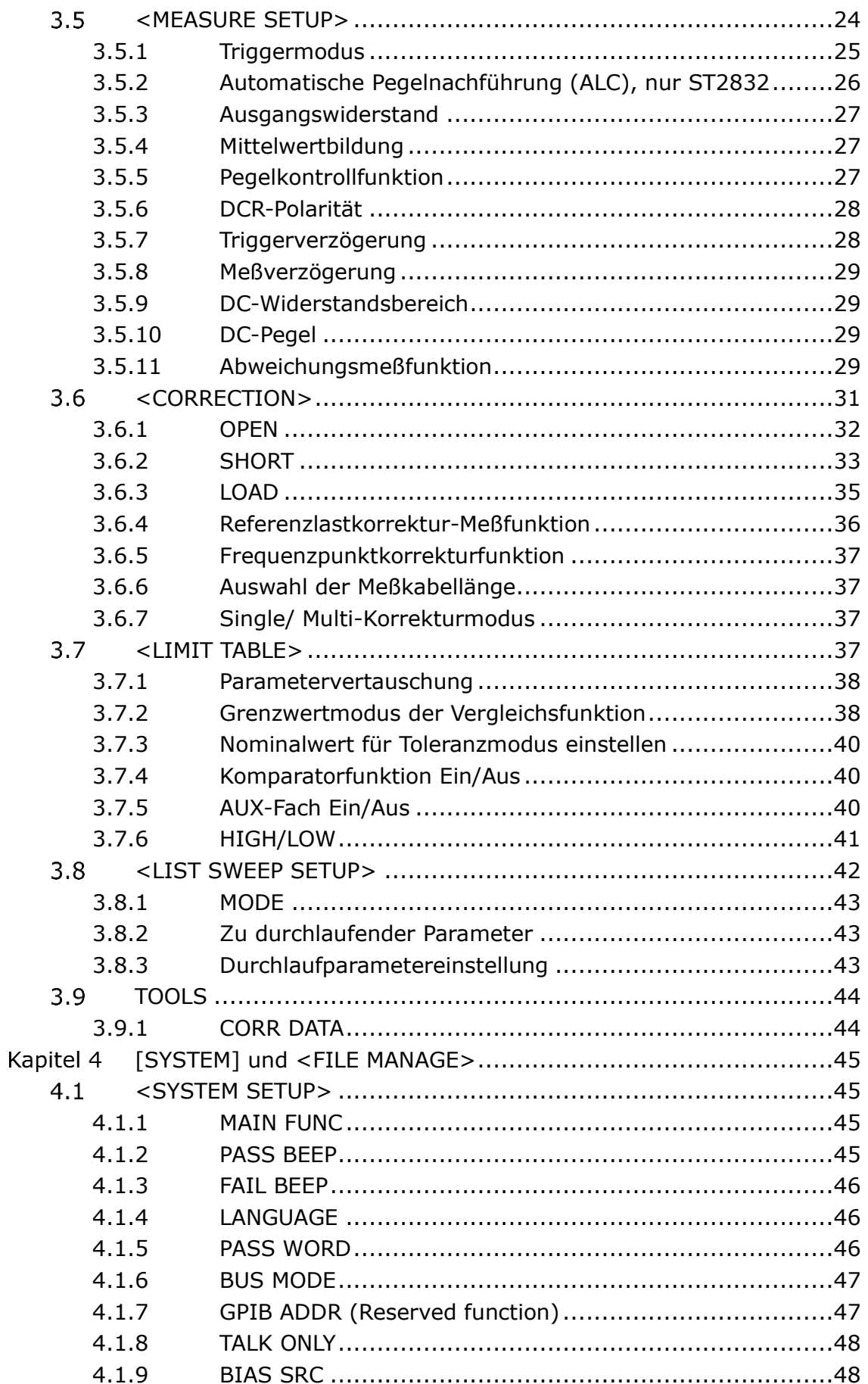

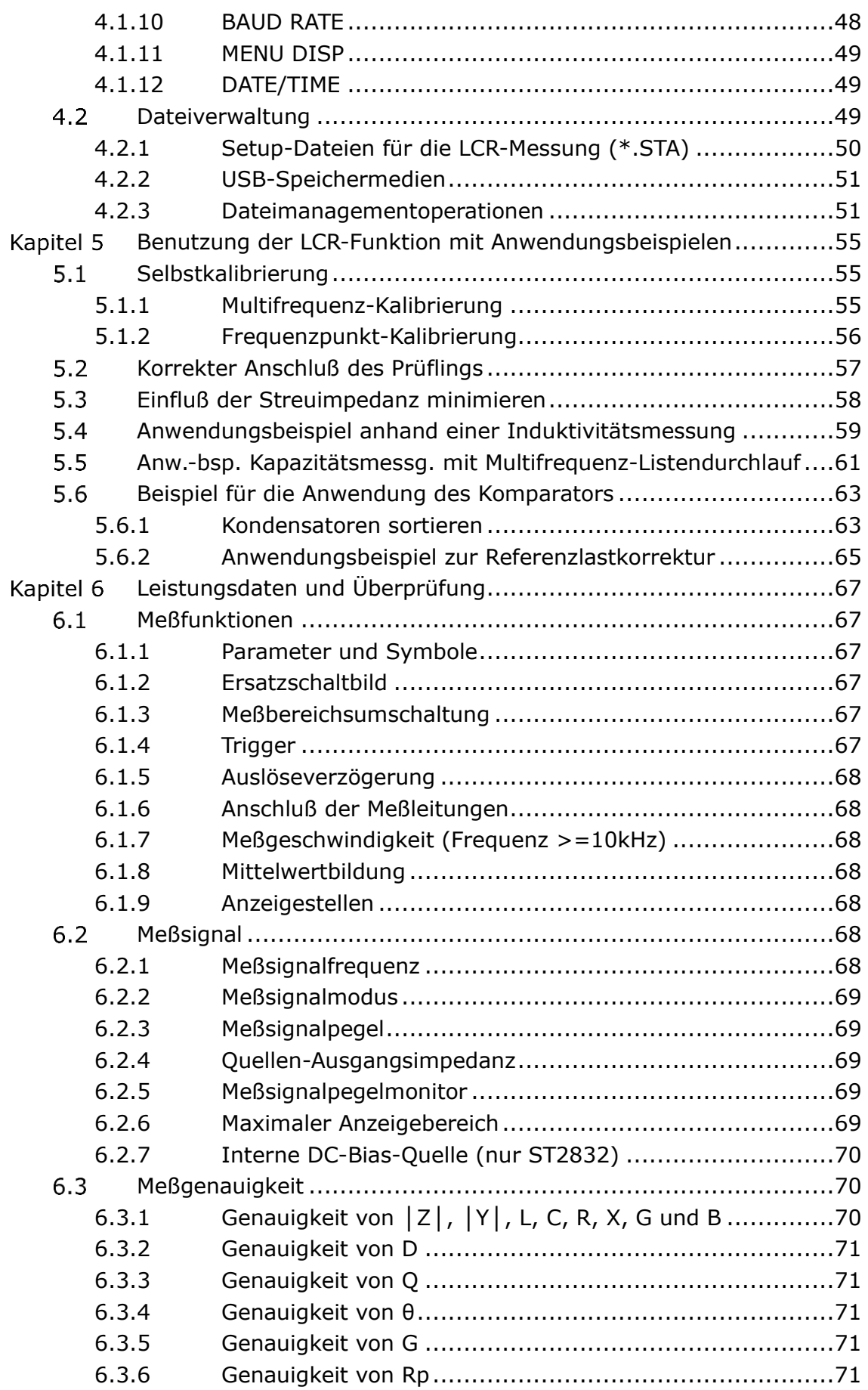

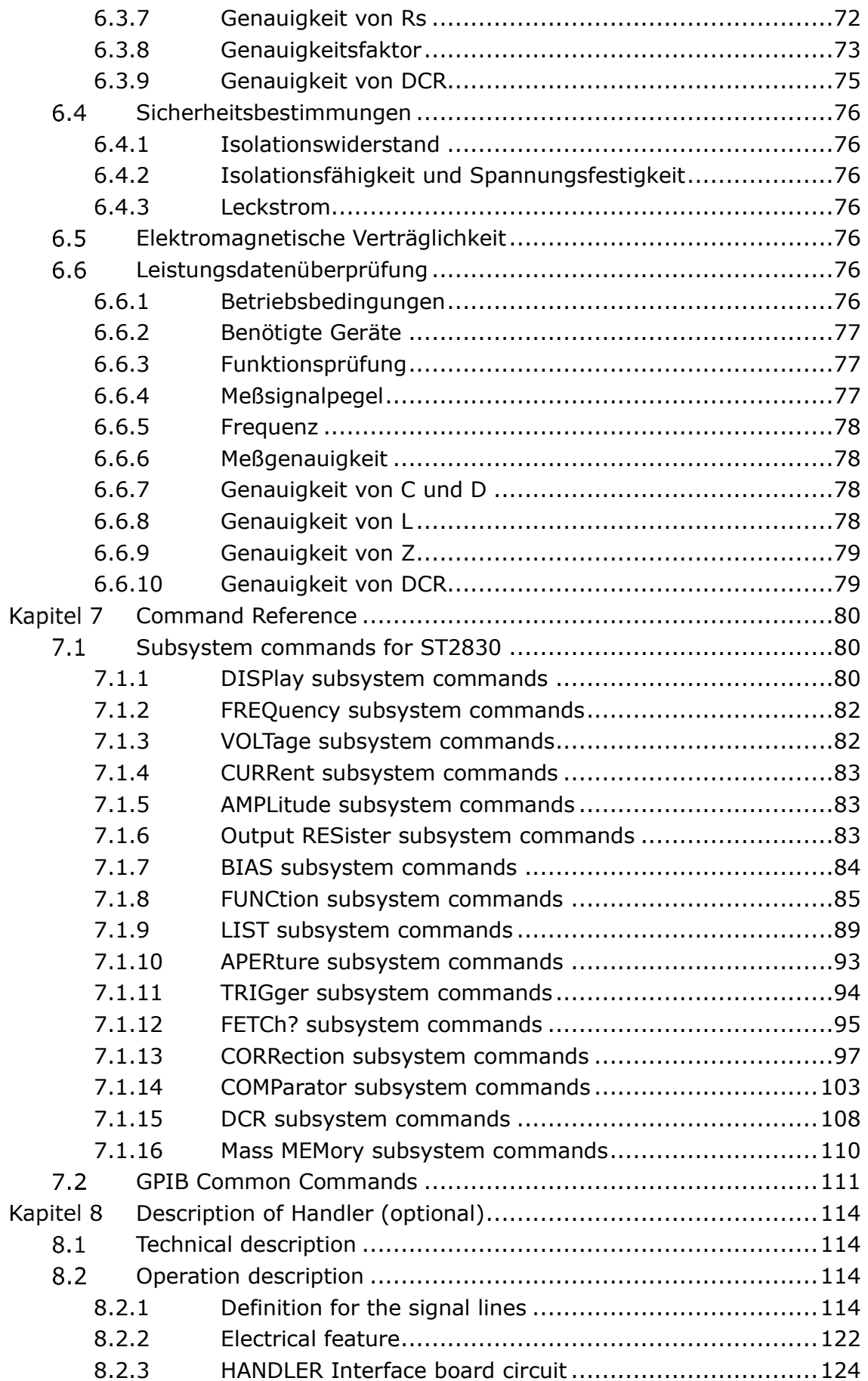

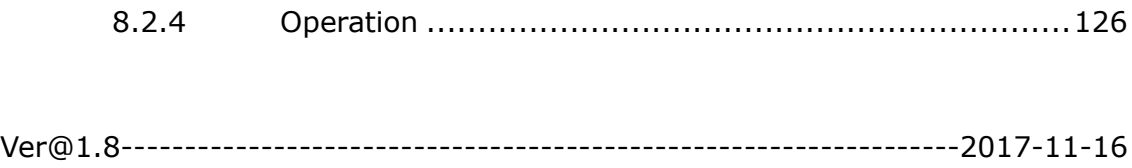

Aktualität

Dieses Handbuch enthält möglicherweise nicht alle Informationen über das ausgelieferte Gerät. Im Zuge laufender technischer Verbesserungen können Leistungsdaten, Funktionen und ihre Bezeichnungen, interner Aufbau, äußeres Erscheinungsbild, Zubehör und Verpackung ohne weiteren Hinweis geändert werden. Sollten Sie anhand des Ihnen vorliegenden Gerätes Abweichungen von diesem Handbuch feststellen, informieren Sie uns bitte. Bei Rückfragen stehen wir Ihnen unter [support@sourcetronic.com](mailto:support@sourcetronic.com) gerne zur Verfügung.

# **Allgemeine Informationen**

<span id="page-6-0"></span>Vielen Dank für den Erwerb unseres Produktes. Wenn Sie nach der Lektüre dieses Handbuchs Fragen haben, kontaktieren Sie bitte Ihre Sourcetronic-Berater.

# <span id="page-6-1"></span>**Verpackung und Lieferumfang**

Ihr ST2830/31/32 wurde vor Auslieferung sorgfältig mechanisch und elektrisch überprüft. Bitte überprüfen Sie das Gerät nach Erhalt auf offensichtliche Transportschäden. Die folgenden Teile befinden sich im Lieferumfang jedes Gerätes der ST283x-Serie:

- LCR-Meßgerät ST2830/ST2831/ST2832
- ST26048A 4-Leiter-Messadapter
- ST26011C 4-Leiter-Kelvintestclips
- ST26010 Vergoldete Kurzschlussplatte
- Netzkabel (Schuko an Kaltgerätestecker)
- Bedienungsanleitung zur ST283x-Serie
- Werkskalibrierschein

Stellen Sie sicher, dass alle oben genannten Teile enthalten sind. Sollten Teile fehlen, setzen Sie sich bitte mit Ihrem Sourcetronic-Berater oder Vertriebsbüro in Verbindung.

# <span id="page-6-2"></span>**Netzanschluß**

- 1) Eingangsspannungsbereich: 198~242V AC.
- 2) Frequenzbereich: 47~63Hz.
- 3) Leistungsaufnahme: bis zu 80VA.
- 4) Dieses Gerät ist mit einem dreiadrigen Netzanschluss ausgestattet. Der Schutzleiter ist mit dem Gerätegehäuse verbunden. Verwenden Sie nur Kaltgerätekabel mit Schutzleiter.
- 5) Das Gerät hat zwar eine integrierte Vorrichtung zur Unterdrückung von Störungen aus dem Stromnetz, trotzdem wird der Betrieb an einem ungestörten Netz bzw. bei Bedarf die Installation eines Eingangsfilters empfohlen.

Warnung: Der Netzanschluss ist über eine Schutzkontaktsteckdose vorzunehmen. Stellen Sie sicher, daß die Zuleitung des Gerätes stets verläßlich geerdet ist. Leckströme können zu Schäden am Gerät und am Bediener führen.

# <span id="page-6-3"></span>**1.3 Sicherung**

Das Gerät ist mit einer Feinsicherung 5x20mm ausgestattet. Für den Betrieb an

100-120V wird eine Sicherung mit Auslösung 4A träge benötigt, für den Betrieb an 198-242V 2A träge. Die verwendete Netzspannung wird über die Position des grauen Einsatzes im Sicherungshalter ausgewählt. Die Werkseinstellung ist 220V. Um den Spannungsbereich zu wechseln, nehmen Sie den grauen Einsatz aus dem Sicherungshalter heraus und setzen ihn um 180° gedreht wieder ein, so daß der gewünschte Spannungsbereich in dem kleinen Fenster sichtbar ist. Achtung: Achten Sie darauf, daß der im Fenster angezeigte Spannungsbereich

("110" oder "220") mit Ihrer Netzversorgung übereinstimmt. Achten Sie beim Einsetzen des Sicherungshalters darauf, die Kontaktfedern nicht zu verbiegen.

# <span id="page-7-0"></span>**Betriebsbedingungen**

- 1) Benutzen Sie das Gerät nicht an einem Ort, an dem es starker Vibration, Staub, Sonneneinstrahlung oder aggressiver Luft ausgesetzt ist.
- 2) Umgebungstemperatur: 0°C 40°C, relative Luftfeuchtigkeit ≤75%.
- 3) An den Seiten des Gerätes ist ausreichend Platz freizuhalten, um einen ungehinderten Luftstrom des Gehäuselüfters zu gewährleisten.
- 4) Das Gerät hat zwar eine integrierte Vorrichtung zur Unterdrückung von Störungen aus dem Stromnetz, trotzdem wird der Betrieb an einem ungestörten Netz bzw. bei Bedarf die Installation eines Eingangsfilters empfohlen.
- 5) Lagerung: Temperatur 5°C 40°C, Luftfeuchtigkeit <85%, nichtkorrosive Umgebung.
- 6) Transport: Gerät mit Plastiktasche umhüllen und in einem gegen Staub, Feuchtigkeit und Vibration gesicherten Transportbehälter verpacken.
- 7) Das Instrument, und insbesondere die Testkabel, sollten so weit wie möglich von elektromagnetischen Störquellen ferngehalten werden, um Fehlmessungen zu vermeiden.

# <span id="page-7-1"></span>**Benutzung der Testadapter**

Benutzen Sie nur die beiliegenden oder zusätzlich erworbene Originalkabel, da Fremdkabel zu Fehlmessungen führen können. Achten Sie darauf, daß die Kontakte des Meßkabels und des zu messenden Gerätes sauber sind.

Verbinden Sie die Adapterbox bzw. die einzelnen Kabel mit den vier Testanschlüssen Hcur, Hpot, Lcur, Lpot auf der Vorderseite. Bei Prüflingen mit Abschirmung verbinden Sie diese mit dem Erdanschluß  $_{\nu}^{\mu}$ .

Anmerkung: Sind weder Adapterbox noch Meßkabel angeschlossen, zeigt das Instrument instabile Meßergebnisse an.

- <span id="page-8-0"></span>1) Um die höchstmögliche Genauigkeit der Messung sicherzustellen, sollte das Gerät mindestens 15 Minuten warmlaufen.
- 2) Schalten Sie das Gerät nicht unnötig ein und aus. Dies kann die Meßgenauigkeit beeinträchtigen.

# <span id="page-8-1"></span>**1.7 Andere Kenndaten**

- 1) Leistungsaufnahme: ≤80VA.
- 2) Abmessungen (B\*H\*T): 235mm\*105mm\*360mm
- 3) Gewicht: ca. 3.6 kg.

# **Einführung**

<span id="page-9-0"></span>In diesem Kapitel wird die grundlegende Bedienung der ST2830-Serie vorgestellt. Bitte lesen Sie dieses Kapitel genau durch, bevor Sie Ihr ST2830 verwenden.

# <span id="page-9-1"></span>**2.1 Frontseite**

Bild 2-1 zeigt das Bedienpanel des ST2830.

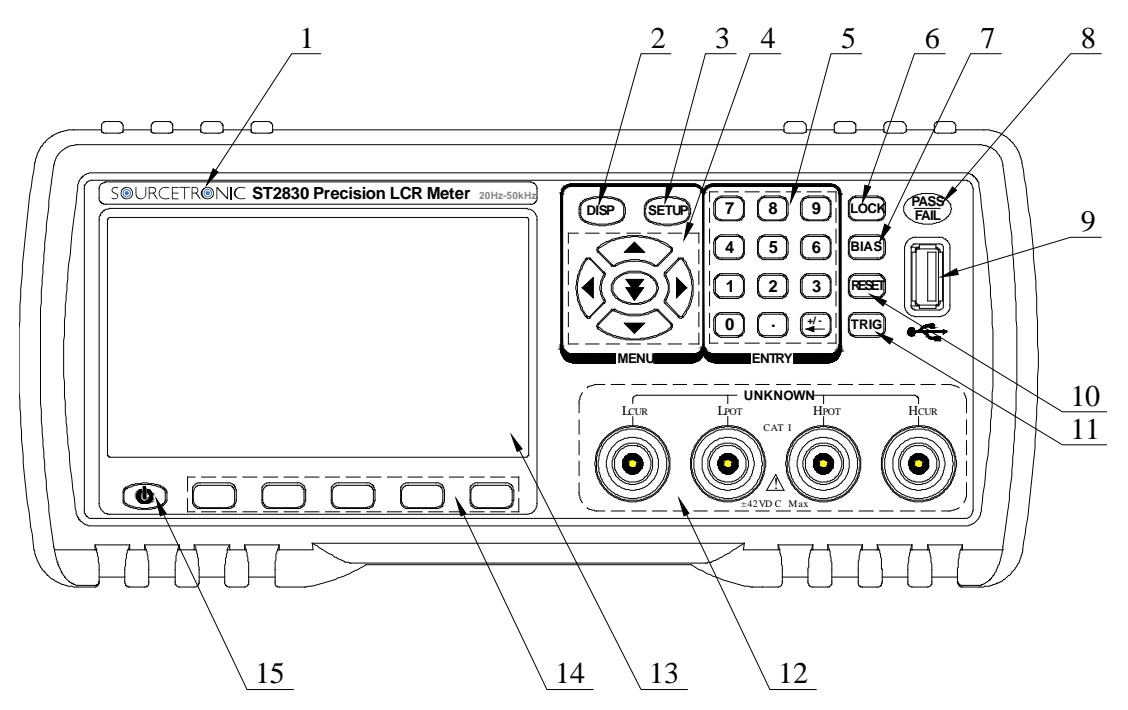

Bild 2-1 Vorderansicht

1) Logo und Modellbezeichnung.

#### 2) [DISP]

Mit dieser Taste wird die Bildschirmseite mit den Meßergebnissen aufgerufen.

### 3) [SETUP]

Diese Taste ruft die Einstellungsseite auf.

### 4) CURSOR und Eingabetaste

Diese Tasten werden benutzt, um den Cursor auf der jeweiligen Seite zu bewegen. Das aktive Feld wird hervorgehoben dargestellt.

### 5) Zifferntasten

Diese Tasten werden benutzt, um Daten in das Gerät einzugeben. Der Tastenblock enthält die Zifferntasten [0] bis [9], den Dezimalpunkt [.] und die Taste [+/-←], die – als erste gedrückt – das Vorzeichen wechselt und ansonsten das soeben eingegebene Zeichen löscht.

(Anm.: Mit einem langen Druck auf die Taste [.] wird ein Screenshot auf einen an Position 9) eingesteckten USB-Stick gespeichert.)

6) [KEYLOCK]

Durch einen Druck auf die Taste [KEYLOCK] wird das Bedienfeld verriegelt, durch einen weiteren Druck wieder entriegelt. Im verriegelten Zustand leuchtet die Taste auf. Wenn ein Paßwort aktiv ist, muß dieses zum Entriegeln eingegeben werden.

Wenn das Gerät über RS232 gesteuert wird, ist [KEYLOCK] ebenfalls aktiv und leuchtet. Auch in diesem Fall lösen Sie die Verriegelung durch Betätigung der [KEYLOCK]-Taste und ggf. Eingabe des Paßwortes.

Wird das Gerät ausgeschaltet, während [KEYLOCK] aktiv ist, wird beim nächsten Einschalten automatisch die zuletzt geladene Konfigurationsdatei erneut geladen.

#### 7) [BIAS]

[BIAS] wird benutzt, um die 0-50mA/5V-Biasstromquelle ein- oder auszuschalten. Nach Betätigung leuchtet diese Taste auf und die DC-Bias-Quelle ist aktiv. Nach erneuter Betätigung erlischt sie wieder und die DC-Bias-Quelle ist deaktiviert. Auf Seiten, bei denen keine DC-Bias-Funktion vorgesehen ist, wie DCR, Lp-Rd und Ls-Rd, ist die Taste abgeschaltet. **(Diese Funktion ist nur im ST2832 vorhanden, nicht im ST2830 und ST2831.)**

8) PASS/FAIL-Anzeige

Die grüne LED zeigt einen bestandenen, die rote einen fehlgeschlagenen Test an.

#### 9) USB HOST-Anschluß

Schließen Sie einen USB-Stick an, um Dateien zu laden, speichern, zu kopieren oder um Screenshots zu erstellen.

#### 10) [RESET]

Drücken Sie diese Taste, um den automatischen Testablauf abzubrechen. Auf anderen Seiten hat die Taste keine Funktion.

#### 11) [TRIGGER]

Wenn der Triggermodus auf MANuell eingestellt ist, drücken Sie diese Taste, um einen Meßzyklus zu starten.

#### 12) Testanschlüsse (UNKNOWN)

Vier Anschlüsse zum Anschluß des Prüflings via Vierleiter-Testadapter/ box oder Vierleiter-Kelvintestklemmen.

Die vier Anschlüsse sind: Hcur, Hpot, Lpot und Lcur.

13) LCD

480\*272 Farb-TFT-LCD zur Anzeige von Meßergebnissen und Einstellungen.

#### 14) Softkeys

Die fünf Softtasten werden benutzt, um Parameter und Funktionen auszuwählen. Die jeweils aktuelle Funktion jeder Taste wird direkt oberhalb von dieser (am unteren Rand des LCDs) angezeigt. Die verfügbaren Funktionen sind von der aufgerufenen Seite abhängig.

#### 15) POWER Netzschalter.

# <span id="page-11-0"></span>**2.2 Rückseite**

Bild 2-2 zeigt die Rückansicht des ST2830.

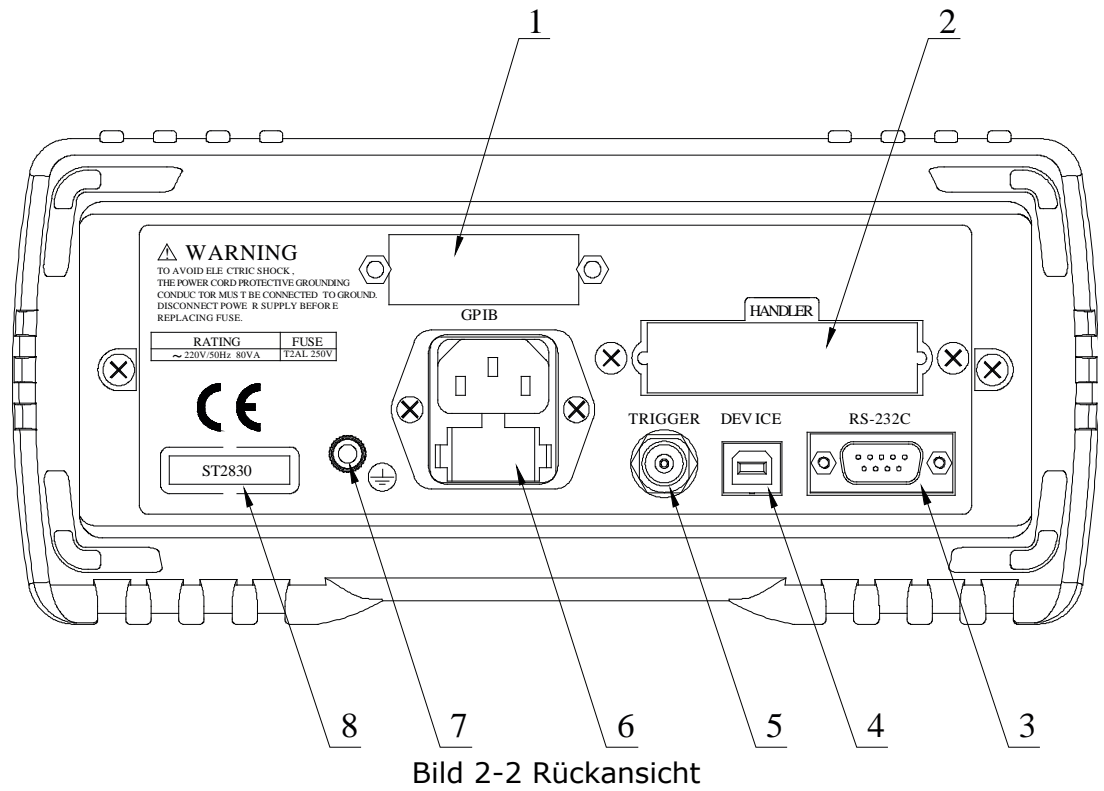

1) GPIB/IEEE-488-Interface (optional)

Das Gerät kann optional über GPIB an den PC angeschlossen werden.

2) HANDLER-Interface (optional)

Das Handler-Interface wird verwendet, um die Sortierung der Prüflinge zu realisieren.

3) RS232C-Interface

Serielle Schnittstelle zur Kommunikation mit dem PC.

4) USB DEVICE-Interface

Hiermit kann das Gerät an einen PC angeschlossen werden.

6

#### 5) TRIGGER-Anschluß

Hier kann ein Fußschalter oder eine andere externe Triggerquelle angeschlossen werden.

#### 6) Netzanschlußbuchse mit Sicherungshalter

Buchse für einen Kaltgerätestecker. Verwenden Sie stets dreipolige Anschlußkabel mit Schutzleiter und eine entsprechende Steckdose.

#### 7) Erdanschluß

Dieser Anschluß ist mit dem Gehäuse des Gerätes und dem Schutzleiter verbunden.

#### 8) Typenschild

Information über Produktionsdatum, Typenbezeichnung und Seriennummer.

Achtung: Stellen Sie vor dem Anschließen sicher, daß die Position der Sicherung der verwendeten Netzspannung entspricht.

# <span id="page-12-0"></span>**Anzeigebereich**

Die Geräte der ST2830-Serie verfügen über ein 480x272-TFT-Display mit 4,3" (11cm) Diagonale und 65k Farben. Es ist in folgende Bereiche unterteilt:

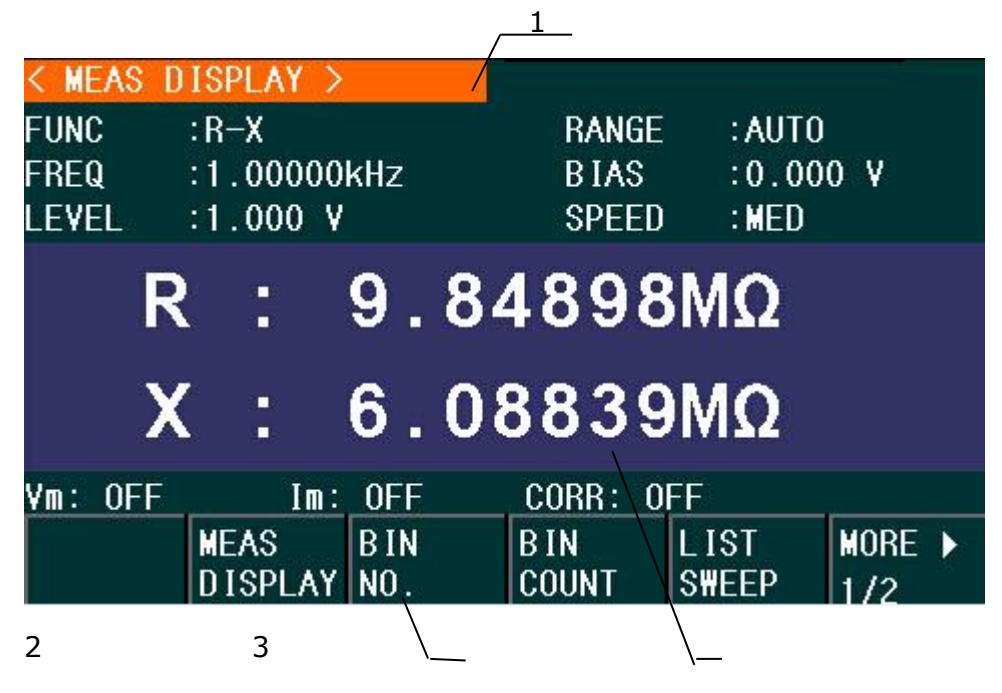

Bild 2-3 Anzeigebereiche

1) Anzeigeseitenname

Zeigt den Namen der gerade angezeigten Bildschirmseite.

- 2) Softkeys
- 7

Hier wird die aktuelle Belegung der darunterliegenden Tasten angezeigt. Diese hängt von der Bildschirmseite und der Cursorposition ab.

3) Meßergebnis/-einstellungsanzeigebereich

<span id="page-13-0"></span>Hier werden Meßergebnisse und dazugehörige Einstellungen angezeigt.

# <span id="page-13-1"></span>**Menütasten und dazugehörige Anzeigeseiten**

# **2.4.1 [DISP]**

Drücken Sie die Taste **[DISP]**, um auf die LCR-Messungs-Seite zu gelangen. Die folgenden Softtasten zum Aufruf von Unterseiten werden angezeigt:

**<MEAS DISPLAY> <BIN NO.> <BIN COUNT> <LIST SWEEP> MORE 1/2 <FILE MANAGE> <SAVE LOG> MORE 2/2**

Anm.: Die Taste **<SAVE LOG>** ist auf den Seiten **<MEAS DISPLAY>** und **<LIST SWEEP>** gültig. Schließen Sie einen USB-Stick an und drücken Sie **<SAVE LOG>**, wechselt der Status auf **ON** und die Meßdaten werden im .CSV-Format im Verzeichnis CSV gespeichert. Drücken Sie **<SAVE LOG>** erneut, wechselt der Status auf **OFF** und die Speicherung wird beendet.

# <span id="page-13-2"></span>**2.4.2 [SETUP]**

8 Die Taste **[SETUP]** führt zur LCR-Einstellungsseite mit folgenden Softtasten: **<MEAS SETUP> <CORRECTION> <LIMIT TABLE> <LIST SETUP> MORE 1/2 <FILE MANAGE> <SYSTEM SETUP> <TOOLS> MORE 2/2**

# **2.4.3 [SYSTEM SETUP]**

<span id="page-14-0"></span>Mit der Softtaste **[SYSTEM SETUP]** wird die Systemeinstellungsseite aufgerufen, auf der folgende Softtasten zur Verfügung stehen:

**<SYSTEM SETUP> <MEAS SETUP> <DEFAULT SETTING> <SYSTEM RESET>**

# <span id="page-14-1"></span>**Grundlegende Bedienung**

Der grundsätzliche Bedienungsablauf des ST2830 ist:

- Benutzen Sie die Menütasten ([DISP], [SETUP]) und Softtasten, um die gewünschte Seite aufzurufen.
- Benutzen Sie die Cursortasten ([←][→] [↑] [↓]), um den Cursor auf das gewünschte Feld zu bewegen. Das Feld unter der jeweiligen Cursorposition wird invertiert dargestellt.
- Die zur aktuellen Cursorposition gehörenden Softtasten werden am unteren Rand des Displays angezeigt. Betätigen Sie die gewünschte Taste. Mit den Zifferntasten,  $[.]$ ,  $[+/-]$  und den Softtasten werden Daten eingegeben.

Wird eine Zifferntaste gedrückt, so werden Softtasten mit den zum Feld passenden Maßeinheiten samt Präfix eingeblendet. Sie können die Eingabe mit einer Softtaste abschließen. Wollen Sie einen negativen Wert eingeben, drücken Sie *zuerst* die Taste [+/-←]. Wurde bereits eine Zifferntaste betätigt, löscht die Taste [+/-←] das zuletzt eingegebene Zeichen.

# <span id="page-14-2"></span>**Starten des Instruments**

Stecken Sie den Netzstecker ein.

Achten Sie darauf, daß Netzspannung und –frequenz den Spezifikationen entsprechen. Verwenden Sie ein Netzkabel mit Schutzleiter und Schutzkontaktstecker.

Drücken Sie den Netzschalter in der linken unteren Ecke der Gerätefront. Ein Boot-Bildschirm erscheint, auf dem unser Firmenlogo, das Gerätemodell (ST2830) und der Softwarestand (Ver1.00) angezeigt werden.

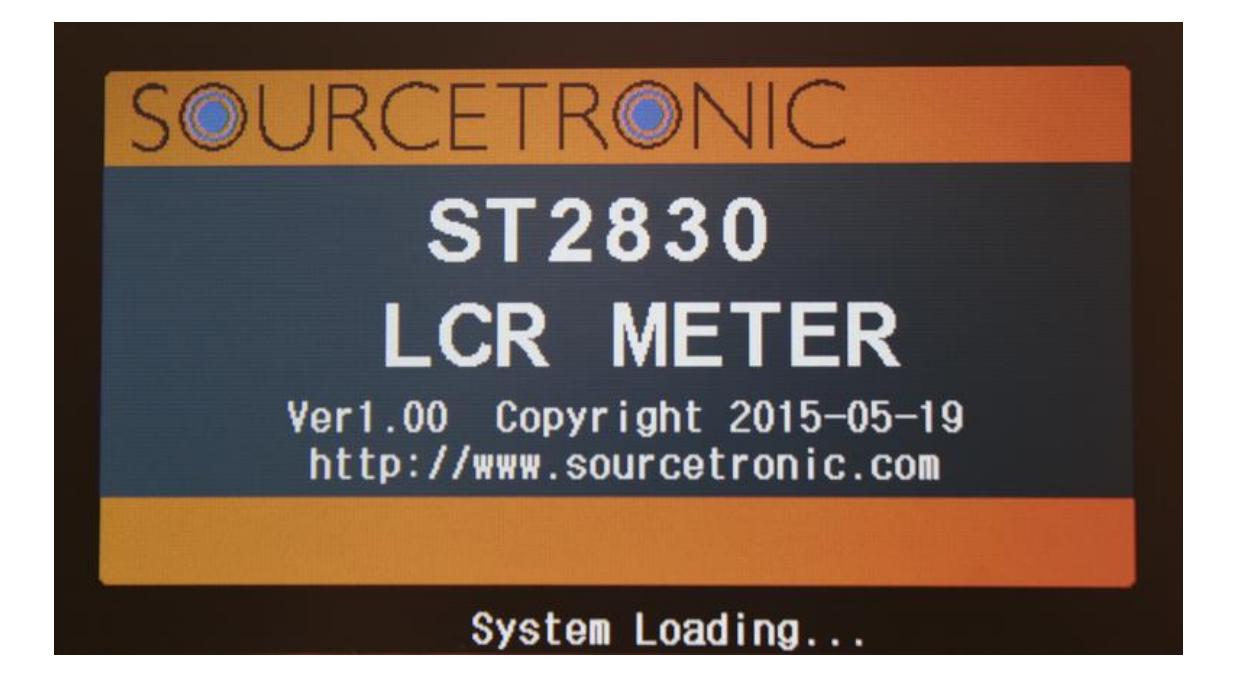

# **Einführung in [DISP]**

# <span id="page-16-1"></span><span id="page-16-0"></span>**3.1 <MEAS DISPLAY>**

Nach Betätigung der Taste [DISP] wird folgende **<MEAS DISPLAY>**-Seite angezeigt:

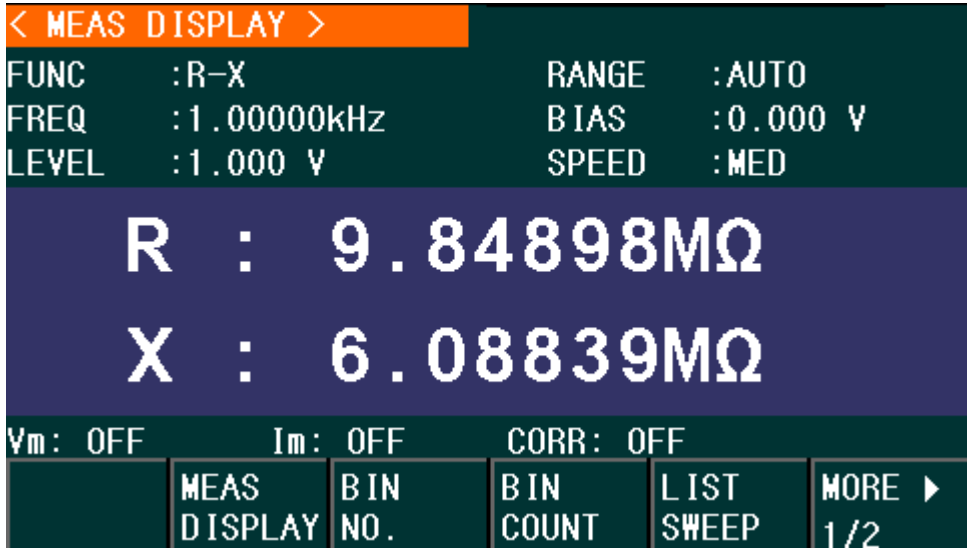

Auf dieser Seite wird das Meßergebnis in Großschrift dargestellt. Die Meßparameter können auf dieser Seite eingestellt werden:

- Meßfunktion (**FUNC**)
- Meßfrequenz (**FREQ**)
- **Meßpegel** (**LEVEL**)
- Meßbereich (**RANGE**)
- DC-BIAS (**BIAS**)
- Meßgeschwindigkeit (**SPEED**)

Diese sechs Felder (**FUNC, FREQ, LEVEL, RANGE, BIAS** und **SPEED**) werden auf den folgenden Seiten genauer beschrieben.

Der Meßergebnis/-bedingungsanzeigebereich im unteren Teil der Seite zeigt Informationen über die Meßbedingungen. Diese können auf der Seite <**MEAS SETUP**> oder <**CORRECTION**> eingestellt werden:

- Überwachung der Meßsignalquellenspannung/Strom (**Vm, Im**)
- <span id="page-16-2"></span>■ Ein/Aus-Status der Open/Short/Load-Korrektur (CORR)

# **3.1.1Meßfunktion**

In einem Meßzyklus kann das ST2830 zwei Parameter einer Impedanz messen, einen primären und einen sekundären Parameter. Folgende Parameter können gemessen werden:

Primäre Parameter

- |Z| (Betrag der Impedanz)
- |Y| (Betrag der Admittanz)
- L (Induktivität)
- C (Kapazität)
- **R** (Widerstand)
- G (Leitwert)
- DCR (DC-Widerstand)

Sekundäre Parameter

- D (Verlustfaktor *tan δ*)
- Q (Güte)
- Rs (Äquivalenter Serienwiderstand ESR)
- Rp (Äquivalenter Parallelwiderstand)
- Rd (DC-Widerstand)
- X (Reaktanz)
- B (Admittanz)
- θ (Phasenwinkel)

Die Meßergebnisse der primären und sekundären Parameter werden in je einer von zwei Zeilen in Großschrift angezeigt, der primäre Parameter in der oberen und der sekundäre Parameter in der unteren Zeile.

Schritte zur Einstellung der Meßfunktion:

- 1) Bewegen Sie den Cursor auf das Feld **FUNC**. Die folgenden Softtasten werden am unteren Bildschirmrand angezeigt:
	- **Cp—…→**
	- **Cs—…→**
	- **Lp—…→**
	- **Ls—…→**
	- **MORE→**

**1/3**

- 2) Wenn Sie die Softtaste **Cp—…→** betätigen, werden die folgenden Parameter zur Auswahl angeboten:
	- **Cp-D**
	- **Cp-Q**
	- **Cp-G**
	- **Cp-Rp**
	- **RETURN←**

Betätigen Sie die zum gewünschten Parameter gehörende Softtaste und danach die Softtaste **RETURN←**, um zum oberen Softtastenmenü zurückzukehren.

- 3) Wenn Sie die Softtaste **Cs—…→** betätigen, werden die folgenden Parameter zur Auswahl angeboten:
	- **Cs-D**
	- **Cs-Q**

**Cs-Rs**

#### **RETURN←**

Betätigen Sie die zum gewünschten Parameter gehörende Softtaste und danach die Softtaste **RETURN←**, um zum oberen Softtastenmenü zurückzukehren.

- 4) Wenn Sie die Softtaste **Lp—…→** betätigen, werden die folgenden Parameter zur Auswahl angeboten:
	- **Lp-Q**
	- **Lp-Rp**
	- **Lp-Rd**
	- **MORE→**

**1/2**

### **RETURN←**

Betätigen Sie die zum gewünschten Parameter gehörende Softtaste und danach die Softtaste **RETURN←**, um zum oberen Softtastenmenü zurückzukehren.

- 5) Wenn Sie die Softtaste **MORE→** betätigen, werden die folgenden Parameter zur Auswahl angeboten:
	- **Lp-D**
	- **Lp-G**
	- **MORE→**

#### **2/2**

**RETURN←** 

Betätigen Sie die zum gewünschten Parameter gehörende Softtaste und danach die Softtaste **RETURN←**, um zum oberen Softtastenmenü zurückzukehren.

- 6) Wenn Sie die Softtaste **Ls—…→** betätigen, werden die folgenden Parameter zur Auswahl angeboten:
	- **Ls-D**
	- **Ls-Q**
	- **Ls-Rs**
	- **Ls-Rd**
	- **RETURN←**

Betätigen Sie die zum gewünschten Parameter gehörende Softtaste und danach die Softtaste **RETURN←**, um zum oberen Softtastenmenü zurückzukehren.

- 7) Wenn Sie die Softtaste **MORE→** betätigen, wird eine weitere Seite mit primären Parametern zur Auswahl angeboten:
	- **Z—…→**
	- **Y—…→**
	- **R—…→**
	- **G-B**
	- **MORE→**

**2/3**

- 8) Wenn Sie die Softtaste **Z—…→** betätigen, werden die folgenden Parameter zur Auswahl angeboten:
	- **Z-d**
	- **Z-r**
	- **RETURN←**

Betätigen Sie die zum gewünschten Parameter gehörende Softtaste und danach die Softtaste **RETURN←**, um zum oberen Softtastenmenü zurückzukehren.

- 9) Wenn Sie die Softtaste **Y—…→** betätigen, werden die folgenden Parameter zur Auswahl angeboten:
	- **Y-d**
	- **Y-r**
	- **RETURN←**

Betätigen Sie die zum gewünschten Parameter gehörende Softtaste und danach die Softtaste **RETURN←**, um zum oberen Softtastenmenü zurückzukehren.

10) Wenn Sie die Softtaste **R—…→** betätigen, werden die folgenden Parameter zur Auswahl angeboten:

- **R-X**
- **Rp-Q**
- **Rs-Q**
- **RETURN←**

Betätigen Sie die zum gewünschten Parameter gehörende Softtaste und danach die Softtaste **RETURN←**, um zum oberen Softtastenmenü zurückzukehren.

11) Wenn Sie die Softtaste **MORE→** betätigen, wird eine weitere Seite mit primären Parametern zur Auswahl angeboten:

- **DCR**
- **MORE→**
- **3/3**

<span id="page-19-0"></span>Betätigen Sie die zum gewünschten Parameter gehörende Softtaste. Betätigen Sie die Softtaste **MORE→**, um zum oberen Softtastenmenü zurückzukehren.

# **3.1.2Meßbereich RANGE**

Der Meßbereich sollte abhängig von der zu erwartenden Impedanz des zu testenden LCR-Bauteils ausgewählt werden.

Das ST2830 hat 11 AC-Meßbereiche: 1Ω, 3Ω, 10Ω, 30Ω, 100Ω, 300Ω, 1kΩ, 3kΩ, 10kΩ, 30kΩ, 100kΩ.

Das ST2830 hat 11 DCR-Meßbereiche: 1Ω, 3Ω, 10Ω, 30Ω, 100Ω, 300Ω, 1kΩ, 3kΩ, 10kΩ, 30kΩ, 100kΩ.

Schritte zur Einstellung des Meßbereichs:

- 1) Bewegen Sie den Cursor auf das Feld **RANGE**. Die folgenden Softtasten werden am unteren Bildschirmrand angezeigt:
	- **AUTO** Diese Softtaste wird verwendet, um die automatische Bereichswahl einzuschalten.
	- **HOLD** Diese Softtaste wird verwendet, um vom **AUTO**-Modus in den **HOLD**-Modus umzuschalten. Im **HOLD**-Modus wird der aktuell aktive Meßbereich beibehalten. Dieser Meßbereich wird im Feld **RANGE** angezeigt.
	- **DECR-** Diese Softtaste wird verwendet, um im **HOLD**-Modus den Meßbereich zu verkleinern.
	- **INCR+** Diese Softtaste wird verwendet, um im **HOLD**-Modus den Meßbereich zu erhöhen.
- <span id="page-20-0"></span>2) Benutzen Sie die Softtasten, um den Meßbereich einzustellen.

# **3.1.3Meßfrequenz FREQ**

Der Meßbereich des ST2832 reicht von 20Hz to 200kHz in Schritten von 0,01Hz. Wenn die Meßfunktion DCR aktiv ist, wird im Feld **FREQ** "---" angezeigt.

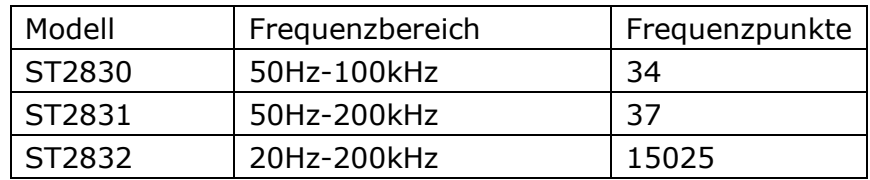

Schritte zur Einstellung der Meßfrequenz:

Die Geräte der ST283x-Serie unterstützen zwei Methoden zur Einstellung der Meßfrequenz. Die erste ist die Eingabe mittels Softtasten, die andere die direkte Eingabe über die Zifferntasten.

1) Bewegen Sie den Cursor auf das Feld **FREQ**. Die folgenden Softtasten werden am unteren Bildschirmrand angezeigt:

### $INCR(++)$

Diese Softtaste dient zur Grobeinstellung der Frequenz. Auf Tastendruck erhöht sich die Frequenz auf den nächsten Wert dieser Abfolge:

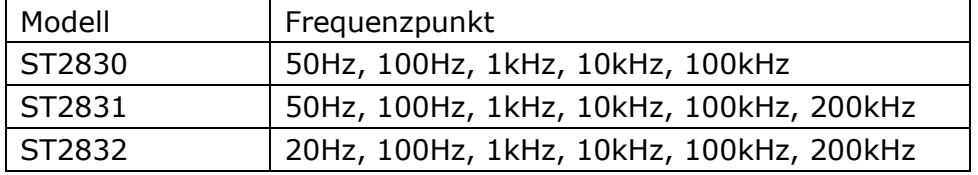

### $INCR(+)$

Diese Softtaste dient zur Feineinstellung der Frequenz. Auf Tastendruck erhöht sich die Frequenz auf den nächsthöheren Wert dieser Abfolge:

15 (20Hz 25Hz 30Hz 40Hz - nur ST2832) 50Hz 60Hz 75Hz Beachten Sie, daß ST2830 und ST2831 nicht alle dieser Frequenzen unterstützen.

### **F**

Diese Softtaste dient zur Feineinstellung der Frequenz. Auf Tastendruck verringert sich die Frequenz auf den nächstniedrigeren Wert der unter **INCR(+)** aufgeführten Abfolge.

### **DECR(--)**

Diese Softtaste dient zur Grobeinstellung der Frequenz. Auf Tastendruck verringert sich die Frequenz auf den nächstniedrigeren Wert der unter **INCR(++)** aufgeführten Abfolge.

2) Benutzen Sie die Softtasten oder Zifferntasten, um die Frequenz auszuwählen bzw. einzugeben. Wenn Sie die Zifferntasten zur Eingabe der Frequenz verwenden, zeigen die Softtasten die verfügbaren Frequenzeinheiten mit Präfix (**Hz**, **kHz** und **MHz**). Schließen Sie die Eingabe mit den Softtasten ab, um Frequenz und Präfix zu setzen.

<span id="page-21-0"></span>Anm.: Ist die eingegebene Frequenz nicht verfügbar, wird automatisch auf den nächsthöheren Frequenzpunkt aufgerundet.

# **3.1.4Meßpegel LEVEL**

Der Meßsignalpegel des ST283x kann anhand des RMS-Wertes des Sinussignals eingestellt werden. Die Frequenz dieses vom internen Oszillator erzeugten Sinussignals wurde im vorigen Abschnitt eingestellt. Sie können einen Strom oder eine Spannung einstellen. Die Ausgangsimpedanz der Meßsignalquelle des ST2830 kann auf 30Ω oder 100Ω eingestellt werden. Der Meßpegelbereich ist 10mV-2V. Wird der Wert als Strom eingegeben, berechnet sich der maximale Strom zu Maximalspannungspegel / Ausgangsimpedanz.

Anmerkung: Der Meßstrom ist der Kurzschlußstrom bei kurzgeschlossenen Prüfkontakten, die Meßspannung ist die Leerlaufspannung bei offenen Kontakten. Die automatische Nachregelung (nur beim ST2832) kann den Pegel von Meßspannung bzw. Meßstrom konstant halten. Die automatische Pegelregelungsfunktion (**ALC**) kann auf der Seite **<MEAS SETUP>** eingeschaltet werden. Wenn die Funktion eingeschaltet ist, wird "\*" hinter dem aktuellen Meßpegelmeßwert angezeigt. Unabhängig von der Aktivierung der Funktion werden jedem Fall die tatsächlichen Meßpegelwerte aus der Kontrollmessung zur Berechnung des eigentlichen Anzeigewertes verwendet. Weitere Informationen finden Sie im Abschnitt 3.6.2.

Schritte zur Einstellung des Meßpegels:

Das ST2830 unterstützt zwei Methoden zur Einstellung des Meßpegels. Die erste ist die Eingabe mittels Softtasten, die andere die direkte Eingabe über die Zifferntasten.

- 1) Bewegen Sie den Cursor auf das Feld **LEVEL**. Die folgenden Softtasten werden am unteren Bildschirmrand angezeigt:
	- $INCR(+)$

Diese Softtaste dient zum Erhöhen des Pegels der Meßsignalquelle.

#### **DECR(-)**

Diese Softtaste dient zum Verringern des Pegels der Meßsignalquelle.

2) Benutzen Sie die Softtasten und die Zifferntasten, um den Pegel einzugeben. Wenn Sie die Zifferntasten zur Eingabe des Pegels verwenden, zeigen die Softtasten die verfügbaren Einheiten mit Präfix (**mV**, **V**, **µA**, **mA** und **A**). Schließen Sie die Eingabe mit den Softtasten ab, um Einheit und Präfix zu setzen.

<span id="page-22-0"></span>Beachten Sie: Um zwischen Strom und Spannung umzuschalten, müssen Sie die Eingabe per Zifferntasten vornehmen und mit dem entsprechenden Softkey abschließen.

# **3.1.5 DC-BIAS**

Das ST2832 verfügt über eine interne DC-Vorspannungsquelle, die abhängig von der eingestellten Ausgangsimpedanz -5V bis +5V (100Ω) bzw. -1,5V bis +1,5V (30Ω) oder -50mA bis +50mA liefern kann. Im Meßmodus DCR (Gleichstromwiderstand) ist diese inaktiv und das Feld zeigt "---". ST2830 und 2831 besitzen keine interne BIAS-Quelle.

Schritte zur Einstellung des DC-Bias:

Das ST2832 unterstützt zwei Methoden zur Einstellung der Vorspannung. Die erste ist die Eingabe mittels Softtasten, die andere die direkte Eingabe über die Zifferntasten.

1) Bewegen Sie den Cursor auf das Feld **DC BIAS**. Die folgenden Softtasten werden am unteren Bildschirmrand angezeigt:

#### $INCR(+)$

Diese Softtaste dient zum Erhöhen des Pegels der DC-Bias-Quelle.

#### **DECR(+)**

Diese Softtaste dient zum Verringern des Pegels der DC-Bias-Quelle.

2) Benutzen Sie die Softtasten und die Zifferntasten, um den Bias-Pegel einzugeben. Wenn Sie die Zifferntasten zur Eingabe des Pegels verwenden, zeigen die Softtasten die verfügbaren Einheiten mit Präfix (**mV**, **V**, **µA**, **mA** und **A**). Schließen Sie die Eingabe mit den Softtasten ab, um Einheit und Präfix zu setzen.

Beachten Sie: Um die DC-Bias-Quelle zwischen Strom und Spannung umzuschalten, müssen Sie die Eingabe per Zifferntasten vornehmen und mit dem entsprechenden Softkey abschließen.

Drücken Sie die Taste **[DC BIAS]** auf der linken Seite des Bildschirms, um die DC-Bias-Quelle einzuschalten. Bei eingeschalteter DC-Bias-Quelle leuchtet die **[DC BIAS]**-Taste.

# <span id="page-23-0"></span>**3.1.6 Meßgeschwindigkeit SPEED**

Die Meßgeschwindigkeit des ST2830 wird durch folgende Faktoren bestimmt:

- Integrationszeit (A/D-Wandlung)
- Durchschnittsbildung (Anzahl der Einzelmessungen)
- Meßverzögerung (vom Start des Meßzyklus bis zum Start der eigentlichen Messung)
- **Anzeigezeit der Meßergebnisse**

Sie können aus den Testmodi **FAST**, **MED** und **SLOW** (schnell, mittel, langsam) auswählen. Generell sind die Meßergebnisse im langsamen Modus stabiler und genauer.

Schritte zur Einstellung der Meßgeschwindigkeit:

- 1) Bewegen Sie den Cursor auf das Feld **SPEED**. Die folgenden Softtasten werden am unteren Bildschirmrand angezeigt:
	- **FAST**
	- **MED**
	- **SLOW**
- <span id="page-23-1"></span>2) Betätigen Sie die entsprechende Softtaste, um die Meßgeschwindigkeit einzustellen.

# **3.1.7 Darstellung der Meßergebnisse**

Die Meßergebnisse werden vom ST2830 als sechsstellige Fließkommazahl dargestellt. Mit dieser Funktion kann die Darstellung der unter **FUNC** ausgewählten Meßwerte auf Festkomma umgeschaltet werden. Dies kann den gerade angezeigten Meßwert bis zum nächsten Update verändern.

Schritte zur Einstellung der Darstellung:

- 1) Bewegen Sie den Cursor auf eines der bis zu zwei Meßergebnisfelder. Die folgenden Softtasten werden am unteren Bildschirmrand angezeigt:
	- **D.P. AUTO**
	- **D.P. FIX**
	- **D.P.POS INCR +**
	- **D.P.POS DECR-**
- 2) Drücken Sie **D.P. AUTO**, um den angewählten primären oder sekundären Parameter wieder auf Fließkomma zurückzusetzen.
- 3) Drücken Sie **D.P. FIX**, um die aktuelle Kommaposition des angezeigten Meßwertes festzuhalten.
- 4) Drücken Sie **D.P.POS INCR +**, um die Kommaposition um eine Stelle nach
- 18

links zu verschieben.

5) Drücken Sie **D.P.POS DECR -**, um die Kommaposition um eine Stelle nach rechts zu verschieben.

Anmerkung: Unter den folgenden Umständen wird die Anzeige automatisch auf Fließkomma zurückgesetzt:

- Die Meßfunktion wird auf einen anderen Parameter umgestellt.
- In der Abweichungsmessung wird der Anzeigemodus (**ΔABS**, **Δ%**, **OFF**) geändert.

# <span id="page-24-0"></span>**3.2 < BIN NO. DISP>**

Drücken Sie zuerst **[DISP]** und dann die Softtaste **BIN NO.**, um auf die Seite <**BIN NO. DISP**> zu gelangen. Auf dieser Seite wird das Sortierergebnis in großer und die Meßergebnisse in kleiner Schrift angezeigt.

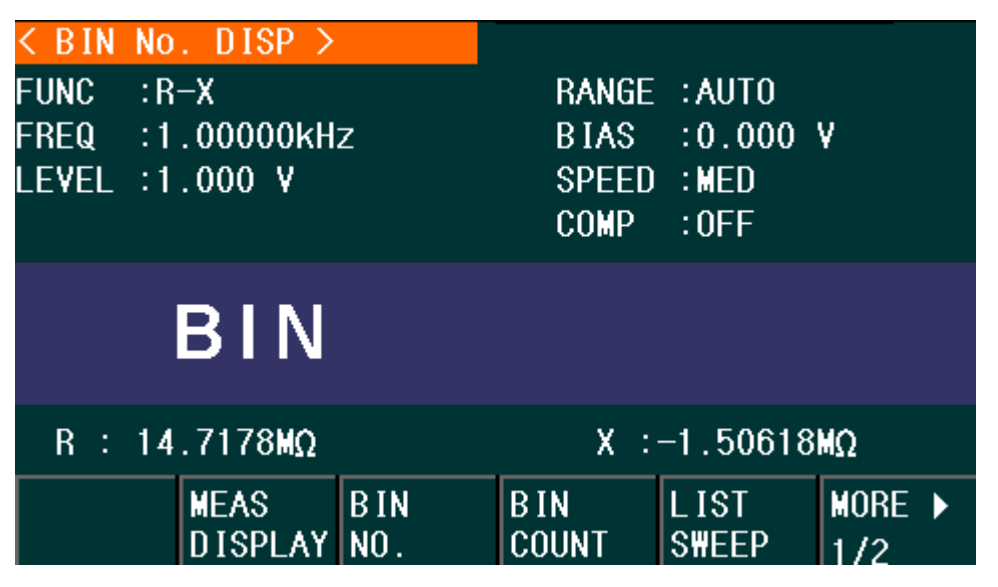

Die folgende Meßbedingung kann auf <**BIN NO. DISP**> gesetzt werden:

#### Komparatorfunktion **ON**/**OFF** (**COMP**)

Es gibt zwei aktive Bereiche: Die Seite <**BIN NO. DISP**> und das Feld **COMP**. Letzteres wird im folgenden Abschnitt beschrieben.

Die im Folgenden aufgeführten Meßbedingungen werden zwar im Einstellungsbereich auf dieser Seite angezeigt, können aber nur auf den Seiten **<MEAS SETUP>**, **<MEAS DISP>** oder **<CORRECTION>** geändert werden:

- **Meßfunktion (FUNC)**
- Meßfrequenz (**FREQ**)
- Meßpegel (**LEVEL**)
- Meßbereich (**RANGE**)
- Meßgeschwindigkeit (**SPEED**)
- DC BIAS
- Leerlauf/Kurzschlußkalibrierung **ON**/**OFF** (**CORR**)

# **3.2.1Komparatorfunktion**

<span id="page-25-0"></span>Das ST2830 hat eine integrierte Vergleichsfunktion, mit welcher der Prüfling einem von bis zu zehn Sortierfächern (BIN1 bis BIN9 und BIN OUT) zugeordnet werden kann. Vom Anwender können neun Paare von Grenzwerten des primären Parameters und ein Paar des sekundären Parameters gesetzt werden. Wenn der primäre Parameter des Prüflings innerhalb der Grenzwerte irgendeines Faches liegt, der sekundäre aber nicht, so wird der Prüfling dem Fach BIN AUX zugeordnet, sofern dieses aktiviert ist, ansonsten BIN OUT. Wenn bereits der primäre Parameter außerhalb der Grenzwerte liegt, so wird der Prüfling in BIN OUT sortiert. Ist das HANDLER-Interface installiert, wird das Vergleichsresultat über dieses ausgegeben, so daß eine angeschlossene Sortiereinheit die Prüflinge automatisch ablegen kann. Die Grenzwerte können nur auf der Seite <**LIMIT TABLE SETUP**> konfiguriert werden. Die Komparatorfunktion kann im Feld **COMP** mit den Softtasten eingestellt werden.

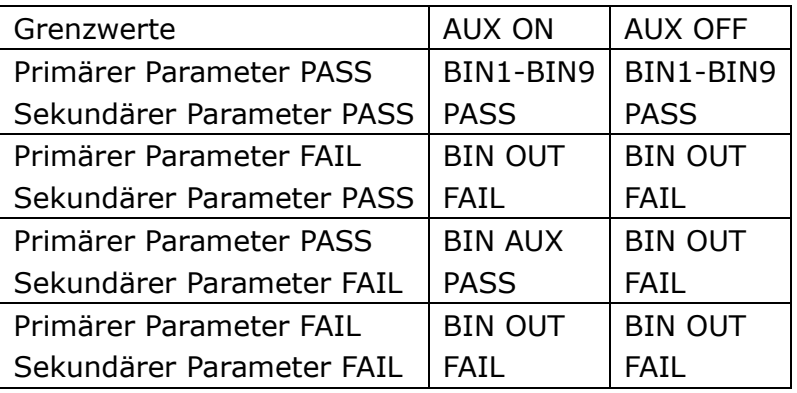

Schritte zur Einstellung der Komparatorfunktion:

- 1) Bewegen Sie den Cursor auf das Feld **COMP**. Die folgenden Softtasten werden am unteren Bildschirmrand angezeigt:
	- **D** ON
	- **D** OFF
- 2) Betätigen Sie die entsprechende Softtaste, um die Komparatorfunktion einoder auszuschalten.

# <span id="page-25-1"></span>**3.3 <BIN COUNT DISP>**

Drücken Sie zuerst **[DISP]** und dann die Softtaste **BIN COUNT**, um auf die Seite <**BIN COUNT**> zu gelangen, auf der die Zählwerte für die einzelnen Sortierfächer angezeigt werden.

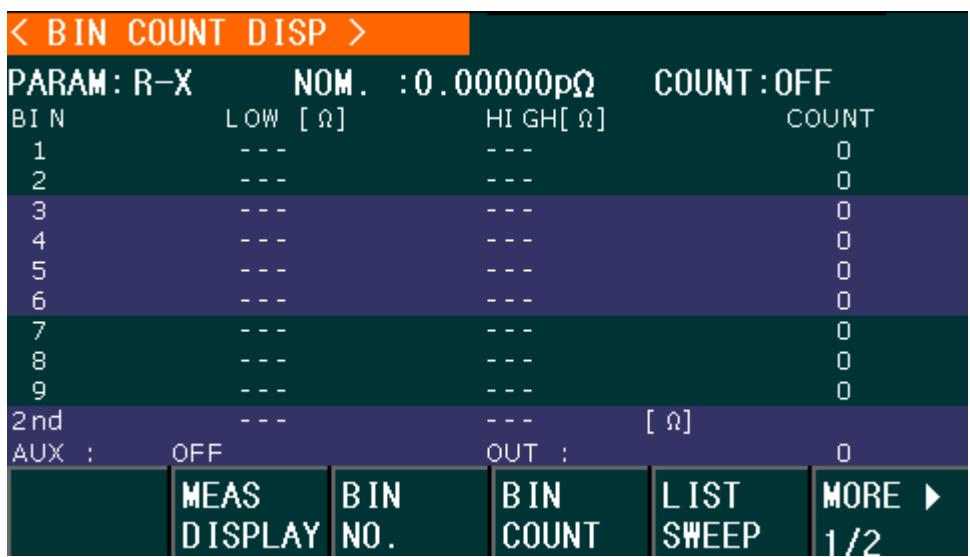

Die folgende Einstellung kann auf der Seite <**BIN COUNT DISP**> gesetzt werden:

■ Zählfunktion ON/OFF (COUNT)

Es gibt zwei aktive Bereiche mit eigener Belegung der Softtasten: Die Seite <**BIN COUNT DISP**> und das Feld **COUNT**.

Die im Folgenden aufgeführten Meßbedingungen werden zwar im Einstellungsbereich auf dieser Seite angezeigt, können aber nur auf der Seite **<LIMIT TABLE SETUP>** geändert werden:

- **Meßparameter (PARAM)**
- Nominalwert (**NOM**)
- <span id="page-26-0"></span>Grenzwerte für das jeweilige Fach (**HIGH**/ **LOW**)

#### **3.3.1 PARAM**

Das Feld Parameter zeigt die aktiven Meßfunktionen. Ist die Vertauschung von primärem und sekundärem Parameter aktiviert, werden die Parameter auch vertauscht angezeigt, z.B. "Cp-D" als "D-Cp", was bedeutet, daß das aktuelle D als primärer und Cp als sekundärer Parameter verglichen wird.

### **3.3.2 NOM.**

<span id="page-26-2"></span><span id="page-26-1"></span>Der Nominalwert ist der für die Sortierung verwendete Referenzsollwert.

### **3.3.3 COUNT**

In diesem Feld kann die Zählfunktion ein- oder ausgeschaltet werden. Schritte zur Einstellung der Zählfunktion:

1) Bewegen Sie den Cursor auf das Feld **COUNT**. Die folgenden Softtasten

werden am unteren Bildschirmrand angezeigt:

- **D** ON
- **D** OFF

#### **RESET COUNT**

- 2) Betätigen Sie die Softtaste **ON**, um die Zählfunktion einzuschalten.
- 3) Betätigen Sie die Softtaste **OFF**, um die Zählfunktion auszuschalten.
- 4) Betätigen Sie die Softtaste **RESET COUNT**. Im Hilfebereich am unteren Rand des Bildschirms wird ".. Reset count, Sure?" angezeigt, dazu erscheinen die folgenden Softtasten:
- **YES**
- **NO**
- 5) Betätigen Sie die Softtaste **YES**, um alle Zählwerte auf 0 zurückzusetzen.
- <span id="page-27-0"></span>6) Betätigen Sie die Softtaste **NO**, um die Rücksetzfunktion abzubrechen.

#### **3.3.4BIN**

<span id="page-27-1"></span>Diese Spalte zeigt die Sortierfachnummer der Grenzwertliste. "2nd" steht für die Grenzwerte des sekundären Parameters.

### **3.3.5 HIGH/LOW**

<span id="page-27-2"></span>In diesen Spalten werden die jeweiligen oberen und unteren Grenzwerte angezeigt.

#### **3.3.6 COUNT**

<span id="page-27-3"></span>Diese Spalte enthält die Zählwerte zu den jeweiligen Fächern.

#### **3.3.7AUX**

<span id="page-27-4"></span>Dieses Feld enthält den Zählwert des AUX-Sortierfachs.

#### **3.3.8 OUT**

<span id="page-27-5"></span>Dieses Feld enthält den Zählwert des Aussortierfachs.

# **3.4 <LIST SWEEP DISP>**

22 Bis zu zehn Meßfrequenzen, Meßpegel oder DC-Bias-Pegel können auf einer Seite durchlaufen werden. Für jeden Punkt der Liste können obere und untere Grenzwerte gesetzt werden. Über diese Punkte findet ein automatischer Listendurchlauf statt, und die Meßergebnisse werden mit den eingestellten

#### Grenzwerten verglichen.

Drücken Sie zuerst **[DISP]** und dann die Softtaste **LIST SWEEP**, um auf die Seite <**LIST SWEEP DISP**> zu gelangen:

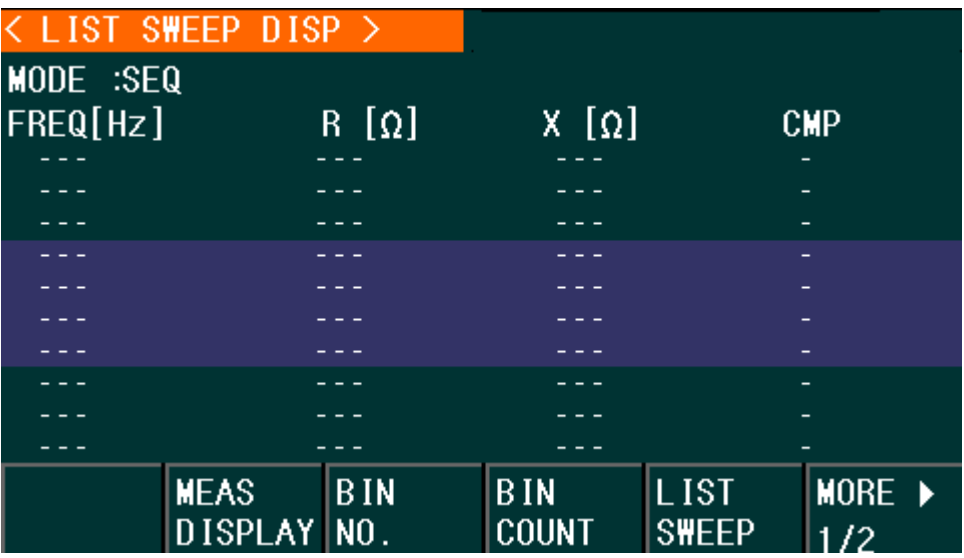

Die Liste der Meßpunkte wird automatisch durchlaufen. Dabei werden die Meßergebnisse und die eingestellten Grenzwerte verglichen. Während des Listendurchlaufs zeigt ein "►" den aktuellen Listenpunkt an.

Folgende Einstellung kann auf der Seite <**LIST SWEEP DISP**> gesetzt werden: ■ Durchlaufmodus (MODE)

Es gibt zwei aktive Bereiche mit eigener Belegung der Softtasten: Die Seite <**LIST SWEEP DISP**> und das Feld **MODE**. Die Listenpunkte können auf dieser Seite nur angezeigt werden, die Einstellung erfolgt auf der Seite <**LIST SWEEP SETUP**>.

# **3.4.1 Durchlaufmodus**

<span id="page-28-0"></span>Die Listenfunktion des ST2830 kann eine automatische Listendurchlaufsmessung über 10 Listenpunkte von Frequenzen, Meßpegeln oder DC-Bias-Pegeln durchführen. Zwei Durchlaufmodi sind im ST2830 verfügbar: SEQ und STEP. Im SEQ-Modus führt jeder Druck auf die Taste [**TRIGGER**] dazu, daß das ST2829 automatisch alle Meßpunkte der Liste durchläuft. Im STEP-Modus muß für jeden Meßpunkt auf der Liste separat [**TRIGGER**] gedrückt werden.

**Anmerkung**: Hierzu muß der Triggermodus des Gerätes auf MAN stehen. Wenn der Triggermodus auf INT gestellt ist, werden die Listentests nicht durch die Taste [**TRIGGER**] angestoßen.

Schritte zur Einstellung der Listendurchlauffunktion:

- 1) Bewegen Sie den Cursor auf das Feld **MODE**. Die folgenden Softtasten werden am unteren Bildschirmrand angezeigt:
	- **SEQ**
	- **STEP**
- 2) Betätigen Sie die Softtaste **SEQ**, um den Modus auf sequentiellen Listendurchlauf einzustellen.
- <span id="page-29-0"></span>3) Betätigen Sie die Softtaste **STEP**, um den Einzelschrittmodus einzustellen.

## **3.4.2 FREQ (Hz)**

Dieser Spaltenkopf zeigt den veränderlichen Parameter und seine Einheit. Die Spalte enthält die einzelnen Listeneinträge.

# <span id="page-29-1"></span>**3.4.3 R[:] X[:]**

<span id="page-29-2"></span>Hier werden primärer und sekundärer Parameter samt Einheit und darunter die jeweiligen Meßwerte angezeigt.

### **3.4.4 CMP (Compare)**

Diese Spalte enthält die Vergleichsergebnisse. Für jeden Listeneintrag ist auswählbar, ob der primäre oder der sekundäre Parameter verglichen werden soll, und je ein oberer und unterer Grenzwert konfigurierbar. L in dieser Spalte bedeutet, daß das jeweilige Meßergebnis unterhalb des eingestellten unteren Grenzwertes liegt, H entsprechend oberhalb, sonst bleibt das Feld leer.

# <span id="page-29-3"></span>**3.5 <MEASURE SETUP>**

Drücken Sie die Taste **[SETUP]**, um auf die Seite **<MEASURE SETUP>** zu gelangen:

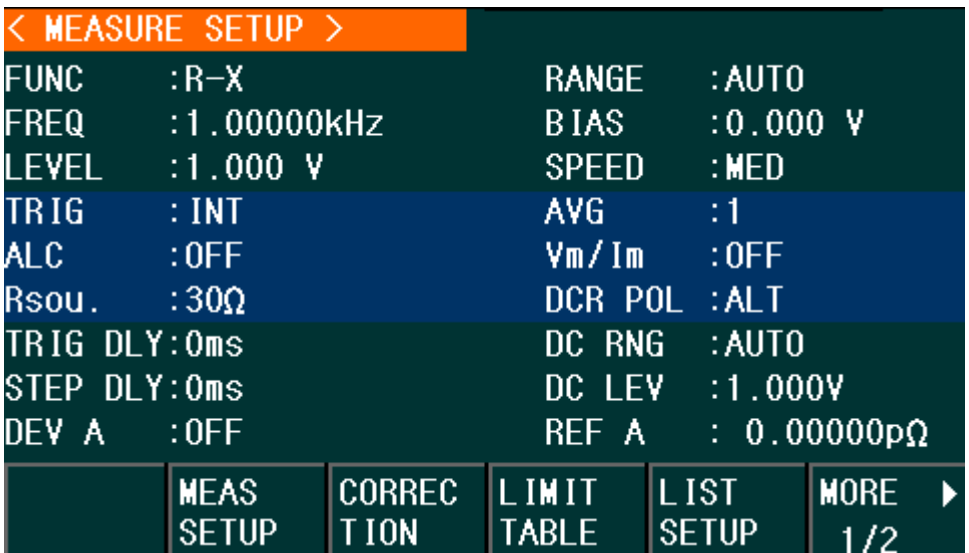

Hier können die folgenden Parameter gesetzt werden (in Klammern der

Anzeigename):

- **Meßfunktion (FUNC)**
- Meßfrequenz (**FREQ**)
- Meßpegel (**LEVEL**)
- **Meßbereich (RANGE)**
- DC-Bias (**BIAS**)
- Meßgeschwindigkeit (**SPEED**)
- **T** Trigger-Modus (TRIG)
- Automatische Pegelnachführung (**ALC**)
- Ausgangswiderstand (**Rsou.**)
- Anzahl der Einzelmessungen zur Durchschnittsbildung (**AVG**)
- Spannungs/Strompegelmonitor ein/aus (**Vm/Im**)
- Polarität DC-Widerstandsmessung (DCR POL)
- **Trigger delay (TRIG DLY)**
- **Step delay (STEP DLY)**
- DC-Meßbereich (DC RNG)
- DC-Meßpegel (DC LEV)
- Abweichungsmessung Modus A (**DEV A**)
- Abweichungsmessung Modus B (**DEV B**)
- Abweichungsmessung Referenzwert A (**REF A**)
- Abweichungsmessung Referenzwert B (**REF B**)

Folgende dieser Felder sind bereits auf der Seite <MEAS DISP> erklärt worden und werden hier nicht erneut behandelt:

- Meßfunktion (**FUNC**)
- Meßfrequenz (**FREQ**)
- **Meßpegel** (**LEVEL**)
- **Meßbereich (RANGE)**
- Meßgeschwindigkeit (**SPEED**)
- <span id="page-30-0"></span>■ DC-Bias (**BIAS**)

# **3.5.1 Triggermodus**

Das ST2830 unterstützt vier Triggermodi: INT, MAN, EXT and BUS.

Ist der Triggermodus auf INT gesetzt, führt das ST2830 kontinuierliche, wiederholte Messungen durch.

Ist der Triggermodus auf MAN gesetzt, wird mit der Taste **[TRIGGER]** ein einzelner Meßzyklus ausgelöst.

Ist der Triggermodus auf EXT gesetzt, führt das ST2830 einen Meßzyklus aus, wenn es am Triggereingang oder am (optionalen) HANDLER-Interface einen aktiven Impulse am entsprechenden Pin erhält.

Ist der Triggermodus auf BUS gesetzt, führt das ST2830 einen Meßzyklus aus, wenn es einen TRIGGER-Befehl über das IEEE488-Interface empfängt.

Anmerkung: Wenn das ST2830 ein Triggersignal erhält, während gerade eine

Messung durchgeführt wird, so wird dieses ignoriert. Das Triggersignal sollte erst nach Ende der Messung wieder aktiv werden.

Schritte zur Einstellung des Triggermodus

Hier können alle Triggermodi außer BUS eingestellt werden. Wird der Modus BUS benötigt, muß über das IEEE488-Interface der Befehl **TRIGger:SOURce BUS** gesendet werden.

- 1) Bewegen Sie den Cursor auf das Feld **TRIGGER**. Die folgenden Softtasten werden am unteren Bildschirmrand angezeigt:
	- **INT**
	- **MAN**
	- **EXT**
	- **BUS**
- <span id="page-31-0"></span>2) Benutzen Sie die Softtasten, um den Triggermodus einzustellen.

### **3.5.2Automatische Pegelnachführung (ALC), nur**

#### **ST2832**

Die automatische Meßpegelnachführung regelt den tatsächlichen Meßpegel (Spannung über oder Strom durch den Prüfling) auf den voreingestellten Wert nach. Diese Funktion stellt sicher, daß der Pegel von Meßspannung oder Meßstrom konstant bleibt.

Ist die Funktion inaktiv, kann der am Prüfling anliegende Pegel aufgrund des Innenwiderstands der Quelle und parasitärer Widerstände von der Voreinstellung abweichen. Durch die Vierleitermessung werden aber immer die tatsächlich anliegenden Werte für die internen Berechnungen verwendet.

Bei aktivierter Funktion können die Pegel in folgenden Grenzen eingestellt werden:

Konstanter Spannungspegel: 20 mVrms bis 1 Vrms

Konstanter Strompegel: 200 µArms bis 10 mArms

Anmerkung: Überschreitet der eingestellte Pegel den o.a. Bereich, wird die Funktion automatisch deaktiviert. Generell wird der Pegel als nicht-konstant angesehen.

Schritte zur Einstellung der automatischen Pegelnachregelung

- 1) Bewegen Sie den Cursor auf das Feld **ALC**. Die folgenden Softtasten werden am unteren Bildschirmrand angezeigt:
	- **ON**

### **D** OFF

2) Betätigen Sie die entsprechende Softtaste, um die Pegelnachführung einoder auszuschalten.

### **3.5.3Ausgangswiderstand**

<span id="page-32-0"></span>Das ST2830 unterstützt zwei wählbare Ausgangswiderstände: 100 Ω und 30 Ω. Beim Test von Induktivitäten ist es ratsam, einen einheitlichen Ausgangswiderstand bei allen Meßinstrumenten zu wählen, damit die Vergleichbarkeit gegeben ist.

Schritte zur Einstellung des Ausgangswiderstands

- 1) Bewegen Sie den Cursor auf das Feld **Rsou**. Die folgenden Softtasten werden am unteren Bildschirmrand angezeigt:
	- **100 Ω**
	- **30 Ω**
- <span id="page-32-1"></span>2) Betätigen Sie die entsprechende Softtaste, um den Ausgangswiderstand einzustellen.

### **3.5.4Mittelwertbildung**

Diese Funktion berechnet den Anzeigewert als Mittelwert aus zwei oder mehr Einzelmessungen. Hierdurch wird die Genauigkeit des Anzeigewertes erhöht, erkauft durch eine Erhöhung der Meßdauer. Die Anzahl der Einzelmessungen kann von 1 (=deaktiviert) bis 255 eingestellt werden.

Schritte zur Einstellung der Mittelungsfunktion

1) Bewegen Sie den Cursor auf das Feld **AVG**. Die folgenden Softtasten werden am unteren Bildschirmrand angezeigt:

#### **INCR (+)**

Mit dieser Taste wird die Anzahl der Einzelmessungen erhöht.

- **DECR (-)**
- Mit dieser Taste wird die Anzahl der Einzelmessungen verringert.

<span id="page-32-2"></span>Benutzen Sie zur Einstellung die obigen Softtasten oder geben Sie die Anzahl mittels Zifferntastatur direkt ein und schließen diese mit der Softtaste **\*1** ab.

### **3.5.5 Pegelkontrollfunktion**

Die Pegelkontrollfunktion überwacht die tatsächlich am Prüfling anliegende Spannung bzw. den hindurchfließenden Strom. Der Wert der überwachten Spannung wird auf der Seite <**MEASURE DISP**> im Bereich **Vm** angezeigt, der Strom im Bereich **Im**. Es handelt sich hierbei um eine rein informative Funktion, soll das Gerät den Meßpegel auf den Einstellwert nachregeln, ist die Pegelnachführung ( $\rightarrow$  3.6.2) zu verwenden.

Anmerkung: Die Pegelkontrollfunktion kann durch die Korrekturfunktion beeinflußt werden, so daß die angezeigten Werte sich ändern, wenn die Korrekturdaten geändert oder zwischen OPEN, SHORT und LOAD umgeschaltet werden.

- 1) Bewegen Sie den Cursor auf das Feld **Vm/Im**. Die folgenden Softtasten werden am unteren Bildschirmrand angezeigt:
	- **ON**
	- **OFF**
- <span id="page-33-0"></span>2) Betätigen Sie die entsprechende Softtaste, um die Pegelkontrollfunktion einoder auszuschalten.

# **3.5.6 DCR-Polarität**

Das ST2830 soll zwei Testmodi für den DC-Widerstand unterstützen: ALT und FIX. Zur Zeit ist jedoch nur der Modus ALT verfügbar. Im Modus ALT alterniert die Polarität der DC-Meßspannung, im Modus FIX ist sie immer positiv. Der Modus ALT sorgt dafür, daß Induktoren keine Magnetisierung aufbauen, was die Messung genauer macht.

Schritte zur Einstellung der DCR-Polarität:

- 1) Bewegen Sie den Cursor auf das Feld **DCR POL**. Die folgenden Softtasten werden am unteren Bildschirmrand angezeigt:
	- **FIX**
	- **ALT**
- <span id="page-33-1"></span>2) Betätigen Sie die Softtaste ALT, um den alternierenden Modus zu wählen. Die Softtaste FIX hat momentan keine Funktion.

# **3.5.7 Triggerverzögerung**

Mit der Triggerverzögerung wird die Verzögerungszeit vom Aktivieren des Triggers bis zum Start der Messung eingestellt. Wird die Listendurchlauffunktion genutzt, ist die Verzögerung bei jedem einzelnen Meßpunkt aktiv. Der Einstellbereich umfaßt 0s bis 60s mit einer Auflösung von 1ms. Diese Funktion ist nützlich, wenn das Gerät in einem automatischen Testsystem verwendet wird, da eine Wartezeit nach der Triggerung über das HANDLER-Interface sicherstellen kann, daß mechanische Schwingungen abgeklungen sind und der Kontakt zwischen Meßgerät und Prüfling verläßlich ist.

Schritte zur Einstellung der Triggerverzögerungszeit:

- Bewegen Sie den Cursor auf das Feld DELAY.
- Benutzen Sie die Zifferntasten und die Softtasten, um die Verzögerungszeit einzugeben. Wenn Sie die Zifferntasten zur Eingabe der Verzögerungszeit verwenden, zeigen die Softtasten die verfügbaren Einheiten mit Präfix (**msec**, **sec**). Schließen Sie die Eingabe mit den Softtasten ab, um Einheit und Präfix zu setzen.

### <span id="page-34-0"></span>**3.5.8 Meßverzögerung**

Mit der Meßverzögerung wird die Verzögerungszeit vom Aktivieren der Meßspannung bis zum eigentlichen Start der Messung eingestellt. Der Einstellbereich umfaßt 0s bis 60s mit einer Auflösung von 1ms. Bei der Messung von DCR oder Rd an Induktivitäten, z.B. als Lp-Rd, kann die Meßverzögerung die Genauigkeit der Messung verbessern, indem die Einschwingzeit nach dem Umschalten des Meßsignals von AC auf DC übersprungen wird.

Schritte zur Einstellung der Meßverzögerungszeit:

- 1) Bewegen Sie den Cursor auf das Feld **STEP DLY**.
- 2) Benutzen Sie die Zifferntasten und die Softtasten, um die Verzögerungszeit einzugeben. Wenn Sie die Zifferntasten zur Eingabe der Verzögerungszeit verwenden, zeigen die Softtasten die verfügbaren Einheiten mit Präfix (**msec**, **sec**). Schließen Sie die Eingabe mit den Softtasten ab, um Einheit und Präfix zu setzen.

### <span id="page-34-1"></span>**3.5.9 DC-Widerstandsbereich**

Beim ST2830 kann der Meßbereich der DC-Widerstandsmessung separate eingestellt werden. Das ST2830 hat 11 DCR-Meßbereiche: 1Ω, 3Ω, 10Ω, 30Ω, 100Ω, 300Ω, 1kΩ, 3kΩ, 10kΩ, 30kΩ, 100kΩ. Die Einstellung erfolgt wie beim LCR-Meßbereich, siehe 3.1.2.

### **3.5.10 DC-Pegel**

<span id="page-34-2"></span>Der DC-Meßpegel der Modelle ST2830 und ST2831 ist fest auf 1V eingestellt. Beim ST2832 kann der DC-Meßpegel von 10mV-2V mit einer Auflösung von 0,5mV eingestellt werden.

#### **Schritte zur Einstellung des DC-Pegels:**

- 1) Bewegen Sie den Cursor auf das Feld **DC LEV**.
- 2) Benutzen Sie die Zifferntasten und die Softtasten, um den gewünschten Pegel einzugeben. Sobald Sie die Zifferntasten zur Eingabe verwenden, zeigen die Softtasten die verfügbaren Einheiten mit Präfix (**mV**, **V**). Schließen Sie die Eingabe mit den Softtasten ab, um Einheit und Präfix zu setzen.

#### **3.5.11 Abweichungsmeßfunktion**

<span id="page-34-3"></span>29 Das ST2830 kann statt der Meßergebnisse die Abweichung von einem Referenzwert anzeigen. Der Wert der Abweichung wird durch Subtraktion des Referenzwertes vom Meßwert gebildet. Diese Funktion ist sehr nützlich, um Abweichungen der Parameter über verschiedene Meßbedingungen (Frequenz,

Meßspannung, Bias, Temperatur) darzustellen. Sie kann für den primären, den sekundären oder beide Parameter aktiviert werden. Die Abweichung kann auf zwei Arten angezeigt werden:

- ΔABS (Absolute Abweichung)
	- Der angezeigte Wert ist die Differenz zwischen dem Meßwert und dem voreingestellten Referenzwert:

ΔABS=X-Y

Dabei ist X: Meßwert des Prüflings

Y: voreingestellter Referenzwert

Δ% (Relative Abweichung)

Der angezeigte Prozentwert ergibt sich aus der Differenz zwischen Meß- und Referenzwert geteilt durch den Referenzwert:

 $\Delta\% = (X-Y)/Y*100[\%]$ 

Dabei ist X: Meßwert des Prüflings

Y: voreingestellter Referenzwert

Schritte zur Einstellung der Abweichungsmessung

1) Bewegen Sie den Cursor auf das Feld **REF A**, um den Referenzwert des primären Parameters festzulegen. Die folgende Softtaste wird am unteren Bildschirmrand angezeigt:

#### **MEASURE**

Mit dieser Taste kann der Referenzwert direkt von einem Referenzbauteil gemessen werden. Nach Druck auf die Taste wird der Meßwert automatisch in das Feld **REF A** übernommen.

- 2) Verwenden Sie **MEASURE** oder die Zifferntasten, um den Referenzwert des primären Parameters einzugeben.
- 3) Bewegen Sie den Cursor auf das Feld **REF B**, um den Referenzwert des sekundären Parameters festzulegen. Die folgende Softtaste wird am unteren Bildschirmrand angezeigt:

#### **MEASURE**

Mit dieser Taste kann der Referenzwert direkt von einem Referenzbauteil gemessen werden. Nach Druck auf die Taste wird der Meßwert automatisch in das Feld **REF B** übernommen.

- 4) Verwenden Sie **MEASURE** oder die Zifferntasten, um den Referenzwert des sekundären Parameters einzugeben, sofern dieser nicht bereits in Schritt 2 gesetzt wurde.
- 5) Bewegen Sie den Cursor auf das Feld **DEV A**. Die folgenden Softtasten werden am unteren Bildschirmrand angezeigt:
	- **ΔABS**
	- **Δ%**
	- **D** OFF
- 6) Betätigen Sie die entsprechende Softtaste, um den Anzeigemodus des primären Parameters einzustellen.
- 7) Bewegen Sie den Cursor auf das Feld **DEV B**. Die folgenden Softtasten werden am unteren Bildschirmrand angezeigt:
- **ΔABS**
- **Δ%**
- **D** OFF
- 8) Betätigen Sie die entsprechende Softtaste, um den Anzeigemodus des sekundären Parameters einzustellen.

# **3.6 <CORRECTION>**

Drücken Sie die Taste **[SETUP]** und danach die Softtaste **CORRECTION**, um die Seite **<CORRECTION>** aufzurufen:

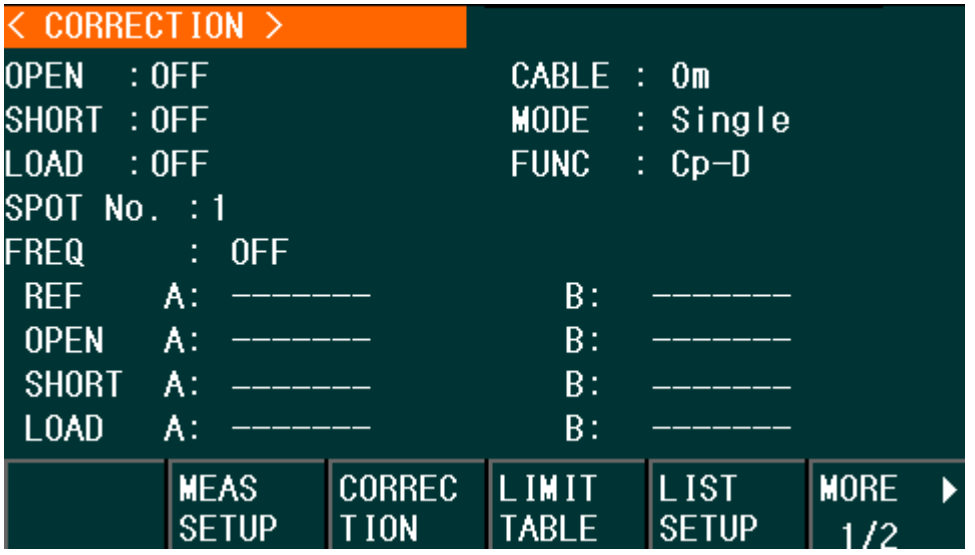

Auf dieser Seite können Leerlauf-, Kurzschluß- und Referenzlastkorrektur durchgeführt werden, mit denen die Einflüsse von Kapazitätsbelag der Meßanordnung, Streukapazität, parasitärer Impedanz und anderen Störungen minimiert werden können. Das ST2830-32 unterstützt zwei Korrekturmodi: Zum einen die Leerlauf- und Kurzschlußkalibrierung auf 41 (beim ST2832) festen Frequenzen mit Interpolation der Korrekturwerte für die dazwischenliegenden Frequenzen, zum anderen die Leerlauf-, Kurzschluß- und Referenzlastkalibrierung an einem von bis zu 201 vordefinierten Frequenzpunkten. Dabei hat die Frequenzpunktkalibrierung Priorität, wenn die Meßfrequenz einer der kalibrierten Frequenzen entspricht.

Auf dieser Seite befinden sich 17 Felder: **<CORRECTION>**, **OPEN**, **SHORT**, **LOAD**, **CABLE**, **MODE**, **FUNC**, **SPOT No.**, **FREQ**, **REF A**, **REF B**, **OPEN A**, **OPEN B**, **SHORT A**, **SHORT B, LOAD A**, **LOAD B**. Diese werden in den folgenden Abschnitten erläutert.

Die folgenden Einstellungen können auf der Seite **<CORRECTION>** vorgenommen werden:

- Leerlaufkorrektur (**OPEN**)
- Kurzschlußkorrektur (**SHORT**)
- Referenzlastkorrektur (**LOAD**)
- Auswahl der Kabellänge (**CABLE**)
- 31
- Moduswahl Einzel-/ Mehrfachkorrektur (MODE)
- Meßfunktion für die Referenzlastkorrektur (FUNC)
- Nummer des Frequenzpunktes (**SPOT No.**)
- Frequenzpunkt für OPEN, SHORT und LOAD (**FREQ**)
- Referenzwerte für die Lastkorrektur (**REF A**, **REF B**)

Auf der Seite <**CORRECTION**> befinden sich außerdem mehrere Informationsfelder, die nur eingesehen und nicht verändert werden können:

- Unkorrigierte Meßergebnisse der Leerlaufkorrektur (**OPEN A**, **OPEN B**)
- Unkorrigierte Meßergebnisse der Kurzschlußkorrektur (**SHORT A**, **SHORT B**)
- Unkorrigierte Meßergebnisse der Lastkorrektur (**LOAD A**, **LOAD B**)

Die unkorrigierten Meßergebnisse der Frequenzpunktkorrekturen können über die im Feld **FREQ** angezeigten Softtasten neu aufgenommen werden.

## **3.6.1 OPEN**

Die Leerlaufkorrektur des ST2830 kann von der Streuadmittanz (G, B) parallel zum Prüfling, wie in Bild 3-1 abgebildet, verursachte Störungen minimieren.

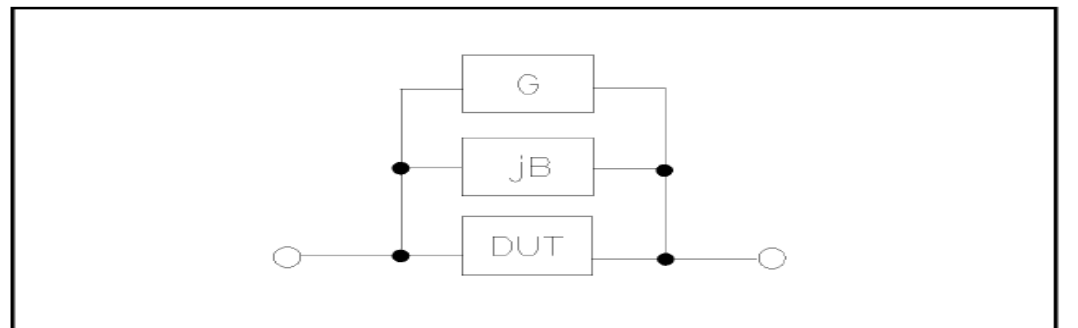

Bild 3-1 Unerwünschte Streuadmittanz

Das ST2830 unterstützt folgende zwei Arten der Leerlaufkorrektur:

 Das ST2830 führt automatisch eine Leerlaufmessung über 34 feste Frequenzpunkte zwischen 50Hz und 100kHz durch, unabhängig von der momentan eingestellten Frequenz. Bewegen Sie den Cursor auf das Feld **OPEN** und betätigen Sie die Softtaste **MEAS OPEN**, um die Leerlaufkorrektur über den gesamten Frequenzbereich durchzuführen.

Anmerkung: Das ST2831 mißt über 37 feste Frequenzpunkte zwischen 50Hz und 200kHz, das ST2832 über 41 Frequenzpunkte zwischen 20Hz und 200kHz. Basierend auf den so gewonnenen Daten kann das Gerät die Korrekturdaten aus diesen Werten für alle übrigen Meßbereiche und Frequenzen interpolieren.

 In den Feldern **FREQ** und **SPOT No.** können bis zu 201 Leerlaufkorrekturfrequenzpunkte eingestellt werden. Bewegen Sie den Cursor auf das Feld **FREQ**, geben Sie mit den Zifferntasten eine Frequenz ein und benutzen Sie die Softtaste **ON**, um die ausgewählte Frequenz zu aktivieren.

Schritte zur Einstellung der Leerlaufkorrektur:

Die folgenden Schritte dienen zur Durchführung der Leerlaufkorrektur über den gesamten Frequenzbereich. Die Frequenzpunkt-Einzelkorrektur wird im

Abschnitt **LOAD** beschrieben.

- 1) Bewegen Sie den Cursor auf das Feld OPEN. Die folgenden Softtasten werden am unteren Bildschirmrand angezeigt:
- **D** ON
- **D** OFF
- **MEAS OPEN**
- **DCR OPEN**
- 2) Verbinden Sie den Meßadapter mit den Anschlüssen des ST2830. Stellen Sie die zu verwendende Meßanordnung soweit möglich her, aber schließen Sie keinen Prüfling an den Meßadapter an.
- 3) Betätigen Sie die Softtaste **MEAS OPEN**, so mißt das ST2830 die Leerlauf-Admittanz (Kapazität und Induktivität) für 34 Frequenzen. Dieser Vorgang dauert etwa 50 Sekunden. Während der Durchführung der Leerlaufkorrektur wird folgende Softtaste angezeigt:

#### **ABORT**

Mit dieser kann die Leerlaufkorrektur abgebrochen werden. Die vorherigen Korrekturdaten bleiben in diesem Fall erhalten.

- 4) Betätigen Sie die Softtaste **DCR OPEN**, so führt das ST2830 eine Leerlaufkorrektur der DC-Widerstandsmessung durch.
- 5) Betätigen Sie die Softtaste **ON**, damit das ST2830 die Korrekturdaten im Verlauf des Meßvorgangs berücksichtigt. Ist **FREQ** ausgeschaltet (**OFF**), werden die Korrekturdaten für die aktuell verwendete Meßfrequenz aus den Daten der 34 bis 41 Meßpunkte interpoliert. Ist **FREQ** eingeschaltet (**ON**), und ist eine der dort eingetragenen Frequenzen die aktuell verwendete Meßfrequenz, so werden die Korrekturdaten dieser Frequenz zur Berechnung der Leerlaufkorrektur verwendet.
- 6) Betätigen Sie die Softtaste **OFF**, um die Funktion auszuschalten. Im Verlauf der Messung findet dann keine Korrektur statt.

## **3.6.2 SHORT**

Die Kurzschlußkorrekturfunktion des ST2830 kann von den unerwünschten Impedanzkomponenten (R, X) in Serie zum Prüfling, wie in Bild 3-2 gezeigt, verursachte Störungen minimieren.

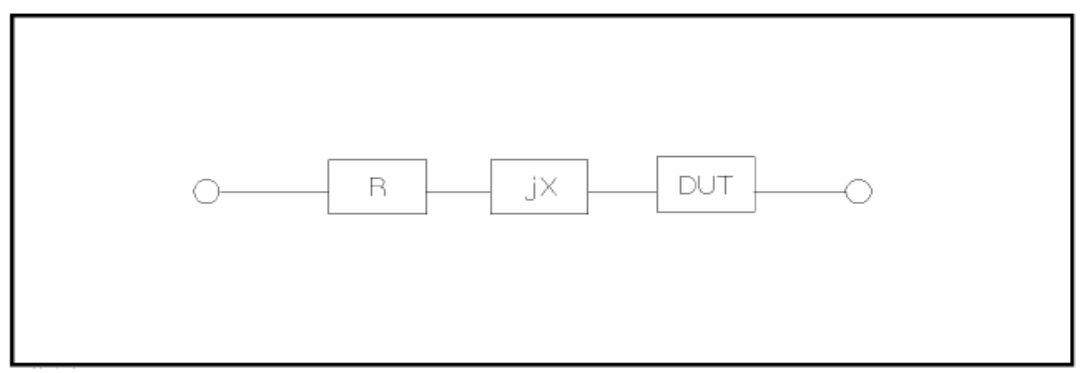

Bild 3-2 Unerwünschte Impedanzkomponenten

Das ST2830 unterstützt folgende zwei Arten der Kurzschlußkorrektur:

■ Das ST2830 führt automatisch eine Messung über 34 feste Frequenzpunkte zwischen 50Hz und 100kHz durch, unabhängig von der momentan eingestellten Frequenz. Bewegen Sie den Cursor auf das Feld **SHORT** und betätigen Sie die Softtaste **MEAS SHORT**, um die Leerlaufkorrektur über den gesamten Frequenzbereich durchzuführen.

Anmerkung: Das ST2831 mißt über 37 feste Frequenzpunkte zwischen 50Hz und 200kHz, das ST2832 über 41 Frequenzpunkte zwischen 20Hz und 200kHz. Basierend auf den so gewonnenen Daten kann das Gerät die Korrekturdaten aus diesen 41 Werten für alle übrigen Meßbereiche und Frequenzen berechnen.

■ In den Feldern **FREQ** und **SPOT No.** können bis zu 201 Kurzschlußkorrekturfrequenzpunkte eingestellt werden. Bewegen Sie den Cursor auf das Feld **FREQ**, geben Sie mit den Zifferntasten eine Frequenz ein und benutzen Sie die Softtaste **ON**, um die ausgewählte Frequenz zu aktivieren.

Schritte zur Einstellung der Kurzschlußkorrektur:

Die folgenden Schritte dienen zur Durchführung der Kurzschlußkorrektur über den gesamten Frequenzbereich. Die Frequenzpunkt-Einzelkorrektur wird im Abschnitt **LOAD** beschrieben.

- 1) Bewegen Sie den Cursor auf das Feld SHORT. Die folgenden Softtasten werden am unteren Bildschirmrand angezeigt:
	- **ON**
	- **D** OFF
	- **MEAS SHORT**
	- **DCR SHORT**
- 2) Verbinden Sie den Meßadapter mit den Anschlüssen des ST2830 und setzen Sie die Kurzschlußplatte ein.
- 3) Betätigen Sie die Softtaste **MEAS SHORT**, so mißt das ST2830 die unerwünschten Kurzschlußimpedanzkomponenten (Widerstand und Reaktanz) für 34, 37 bzw. 41 Frequenzen. Dieser Vorgang dauert etwa 50 Sekunden. Während der Durchführung der Kurzschlußkorrektur wird folgende Softtaste angezeigt:

#### **ABORT**

Mit dieser kann die Kurzschlußkorrektur abgebrochen werden. Die vorherigen Korrekturdaten bleiben in diesem Fall erhalten.

- 4) Betätigen Sie die Softtaste **DCR SHORT**, so führt das ST2830 eine Kurzschlußkorrektur der DC-Widerstandsmessung durch.
- 5) Betätigen Sie die Softtaste **ON**, damit das ST2830 die Korrekturdaten im Verlauf des Meßvorgangs berücksichtigt. Ist **FREQ** ausgeschaltet (**OFF**), werden die Korrekturdaten für die aktuell verwendete Meßfrequenz aus den Daten der 34 bis 41 Meßpunkte interpoliert. Ist **FREQ** eingeschaltet (**ON**), und ist eine der dort eingetragenen Frequenzen die aktuell verwendete Meßfrequenz, so werden die Korrekturdaten dieser Frequenz zur Berechnung

der Leerlaufkorrektur verwendet.

6) Betätigen Sie die Softtaste **OFF**, um die Funktion auszuschalten. Im Verlauf der Messung findet dann keine Korrektur statt.

## **3.6.3 LOAD**

Durch die Einbeziehung von Übertragungskoeffizienten zwischen dem Referenzelement-Sollwert und dem tatsächlichen Referenzelement-Meßwert bei der voreingestellten Frequenz (**FREQ**) kann die Lastkorrektur des ST2830 bei der Aufbereitung der Meßwerte des Prüflings Meßabweichungen minimieren. Über das Feld **SPOT No.** können bis zu 201 Frequenzpunkte angewählt werden. Die dazugehörigen Frequenzen werden im Feld **FREQ** eingetragen. Vor der Eintragung der Referenzwerte muß im Feld **FUNC** die Meßfunktion eingestellt werden. Die Referenzbauteilwerte werden dann in den Eingabefeldern **REF A** und **REF B** eingetragen. Befindet sich der Cursor im Feld **FREQ**, wird der Softkey **MEAS LOAD** angezeigt, mit dem nach erfolgter Eintragung der Referenzwerte die Lastkorrektur aufgerufen wird.

Schritte zur Einstellung der Referenzlastkorrektur:

1) Bewegen Sie den Cursor auf das Feld **FREQ**. Die folgenden Softtasten werden am unteren Bildschirmrand angezeigt:

#### **ON**

Betätigen Sie diese Softtaste, um die Korrektur der Meßdaten am gewählten Frequenzpunkt einzuschalten.

#### **D** OFF

Betätigen Sie diese Softtaste, um die Korrektur der Meßdaten am gewählten Frequenzpunkt auszuschalten.

#### **MEAS OPEN**

Betätigen Sie diese Softtaste, um die Leerlaufkorrektur durchzuführen.

#### **MEAS SHORT**

Betätigen Sie diese Softtaste, um die Kurzschlußkorrektur durchzuführen.

#### **MEAS LOAD**

Betätigen Sie diese Softtaste, um die Referenzlastkorrektur durchzuführen.

- 2) Wenn Sie die Softtaste **ON** betätigen, wird im Frequenzanzeigebereich die zuletzt eingestellte Korrekturfrequenz angezeigt.
- 3) Geben Sie ggf. die neue Korrekturfrequenz mittels Zifferntasten ein. Nach dem Druck auf eine Zifferntaste werden die verfügbaren Einheiten mit Präfix (**Hz**, **kHz** und **MHz**) als Softtasten angezeigt. Diese werden verwendet, um den neuen Wert mitsamt Präfix zu übernehmen.
- 4) Schließen Sie den Meßadapter an die Anschlüsse des ST2830 an.
- 5) Stellen Sie die zu verwendende Meßanordnung soweit möglich her, aber schließen Sie keinen Prüfling an den Meßadapter an.
- 6) Betätigen Sie die Softtaste **MEAS OPEN**, um die Leerlaufkorrektur am ausgewählten Frequenzpunkt durchzuführen. Die Meßergebnisse (G, B) der Leerlaufmessung werden in den Feldern **OPEN A** und **B** angezeigt.
- 7) Bewegen Sie den Cursor auf das Feld **OPEN**.
- 8) Betätigen Sie die Softtaste **ON**, damit das ST2830 die Korrekturdaten im Verlauf des Meßvorgangs berücksichtigt.
- 9) Bewegen Sie den Cursor wiederum auf das Feld **FREQ**.
- 10) Setzen Sie die Kurzschlußplatte in den Meßadapter ein.
- 11) Betätigen Sie die Softtaste **MEAS SHORT**, um die Kurzschlußkorrektur am ausgewählten Frequenzpunkt durchzuführen. Die Meßergebnisse (R, X) der Leerlaufmessung werden in den Feldern **SHORT A** und **B** angezeigt.
- 12) Bewegen Sie den Cursor auf das Feld **SHORT**.
- 13) Betätigen Sie die Softtaste **ON**, damit das ST2830 die Korrekturdaten im Verlauf des Meßvorgangs berücksichtigt.
- 14) Bereiten Sie ein Referenzbauelement für den Einsatz vor.
- 15) Bewegen Sie den Cursor auf das Feld **FUNC**.
- 16) Wählen Sie die Meßfunktion aus, für die die Korrektur durchgeführt werden soll.
- 17) Bewegen Sie den Cursor auf das Feld **REF A**.
- 18) Geben Sie mit den Ziffern- und Softtasten den Wert des primären Parameters des Referenzbauteils ein.
- 19) Bewegen Sie den Cursor auf das Feld **REF B**.
- 20) Geben Sie mit den Ziffern- und Softtasten den Wert des sekundären Parameters des Referenzbauteils ein.
- 21) Bewegen Sie den Cursor erneut auf das Feld **FREQ**.
- 22) Setzen Sie das Referenzbauelement in den Meßadapter ein. Entfernen Sie ggf. vorher die Kurzschlußplatte.
- 23) Betätigen Sie die Softtaste **MEAS LOAD**, um die Referenzlastkorrektur auszuführen. Die tatsächlichen Ergebnisse der Messung am Referenzbauelement werden in den Feldern **MEAS A** und **MEAS B** angezeigt.
- 24) Bewegen Sie den Cursor auf das Feld **LOAD**.
- 25) Betätigen Sie die Softtaste **ON**, damit das ST2830 die Korrekturdaten im Verlauf des Meßvorgangs an den eingemessenen Frequenzpunkten berücksichtigt.

## **3.6.4Referenzlastkorrektur-Meßfunktion**

Vor der Durchführung der Referenzlastkorrektur muß der Referenzwert des Referenzbauelements eingegeben werden. Die Meßparameter dieses Referenzwerts sollten mit der eingestellten Meßfunktion übereinstimmen.

Die Referenzlastkorrekturfunktion paßt die Übertragungskoeffizienten zwischen dem tatsächlichen Meßwert und dem Referenzelement-Sollwert an, um den Meßfehler zu minimieren. Die Berechnung der Übertragungskoeffizienten ist ihr einziger Zweck.

Schritte zur Einstellung der Meßfunktion für die Referenzlastkorrektur: Die Einstellung erfolgt im Feld **FUNC** analog zu Abschnitt 3.1.1.

## **3.6.5 Frequenzpunktkorrekturfunktion**

Die Geräte der ST2830-Serie unterstützen die direkte Kalibrierung an bis zu 201 Frequenzpunkten. Die Schritte zur Einstellung sind in den Abschnitten 3.6.1 bis 3.6.3 mit aufgeführt. Beachten Sie, daß die Korrekturdaten der Frequenzpunktkorrektur Priorität gegenüber den Korrekturdaten der automatischen Einmessung über den gesamten Frequenzbereich haben, wenn die verwendete Meßfrequenz einem dieser 201 Frequenzpunkte entspricht und dieser aktiviert ist.

Beachten Sie besonders, daß nur ein Frequenzpunkt zur Zeit dargestellt werden kann und daher bereits vorhandene, aber veraltete Korrekturdaten leicht übersehen werden können. Zur Vermeidung dieses Problems können mit der Funktion **CLEAR CORR** auf der Seite **TOOLS** alle Frequenzpunktkorrekturdaten auf einmal gelöscht werden.

## **3.6.6Auswahl der Meßkabellänge**

Derzeit kann nur eine Kabellänge von 0m ausgewählt werden.

## **3.6.7 Single/ Multi-Korrekturmodus**

Wird in der Anleitung zum optionalen Scanning-Interface beschrieben.

# **3.7 <LIMIT TABLE>**

Drücken Sie die Taste **[SETUP]** und wählen Sie dann die Softtaste **LIMIT TABLE**, um auf die Seite **<LIMIT TABLE SETUP>** zu gelangen:

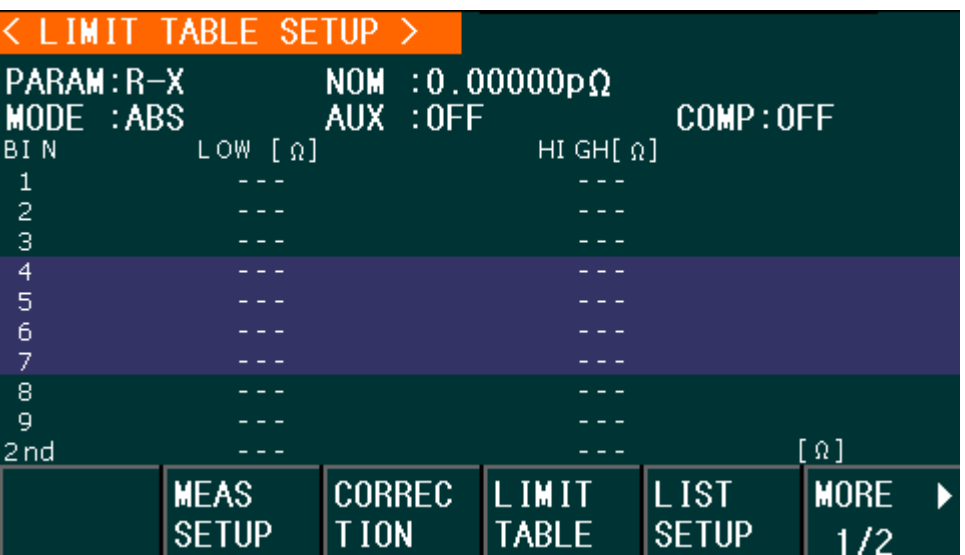

Auf dieser Seite kann die Vergleichsfunktion konfiguriert werden. Das ST2830 unterstützt neun Sortierfächer für Grenzwertpaare der primären Parameter und eines für sekundäre Parameter. Das Meßergebnis kann in bis zu elf Fächer (BIN 1 bis BIN 9, BIN AUX und BIN OUT) eingeteilt werden. Wenn der primäre Parameter des Prüflings innerhalb der Grenzwerte von BIN1 bis BIN9 liegt, aber der sekundäre Parameter außerhalb der Grenzwerte, wird der Prüfling in das Fach AUX einsortiert. Die Sortierfunktion ist besonders nützlich, wenn im ST2830 das HANDLER-Interface konfiguriert und mit einer automatischen Sortiereinheit verbunden ist. Die folgenden Einstellungen der Sortierfunktion können auf der Seite **<LIMIT TABLE SETUP>** vorgenommen werden:

- Meßparameter (**PARAM**)
- Grenzwertmodus der Vergleichsfunktion (**MODE**)
- Nominalwert (Nennwert, Sollwert) (**NOM**)
- Aux-Fach ein/aus (**AUX**)
- Vergleichsfunktion ein/aus (**COMP**)
- Unterer Grenzwert für das jeweilige Fach (LOW)
- Oberer Grenzwert für das jeweilige Fach (**HIGH**)

## **3.7.1 Parametervertauschung**

Die Parametervertauschungsfunktion in **PARAM** kann den primären und sekundären Meßparameter vertauschen. Sind zum Beispiel die Meßparameter Cp-D, so kann diese Funktion daraus D-Cp machen. Danach können bis zu neun Grenzwertpaare für D gesetzt werden, aber nur noch ein Paar für Cp.

Schritte zur Einstellung der Parametervertauschungsfunktion:

1) Bewegen Sie den Cursor auf das Feld **PARAM**. Die folgenden Softtasten werden am unteren Bildschirmrand angezeigt:

#### **SWAP PARAM**

- 2) Betätigen Sie die Softtaste **SWAP PARAM**, um den primären und sekundären Parameter zu vertauschen.
- 3) Betätigen Sie die Softtaste **SWAP PARAM** erneut, um die Parameter wieder in die Grundeinstellung zurückzutauschen.

## **3.7.2 Grenzwertmodus der Vergleichsfunktion**

Die Vergleichsfunktion hat zwei Betriebsarten zur Behandlung der Grenzwerte des primären Parameters wie in Bild 3-3 abgebildet.

**T**oleranzmodus

Im Toleranzmodus wird die Abweichung vom Nominalwert (einzustellen im Feld **NOM**) als Grenzwert eingetragen. Dabei gibt es zwei Möglichkeiten: prozentuale und absolute Abweichung.

■ Sequentieller Modus

38 Im sequentiellen Modus werden die absoluten Grenzwerte direkt eingegeben.

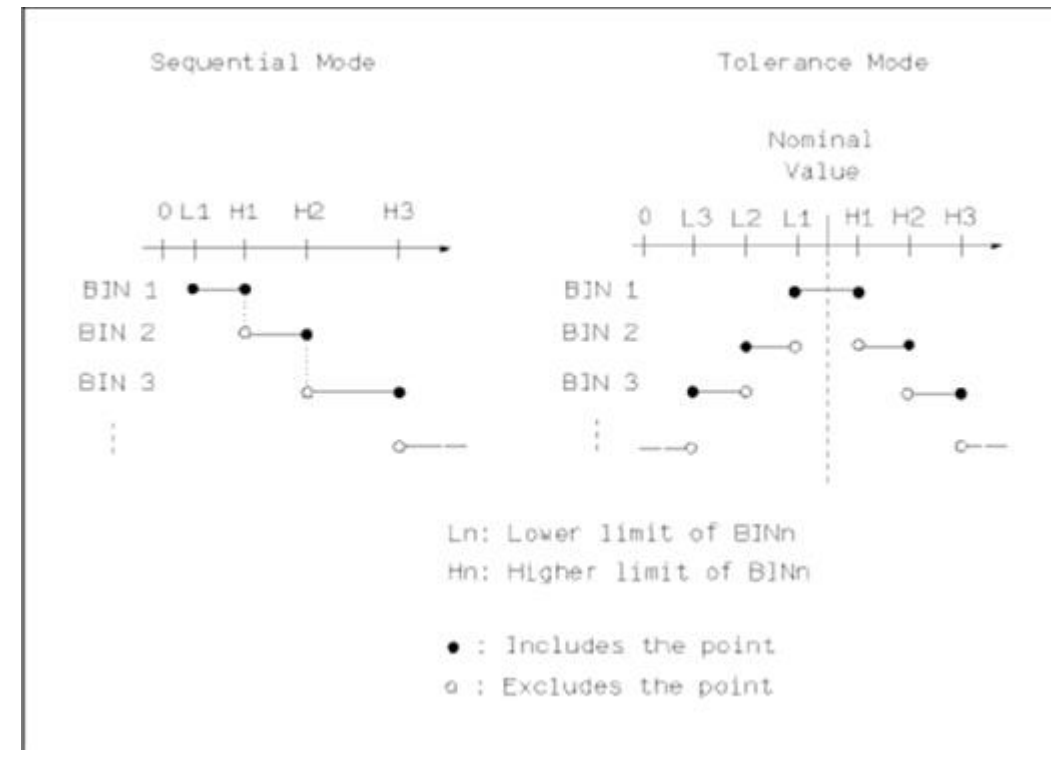

#### Die Grenzwerte sollten in der Reihenfolge von klein nach groß gesetzt werden.

#### Bild 3-3 Toleranzmodus und sequentieller Modus

**Anmerkung:** Bei der Einstellung der Grenzwerte im Toleranzmodus müssen die Bereiche in der Abfolge von kleiner zu großer Abweichung konfiguriert werden, da die Fächer in aufsteigender Reihenfolge abgearbeitet werden und das erste positive Vergleichsergebnis gilt; somit würden im Fall, daß in BIN 1 die größte Abweichung eingetragen ist, alle Prüflinge diesem Fach zugeordnet.

Im Toleranzmodus muß der untere Grenzwert nicht notwendigerweise kleiner und der obere Grenzwert nicht notwendigerweise größer als der Nominalwert sein. Die Grenzwertbereiche können diskontinuierlich sein oder gar überlappen, im letzteren Fall wird das passende Fach mit der niedrigsten Nummer gewählt.

In beiden Modi werden die Grenzwerte des sekundären Parameters direkt eingegeben. Dabei müssen nicht zwingend beide Grenzwerte gesetzt werden. Schritte zur Einstellung der Betriebsart der Vergleichsfunktion:

1) Bewegen Sie den Cursor auf das Feld **MODE**. Die folgenden Softtasten werden am unteren Bildschirmrand angezeigt:

#### **%TOL**

Betätigen Sie diese Softtaste, um die Betriebsart Toleranzmodus mit prozentualer Abweichung einzustellen.

#### **ABS TOL**

Betätigen Sie diese Softtaste, um die Betriebsart Toleranzmodus mit absoluter Abweichung einzustellen.

#### **SEQ MODE**

Betätigen Sie diese Softtaste, um die Betriebsart sequentieller Modus

einzustellen.

## **3.7.3 Nominalwert für Toleranzmodus einstellen**

Im Toleranzmodus ist es notwendig, den Nominalwert des primären Parameters als Basis für die Berechnung der Abweichung einzutragen. Als Wertebereich steht der gesamte mögliche Anzeigebereich des gewählten Parameters zur Verfügung. Im sequentiellen Modus *kann* ein Nominalwert eingetragen werden, dieser wird aber nicht verwendet.

Schritte zur Einstellung des Nominalwerts:

- 1) Bewegen Sie den Cursor auf das Feld **NOM**.
- 2) Verwenden Sie die Zifferntasten, um den Nominalwert einzutragen. Nach der Eingabe der Ziffern können Sie eine der Softtasten (**p**, **n**, **µ**, **m**, **k**, **M**, **\*1**) betätigen, um die Eingabe mit dem gewählten Einheitspräfix abzuschließen. Dabei steht **\*1** für die Grundeinheit F, H oder Ω ohne Präfix.

## **3.7.4Komparatorfunktion Ein/Aus**

Das ST2830 unterstützt neun Sortierfächer für Grenzwertpaare der primären Parameter und eines für sekundäre Parameter. Das Meßergebnis kann in bis zu elf Fächer (BIN 1 bis BIN 9, BIN AUX und BIN OUT) eingeteilt werden. Wenn der primäre Parameter des Prüflings innerhalb der Grenzwerte von BIN1 bis BIN9 liegt, aber der sekundäre Parameter außerhalb der Grenzwerte, wird der Prüfling in das Fach AUX einsortiert. Die Sortierfunktion ist besonders nützlich, wenn im ST2830 das HANDLER-Interface konfiguriert und mit einer automatischen Sortiereinheit verbunden ist.

Schritte zum Ein-/Ausschalten der Komparatorfunktion:

1) Bewegen Sie den Cursor auf das Feld **COMP**. Die folgenden Softtasten werden am unteren Bildschirmrand angezeigt:

#### **D** ON

- **D** OFF
- 2) Benutzen Sie die Softtasten, um die Komparatorfunktion ein- oder auszuschalten.

## **3.7.5AUX-Fach Ein/Aus**

Die Grenzwerte für den sekundären Parameter werden in den Spalten **HIGH** und **LOW** der Zeile **2nd** eingetragen.

Drei Fälle können in Zusammenhang mit dem sekundären Parameter auftreten:

- Auf der Seite **<LIMIT TABLE SETUP>** sind keine Grenzwerte für den sekundären Parameter gesetzt worden. Die Funktion ist somit inaktiv.
- Auf der Seite <LIMIT TABLE SETUP> sind Grenzwerte eingetragen, und die **Aux**-Funktion ist eingeschaltet.

Wenn der primäre Parameter außerhalb der konfigurierten Grenzwerte liegt, wird der Prüfling immer in Fach OUT einsortiert. Liegt der primäre Parameter innerhalb mindestens eines der Grenzwertpaare, der sekundäre jedoch nicht, so wird der Prüfling in Fach AUX einsortiert.

■ Auf der Seite <LIMIT TABLE SETUP> sind Grenzwerte eingetragen, aber die **Aux**-Funktion ist ausgeschaltet.

Wie oben, aber wenn der sekundäre Parameter außerhalb der konfigurierten Grenzwerte liegt, wird der Prüfling in Fach OUT (statt AUX) einsortiert; Fach AUX ist deaktiviert.

Anmerkung: Wenn das AUX-Fach eingeschaltet und nur ein unterer Grenzwert für den sekundären Parameter gesetzt ist, wird der Prüfling in AUX einsortiert, falls der Meßwert des sekundären Parameters kleiner oder gleich diesem Grenzwert ist und der primäre Parameter innerhalb einem der dafür eingetragenen Grenzwertebereiche liegt. Entsprechendes gilt, wenn nur ein oberer Grenzwert eingetragen und der sekundäre Parameterwert größer oder gleich diesem ist.

Schritte zum Ein-/Ausschalten des AUX-Faches:

- 1) Bewegen Sie den Cursor auf das Feld **AUX**. Die folgenden Softtasten werden am unteren Bildschirmrand angezeigt:
	- **D** ON
	- **D** OFF
- 2) Benutzen Sie die Softtasten, um das AUX-Fach ein- oder auszuschalten.

## **3.7.6 HIGH/LOW**

Das ST2830 unterstützt neun Sortierfächer für Grenzwertpaare der primären Parameter und eines für sekundäre Parameter. Das Meßergebnis kann in bis zu elf Fächer (BIN 1 bis BIN 9, BIN AUX und BIN OUT) eingeteilt werden. Die Grenzwerte für den primären Parameter werden in den Spalten **HIGH** und **LOW** der Zeilen BIN 1 bis BIN 9 eingetragen. Die Grenzwerte für den sekundären Parameter werden in den Spalten **HIGH** und LOW der Zeile 2<sup>nd</sup> eingetragen. Schritte zur Einstellung der oberen/unteren Grenzwerte:

- 1) Legen Sie zuerst die Einstellung für die Felder **PARAM** und **NOM** fest und wählen Sie in **MODE** eine der Grenzwertvarianten.
- 2) Bewegen Sie den Cursor auf das Feld **LOW** von **BIN 1**. Im Toleranzmodus fahren Sie mit Schritt 3 bis 6 fort, im sequentiellen Modus mit Schritt 7 bis 11.
- 3) Verwenden Sie die Zifferntasten, um den unteren Grenzwert einzutragen. Nach der Eingabe der Ziffern können Sie eine der Softtasten (**p**, **n**, **µ**, **m**, **k**, **M**, **\*1**) betätigen, um die Eingabe mit dem gewählten Einheitspräfix abzuschließen. Dabei steht **\*1** für die Grundeinheit F, H oder Ω ohne Präfix. Nach Eingabe des Grenzwertes im Feld **LOW** von **BIN 1** wird der untere Grenzwert von BIN 1 automatisch als – (absoluter Grenzwert) und der obere als + (absoluter Grenzwert) eingetragen.
- 4) Der Cursor springt automatisch weiter zum Feld **LOW** von **BIN 2**. Wiederholen Sie Schritt 3 bis zur Eingabe von **BIN 9**. Danach springt der Cursor automatisch auf Feld **LOW** von **2nd**.
- 5) Nach Eingabe des unteren Grenzwerts des sekundären Parameters springt der Cursor automatisch auf Feld **HIGH** von **2nd**.
- 6) Geben Sie den oberen Grenzwert des sekundären Parameters ein.
- 7) Verwenden Sie die Zifferntasten, um den unteren Grenzwert einzutragen. Nach der Eingabe der Ziffern können Sie eine der Softtasten (**p**, **n**, **µ**, **m**, **k**, **M**, **\*1**) betätigen, um die Eingabe mit dem gewählten Einheitspräfix abzuschließen. Dabei steht **\*1** für die Grundeinheit F, H oder Ω ohne Präfix.
- 8) Nach Eingabe des unteren Grenzwerts von **BIN 1** springt der Cursor automatisch auf Feld **HIGH** von **BIN 1**. Geben Sie den oberen Grenzwert von **BIN 1** ein.
- 9) Der Cursor springt automatisch auf Feld **HIGH** von **BIN 2**, da im sequentiellen Modus der untere Grenzwert von **BIN 2** gleich dem oberen Grenzwert von **BIN 1** ist. Geben Sie den oberen Grenzwert von **BIN 2** ein.
- 10) Wiederholen Sie Schritt 9, bis der Grenzwert für BIN 9 eingegeben ist. Danach springt der Cursor automatisch auf Feld **LOW** von **2nd**. Geben Sie den unteren Grenzwert des sekundären Parameters ein.
- 11) Der Cursor springt automatisch auf das Feld **HIGH** von **2nd**. Geben Sie den oberen Grenzwert des sekundären Parameters ein.

# **3.8 <LIST SWEEP SETUP>**

Drücken Sie die Taste **[SETUP]** und wählen Sie dann die Softtaste **LIST SETUP**, um auf die Seite **< LIST SWEEP SETUP >** zu gelangen:

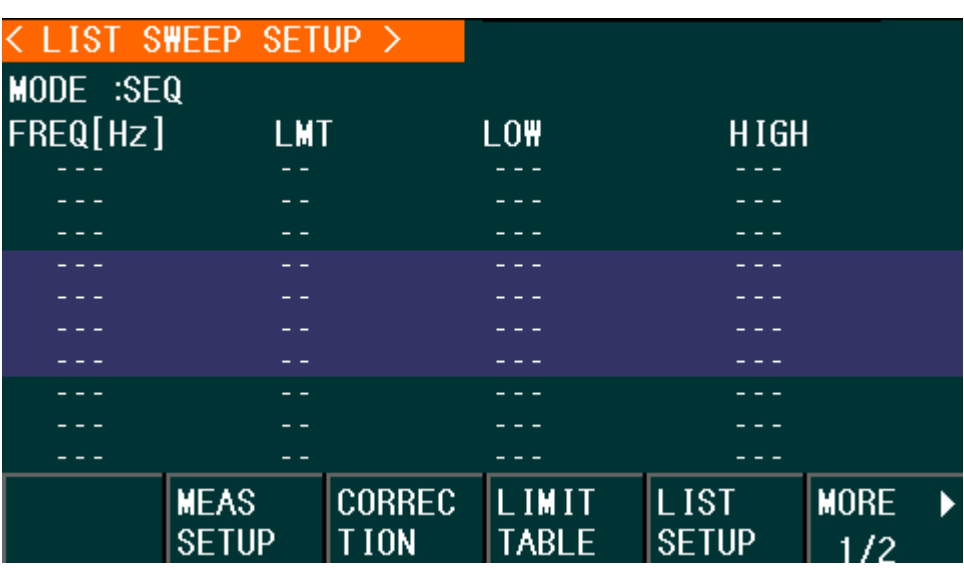

42 Die Listendurchlauffunktion des ST283x kann bis zu 201 Meßfrequenzen, Meßpegel oder DC-Bias-Pegel automatisch durchlaufen. Auf der Seite **<LIST SWEEP SETUP>** können die folgenden Listendurchlaufparameter konfiguriert

- Durchlaufmodus (MODE)
- Durchlaufparametereinstellung (Frequenz **[Hz]**, Pegel **[V]**, Pegel **[I]**, Bias-Spannung **[V]**, Bias-Strom **[I]**)

Einstellung je Durchlaufmeßpunkt (Listenpunkt von 1 bis 201):

- **Durchlaufparameterwert**
- Auswahl des Parameters für die Grenzwertbeurteilung (**LMT**)
- Obere/untere Grenzwerte (**HIGH**, **LOW**)

## **3.8.1MODE**

Das Feld **MODE** (Durchlaufmodus) entspricht dem gleichnamigen Feld auf der Seite <List sweep display>. Wählen Sie die gewünschte Funktion mittels Softkey.

## **3.8.2 Zu durchlaufender Parameter**

Zwei unabhängige zu durchlaufende Parameter können ausgewählt werden aus: Frequenz **[Hz]**, Meßspannung **[V]**, Meßstrom **[I]**, Bias-Spannung **[V]** und Bias-Strom **[I]**.

Schritte zur Einstellung des Meßparameters:

- 1) Bewegen Sie den Cursor auf das erste oder zweite Feld der dem Feld **MODE** folgenden Zeile. Die folgenden Softtasten werden am unteren Bildschirmrand angezeigt:
	- **FREQ [Hz]**
	- **LEVEL [V]**
	- **LEVEL [A]**
	- **BIAS [V]**
	- **BIAS [A]**
- 2) Betätigen Sie die entsprechende Softtaste, um den gewünschten Durchlaufparameter einzustellen.

## **3.8.3 Durchlaufparametereinstellung**

Bewegen Sie den Cursor in die Tabelle, um die einzelnen Einträge der Durchlaufliste einzustellen: **FREQ (HZ)**, **LEVEL (V)**, **LMT**, **LOW**, **HIGH** und **DELY[s]**. Verwenden Sie die Zifferntasten, um die Werte für Meßfrequenz/-pegel, Bias-Strom/-spannung und die unteren und oberen Grenzwerte einzugeben, und wählen Sie den primären oder sekundären Parameter zum Vergleich aus. Überflüssige Zeilen können Sie mit dem Softkey "Delete line" leeren. Mit Hilfe der Softtasten **PREV PAGE** und **NEXT PAGE** können Sie weitere der bis zu 201 Zeilen aufrufen.

In der Spalte **LMT** wird angezeigt, ob die in dieser Zeile eingetragenen Grenzwerte sich auf den primären oder sekundären Parameter beziehen. Wenn Sie die Softtaste LMT A betätigen, wird in der Spalte LMT "A" angezeigt. Betätigen Sie die Softtaste LMT B, wird "B" angezeigt. Durch Betätigen der Softtaste **OFF** wird der Eintrag sowie die Einträge in den Spalten für die Grenzwerte auf "---" zurückgesetzt.

# **TOOLS**

Drücken Sie die Taste **[SETUP]** und wählen Sie dann die Softtaste **TOOLS**, um auf die Seite **<TOOLS>** zu gelangen:

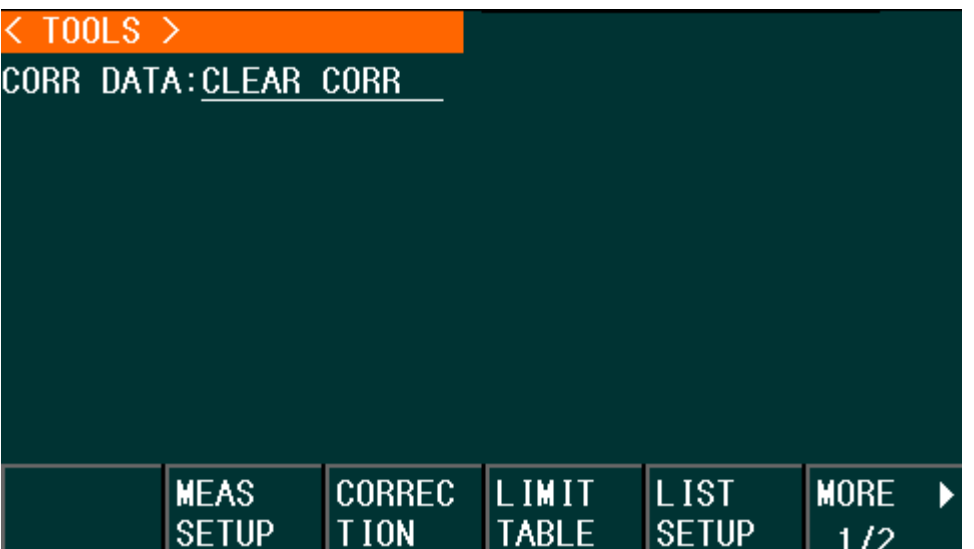

Auf dieser Seite ist zurzeit nur eine Funktion verfügbar:

**CLEAR CORR**

## **3.9.1 CORR DATA**

Bewegen Sie den Cursor auf das Feld **CLEAR CORR** und betätigen Sie die Softtaste, um die Korrekturdaten nach einer Sicherheitsabfrage zu löschen.

# **[SYSTEM] und <FILE MANAGE>**

# **4.1 <SYSTEM SETUP>**

Drücken Sie die Taste **[SYSTEM]** und wählen Sie dann die Softtaste **SYSTEM SETUP**, um auf die Seite **<SYSTEM SETUP>** zu gelangen:

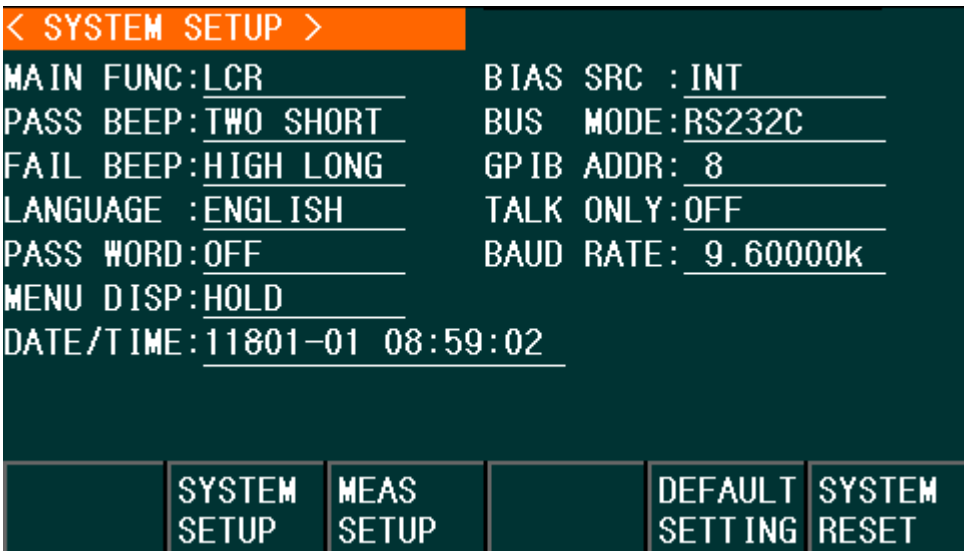

Auf dieser Seite werden folgende Systemeinstellungen konfiguriert: Betriebsart, Signaltöne, Sprache, Passwort, Bus-Modus, GPIB-Adresse, unidirektionale Kommunikation, Bias-Quelle intern/extern, Baudrate, Menüanzeige, Datum und Uhrzeit.

Anmerkung: Die Systemeinstellungen werden nach dem Setzen sofort aktiv.

#### **4.1.1MAIN FUNC**

In diesem Feld wird die Betriebsart des Gerätes angezeigt. Derzeit gibt es nur die Einstellung LCR.

## **4.1.2 PASS BEEP**

In diesem Feld wird die Art der Signalisierung für eine bestandene Bauelementeparameterprüfung ausgewählt.

**Schritte zur Auswahl des Signaltons für PASS BEEP:**

Bewegen Sie den Cursor auf das Feld **PASS BEEP**. Die folgenden Softtasten werden am unteren Bildschirmrand angezeigt:

#### **HIGH LONG**

Hiermit wird ein hoher und langer Signalton ausgewählt.

**HIGH SHORT** 

Diese Softtaste wählt einen hohen und kurzen Signalton.

#### **LOW LONG**

Mit dieser Softtaste wird ein tiefer und langer Signalton gewählt.

#### **TWO SHORT**

Hiermit wird ein doppelter kurzer und tiefer Signalton eingestellt.

#### **DEF**

Diese Softtaste schaltet den Signalton aus.

## **4.1.3 FAIL BEEP**

In diesem Feld wird die Art der Signalisierung für eine nicht bestandene Parameterprüfung ausgewählt.

#### **Schritte zur Auswahl des Signaltons für FAIL BEEP:**

Bewegen Sie den Cursor auf das Feld **FAIL BEEP**. Die folgenden Softtasten werden am unteren Bildschirmrand angezeigt:

#### **HIGH LONG**

Hiermit wird ein hoher und langer Signalton ausgewählt.

#### **HIGH SHORT**

Diese Softtaste wählt einen hohen und kurzen Signalton.

#### **LOW LONG**

Mit dieser Softtaste wird ein tiefer und langer Signalton gewählt.

#### **TWO SHORT**

Hiermit wird ein doppelter kurzer und tiefer Signalton eingestellt.

#### **DEF**

Diese Softtaste schaltet den Signalton aus.

## **4.1.4 LANGUAGE**

In diesem Feld wird die Anzeigesprache des Gerätes ausgewählt.

#### **Schritte zur Auswahl der Sprache:**

Bewegen Sie den Cursor auf das Feld **LANGUAGE**. Die folgenden Softtasten werden am unteren Bildschirmrand angezeigt:

#### **ENGLISH**

Mit dieser Softtaste wird Englisch als Anzeigesprache ausgewählt.

#### **CHINESE**

Mit dieser Softtaste wird Chinesisch als Anzeigesprache ausgewählt.

## **4.1.5 PASS WORD**

In diesem Feld wird der Passwortschutz konfiguriert.

Vor jeder Änderung wird das aktuelle Passwort abgefragt.

#### **Schritte zur Einstellung des Passwortschutzes:**

Bewegen Sie den Cursor auf das Feld **PASS WORD**. Die folgenden Softtasten

werden am unteren Bildschirmrand angezeigt:

#### **D** OFF

Hiermit wird der Passwortschutz deaktiviert.

#### **LOCK SYSTEM**

In dieser Einstellung wird das Passwort zum Ändern der Konfiguration und für den Dateizugriff benötigt.

#### **LOCK FILE**

In dieser Einstellung werden die Benutzerdateien zugriffsgeschützt.

#### **MODIFY**

Hier kann das Passwort geändert werden. Die Vorgehensweise ist wie folgt: Betätigen Sie die Softtaste **MODIFY**, um ein neues Passwort einzugeben. Zur Sicherheit muß zuerst das alte und danach zweimal das neue Passwort eingegeben werden, erst nach fehlerfreier Eingabe wird das neue Passwort gespeichert.

Anmerkung: Das Defaultpasswort ist 0147852.

## **4.1.6BUS MODE**

In diesem Feld wird die Kommunikationsschnittstelle ausgewählt.

#### **Schritte zur Auswahl des Kommunikationsmodus:**

- 1) Bewegen Sie den Cursor auf das Feld **BUS MODE**. Die folgenden Softtasten werden am unteren Bildschirmrand angezeigt:
	- **RS232C**
	- **GPIB**

#### **USBTMC**

Aktiviert den USB-Modus "Test and Measurement Device", kompatibel mit USBTMC-USB488; wird für LabView-Anbindung benötigt.

**USBCDC**

Schaltet in den USB-Modus "virtueller serieller Port".

2) Betätigen Sie die entsprechende Softtaste, um den gewünschten Modus einzustellen.

**Anmerkung:** Das (optionale) GPIB-Interface kann nur ausgewählt werden, wenn es installiert ist.

## **4.1.7 GPIB ADDR (Reserved function)**

In diesem Feld wird die GPIB-Adresse eingestellt.

#### **Schritte zur Auswahl der GPIB-Adresse:**

- 1) Bewegen Sie den Cursor auf das Feld **GPIB ADDR**. Die folgenden Softtasten werden am unteren Bildschirmrand angezeigt:
	- **↑ (+)**

Mit dieser Softtaste wird die GPIB-Adresse um 1 erhöht.

**↓ (-)**

Mit dieser Softtaste wird die GPIB-Adresse um 1 verringert.

## **4.1.8 TALK ONLY**

Diese Funktion schaltet die gewählte Kommunikationsschnittstelle in den unidirektionalen Modus. Die Meßergebnisse werden automatisch per RS232C, GPIB, USBTMC oder USBCDC ausgegeben, eingehende Steuerbefehle werden jedoch ignoriert.

#### **Schritte zur Einstellung der Talk only-Funktion:**

- 1) Bewegen Sie den Cursor auf das Feld **TALK ONLY**. Die folgenden Softtasten werden am unteren Bildschirmrand angezeigt:
	- **D** ON

#### **D** OFF

Benutzen Sie die Softtasten, um die Funktion ein- oder auszuschalten.

## **4.1.9BIAS SRC**

In diesem Feld wird die DC-Bias-Quelle ausgewählt. Das Gerät unterstützt zwei Arten von Bias-Quellen:

#### **INT mode (nur ST2832)**

Die von der interne Bias-Quelle des ST2832 unterstützte DC-Vorspannung bzw. der DC-Bias-Strom ist abhängig vom eingestellten Ausgangswiderstand: Ausgangswiderstand 30Ω: zwischen -1,5V und +1,5V bzw. -50mA und +50mA Ausgangswiderstand 100Ω: zwischen -5V und +5V bzw. -50mA und 50mA.

#### **ST1778**

An das ST2830 können bis zu sechs externe Bias-Stromquellen der Serie ST1778 mit jeweils 0-20A, zusammen also bis 120A, angeschlossen werden.

Anmerkung: Mindestens ein ST1778 muß angeschlossen sein, damit diese Funktion ausgewählt werden kann.

#### **Schritte zur Einstellung der Bias-Quelle:**

- 1) Bewegen Sie den Cursor auf das Feld **BIAS SRC**. Die folgenden Softtasten werden am unteren Bildschirmrand angezeigt:
	- **INT**
	- **ST1778**
- 2) Drücken Sie **INT**, um die interne Bias-Quelle auszuwählen (nur ST2832).
- 3) Drücken Sie **ST1778**, um die externe Bias-Quelle ST1778 auszuwählen.

#### **4.1.10 BAUD RATE**

In diesem Feld wird die Baudrate der RS232C-Schnittstelle eingestellt. Es sind Übertragungsraten von 9 600 bis 115 200 Bit/s einstellbar. Die weiteren Parameter (8/N/1) sind nicht änderbar.

#### **Schritte zur Einstellung der Baudrate:**

Bewegen Sie den Cursor auf das Feld **BAUD RATE**. Die folgenden Softtasten werden am unteren Bildschirmrand angezeigt:

- $\uparrow$  (+)
- Mit dieser Softtaste wird die Baudrate erhöht.

**↓ (-)**

Mit dieser Softtaste wird die Baudrate verringert.

## **4.1.11 MENU DISP**

Der Softkeybereich des ST2830 kann permanent oder nur für bestimmte Zeit eingeblendet werden. Ist **MENU DISP** auf **HOLD** eingestellt, wird der Softkeybereich ständig angezeigt. Ist in **MENU DISP** eine Zeit eingestellt, so wird der Softkeybereich automatisch nach Ablauf dieser Zeit ohne Tastendruck ausgeblendet. Jeder Tastendruck setzt den Timer zurück und blendet den Softkeybereich wieder ein.

#### **Schritte zur Einstellung der Softkeyeinblendung:**

Bewegen Sie den Cursor auf das Feld **MENU DISP**. Die folgenden Softtasten werden am unteren Bildschirmrand angezeigt:

**↑ (+)**

Mit dieser Softtaste wird die Anzeigezeit erhöht.

 $\blacksquare$   $( - )$ 

Mit dieser Softtaste wird die Anzeigezeit verringert.

## **4.1.12 DATE/TIME**

In dieser Zeile werden Datum und Uhrzeit dargestellt.

Um diese neu einzustellen, benutzen Sie die Pfeiltasten, um das gewünschte Feld auszuwählen, dann geben Sie entweder den neuen Wert über die Zifferntasten ein und schließen Sie die Eingabe mit der Softtaste **\*1** ab, oder verwenden Sie die Softtasten **INCR+** sowie **DECR-** , um den neuen Wert einzustellen. Die Felder sind wie folgt belegt: Jahr (zweistellig)-Monat-Tag Stunde:Minute:Sekunde.

# **4.2 Dateiverwaltung**

Die Geräte der ST2830-Serie sind in der Lage, vom Benutzer eingestellte Parameter in Form von Dateien in nichtflüchtigem Speicher zu sichern, so daß sie zu einem späteren Zeitpunkt wieder eingelesen werden können. Hierdurch kann schnell und effizient zwischen verschiedenen Meßumgebungen umgeschaltet werden.

Betätigen Sie den Softkey **[FILE MANAGE]**, um die Dateimanagementseite aufzurufen:

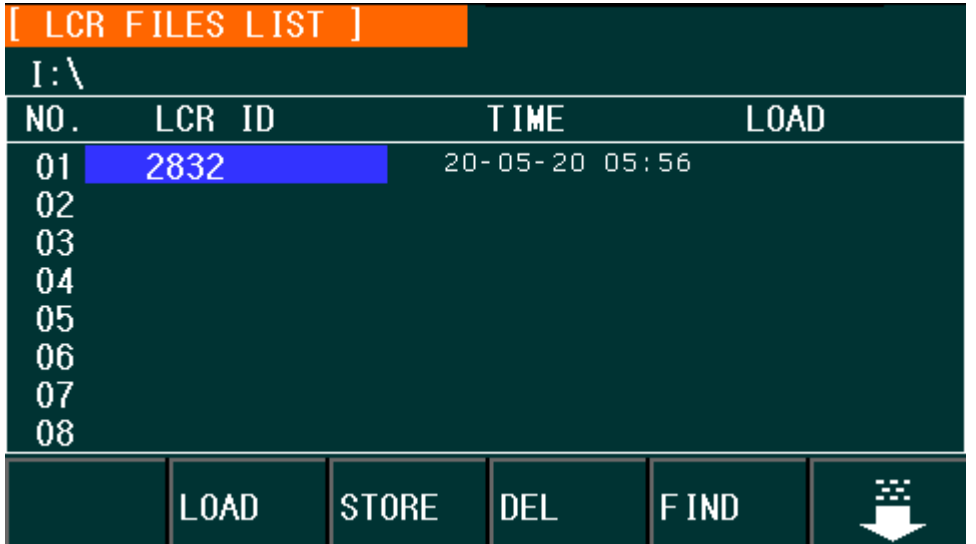

## **4.2.1 Setup-Dateien für die LCR-Messung (\*.STA)**

Bis zu 40 Einzelkomponentenmessungs-Einstellungsdateien (\*.STA-Dateien) können im Gerät gespeichert werden, auf (optionale) USB-Datenträger jeweils weitere 500 Dateien.

Betätigen Sie den Softkey **FILE MANAGE**, um die Dateiverwaltungsfunktionen aufzurufen. Die folgenden Daten werden in \*.STA-Einstellungsdateien gespeichert bzw. daraus wiederhergestellt:

- Einstellungen auf der Seite **<MEASURE SETUP>**
	- **D** FUNCA
	- FREQ
	- LEVEL
	- D RANGE
	- SPEED
	- Voltage BIAS
	- □ Current BIAS
	- $\Box$  TRIG
	- ALC
	- TRIG DLY
	- STEP DLY
	- DCR POL
	- DC RNG
	- DC LEV
	- $\square$  Rsou
	- AVG
	- Vm
	- $\square$  Im
	- $D$  DEV A
	- DEV B
- REF A
- REF B
- Einstellungen auf der Seite <BIN COUNT DISP> BIN COUNT (ON/OFF)
- Einstellungen auf der Seite **<LIMIT TABLE SETUP>**
	- PARAM (Parametervertauschung)
	- NOM (Referenzwert)
	- MODE (%-TOL/ABS-TOL/SEQ-MODE)
	- AUX (ON/OFF)
	- COM (ON/OFF)
	- Obere und untere Grenzwerte zu jedem Fach
- Einstellungen auf der Seite **<LIST SWEEP SETUP>**
	- Listenablaufmodus (SEQ/STEP)
	- Listendurchlaufsparameter (Frequenz/Pegel/Bias)
	- Die einzelnen Listeneinträge aller Durchlaufparameter
	- Obere und untere Grenzwerte zu allen Meßpunkten, einschließlich der Parameterwahl (LIMIT-DATA A/LIMIT-DATA B)
- Aktuelles Anzeigeformat

## **4.2.2 USB-Speichermedien**

Wie bereits beschrieben, ist das ST2830 mit einer USB HOST-Schnittstelle ausgestattet, an welche USB-Sticks als Speichermedien angeschlossen werden können. Damit wird auch die Beschränkung auf 40 Speicherplätze aufgehoben. Mit der Möglichkeit, die so gesicherten Dateien auf einem Rechner mit USB-Anschluß abzulegen, kann eine quasi unbegrenzte Anzahl von Einstellungsdateien verwaltet werden.

Das ST2830 unterstützt USB-Speichergeräte mit folgenden Eigenschaften:

- USB 1.0/1.1 oder höher.
- Kapazität: 32MB/256MB/2GB/4GB; je größer desto länger dauert das Einlesen der Datenträgerinformationen nach dem Anschluß an das ST2830.
- Dateisystem: FAT16, FAT32 (Formatierung an einem Windows-PC wird empfohlen).

## **4.2.3 Dateimanagementoperationen**

#### **A. Suchen nach einer bereits existierenden Datei**

- 1) Verwenden Sie die Tasten **[**↑**]** und **[**↓**]** um die Listenelemente einzeln zu durchlaufen.
- 2) Verwenden Sie die Tasten **[←]** und **[→]**, um seitenweise zu blättern.
- 3) Betätigen Sie die Softtaste **FIND**. Geben Sie den gesuchten Dateinamen ein und drücken Sie dann die Softtaste **ENTER**, um zu einer Suchergebnisliste zu gelangen.
- 4) Geben Sie eine Zahl ein und drücken Sie die Softtaste **ENTER**, um direkt

zu einer Position in der Dateiliste zu springen.

#### **B. Speichern der Einstellungen in eine Datei**

- 1) Nehmen Sie alle Einstellungen auf der gewünschten Seite vor.
- 2) Betätigen Sie den Softkey **FILE MANAGE**. Die folgenden Softkeys werden am unteren Bildschirmrand angezeigt:
	- **LOAD**
	- **STORE**
	- **DEL**
	- **FIND**
	- $\Box$  $\blacksquare$
	- **COPY TO E:**
	- **EXT. FILE**

17  $\blacksquare$ 

- 3) Bewegen Sie den Cursor auf den Listenplatz, in den Sie die Daten speichern wollen, oder geben Sie die Nummer direkt ein.
- 4) Betätigen Sie die Softtaste **STORE**. Die folgenden Softtasten werden am unteren Bildschirmrand angezeigt:
	- **Yes**
	- **No**
- 5) Drücken Sie **NO**, um die Aktion abzubrechen und zu Schritt 2 zurückzukehren.
- 6) Drücken Sie **YES**, und die Eingabemaske für die Dateinamenseingabe wird angezeigt.

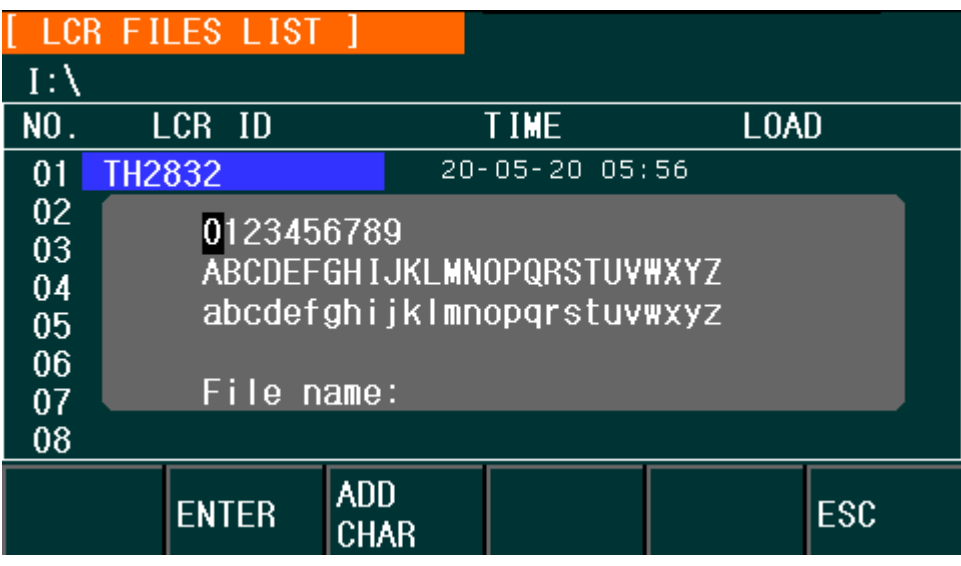

7) Bewegen Sie den Cursor auf das gewünschte Zeichen und betätigen Sie die Softtaste **ADD CHAR** um das Zeichen zu übernehmen. Drücken Sie nach Eingabe aller gewünschter Zeichen die Softtaste **ENTER**, um in die so benannte Datei zu speichern. Drücken Sie die Softtaste **ESC**, um den Vorgang abzubrechen.

- 1) Betätigen Sie den Softkey **FILE MANAGE**. Die Liste der Dateien und folgende Softtasten werden angezeigt:
	- **LOAD**
	- **STORE**
	- **DEL**
	- **FIND**
	- $\blacksquare$ 几
	- **COPY TO E:**
	- **EXT. FILE**
	- 介
- 2) Bewegen Sie den Cursor auf den Listenplatz, der die gewünschte Datei enthält, oder geben Sie die Dateinummer direkt ein.
- 3) Betätigen Sie die Softtaste **LOAD**. Die folgenden Softtasten werden am unteren Bildschirmrand angezeigt:
	- **Yes**
	- **No**
- 4) Drücken Sie **NO**, um die Aktion abzubrechen und zu Schritt 1 zurückzukehren.
- 5) Drücken Sie die Softtaste **YES**, um die ausgewählte Datei zu laden. Danach kehrt das ST2830 zur vorherigen Anzeigeseite zurück.

#### **D. Kopieren einer Datei auf einen USB-Speicherstick**

- 1) Verbinden Sie einen geeigneten USB-Speicher mit dem Gerät.
- 2) Betätigen Sie den Softkey **FILE MANAGE**. Die Liste der Dateien und folgende Softtasten werden angezeigt:
	- **LOAD**
	- **STORE**
	- **DEL**
	- **FIND**
	- 几
	- **COPY to E:**
	- **EXT. FILE**
	- $\blacksquare$  $\bigcap$
- 3) Bewegen Sie den Cursor auf die zu kopierende Datei und drücken Sie zur Bestätigung der Auswahl die Taste  $\begin{bmatrix} \bigvee \end{bmatrix}$ . Wiederholen Sie den Vorgang, um weitere Dateien zu markieren oder bereits gesetzte Markierungen wieder aufzuheben.
- 4) Betätigen Sie die Softtaste **COPY to E:**, um die markierten Dateien auf den externen Speicher zu kopieren.
- 5) Während des Kopiervorgangs wird in der untersten Bildschirmzeile ein Fortschrittsbalken angezeigt. Verschwindet dieser, ist der Kopiervorgang beendet.

Anmerkung: Bitte achten Sie darauf, daß der USB-Stick die in Abschnitt 4.2.2 angeführten Eigenschaften aufweist und nicht schreibgeschützt ist. Nach dem Anstecken eines USB-Sticks kann es besonders bei großen Sticks sehr lange dauern, bis dessen Datenträgerinformationen vom Gerät eingelesen worden sind. Während dieser Zeit reagiert das ST2830 nicht auf Eingaben und könnte möglicherweise den Eindruck erwecken, abgestürzt zu sein. Für den schnellstmöglichen Arbeitsablauf verwenden Sie einen möglichst kleinen Stick (64MB sind in der Regel völlig ausreichend) mit dem FAT16-Dateisystem.

# **Benutzung der LCR-Funktion mit Anwendungsbeispielen**

# **5.1 Selbstkalibrierung**

Um zu vermeiden, daß die Meßgenauigkeit durch Kapazitätsbeläge der Meßanordnung, Streuadmittanzen, parasitäre Impedanzen und andere Störeinflüsse beeinträchtigt wird, ist es nötig, die automatische Kalibrierung (Kurzschluß, Leerlauf, sowie ggf. Referenzlast) durchzuführen. Siehe dazu auch Kapitel 3.7. Das ST2830 unterstützt zwei verschiedene Korrekturmodi:

## **5.1.1Multifrequenz-Kalibrierung**

- a) Drücken Sie die Taste **[SETUP]** und wählen Sie dann die Softtaste **CORRECTION**, um auf die Seite **<CORRECTION>** zu gelangen.
- b) Bewegen Sie den Cursor auf das Feld **OPEN**. Die Softkeys **ON**, **OFF**, **MEAS OPEN** und **DCR OPEN** werden am unteren Bildschirmrand angezeigt.
- c) Schließen Sie den Meßadapter an das ST2830 an. Setzen Sie keinen Prüfling ein, der Testadapter muß leer sein. Betätigen Sie dann den Softkey **MEAS OPEN**, um die Leerlaufkalibrierung durchzuführen. Warten Sie auf die Vollzugsmeldung in der Statuszeile.
- d) Betätigen Sie den Softkey **ON**, um die Korrekturen aktiv zu schalten.
- e) Setzen Sie die Kurzschlußplatte (ST26010) in den Meßadapter ein.
- f) Bewegen Sie den Cursor auf das Feld **SHORT**. Die Softkeys **ON**, **OFF**, **MEAS SHORT** und **DCR SHORT** werden am unteren Bildschirmrand angezeigt.
- g) Betätigen Sie den Softkey **SHORT**, um die Kurzschlußkalibrierung durchzuführen. Warten Sie auf die Vollzugsmeldung in der Statuszeile.
- h) Betätigen Sie den Softkey **ON**, um die Korrekturen aktiv zu schalten.
- i) Bewegen Sie den Cursor auf das Feld **LOAD**. Die Softkeys **ON** und **OFF** werden am unteren Bildschirmrand angezeigt.
- j) Betätigen Sie den Softkey **OFF**, um die Lastkorrektur auszuschalten.
- k) Bewegen Sie den Cursor auf das Feld **FREQ**. Die Softkeys **ON**, **OFF**, **MEAS OPEN**, **MEAS SHORT** und **MEAS LOAD** werden angezeigt.
- l) Betätigen Sie den Softkey **OFF**, um die Korrektur bei dem Frequenzpunkt **FREQ** abzuschalten.
- m) Bewegen Sie den Cursor auf das Feld **SPOT No.**. Die Softkeys **INCR ++**, **INCR +**, **DECR -** und **DECR --** werden angezeigt.
- n) Wählen Sie mit den Softkeys oder den Zifferntasten den nächsten Frequenzpunkt und wiederholen Sie die Schritte k) bis n), bis die Korrekturen bei allen Frequenzpunkten abgeschaltet sind.

## **5.1.2 Frequenzpunkt-Kalibrierung**

Diese Funktion liefert bessere Ergebnisse bei der Messung mit einer direkt eingegebenen Frequenz. Ist die Meßfrequenz z.B. 5.5kHz,

- a) Drücken Sie die Taste **[SETUP]** und wählen Sie dann die Softtaste **CORRECTION**, um auf die Seite **<CORRECTION>** zu gelangen.
- b) Bewegen Sie den Cursor auf das Feld **OPEN**. Die Softkeys **ON**, **OFF**, **MEAS OPEN** und **DCR OPEN** werden am unteren Bildschirmrand angezeigt.
- c) Betätigen Sie den Softkey **ON**, um die Funktion aktiv zu schalten.
- d) Bewegen Sie den Cursor auf das Feld **SHORT**. Die Softkeys **ON**, **OFF**, **MEAS SHORT** und **DCR SHORT** werden am unteren Bildschirmrand angezeigt.
- e) Betätigen Sie den Softkey **ON**, um die Funktion aktiv zu schalten.
- f) Bewegen Sie den Cursor auf das Feld **LOAD**. Die Softkeys **ON** und **OFF** werden am unteren Bildschirmrand angezeigt.
- g) Falls ein Referenzbauelement zur Verfügung steht, betätigen Sie den Softkey **ON**, um die Funktion aktiv zu schalten, ansonsten den Softkey **OFF**.
- h) Bewegen Sie ggf. den Cursor auf das Feld **SPOT NO.**, um mittels Softkeys oder Ziffernblock einen von 201 Frequenzpunkten auszuwählen.
- i) Bewegen Sie den Cursor auf das Feld **FREQ**. Die Softkeys **ON**, **OFF**, **MEAS OPEN**, **MEAS SHORT** und **MEAS LOAD** werden angezeigt.
- j) Betätigen Sie den Softkey **ON**, um die Korrektur bei **FREQ** einzuschalten.
- k) Geben Sie **[5] [.] [5]** auf dem Ziffernblock ein. Die Softkeys wechseln zu den verfügbaren Einheits-Präfix-Kombinationen (**Hz**, **kHz** and **MHz**). Betätigen Sie die Softtaste **kHz**, und das Feld **FREQ** wird auf die gewünschte Meßfrequenz 5.5000kHz geändert.
- l) Schließen Sie den Meßadapter an das ST2830 an. Setzen Sie keinen Prüfling ein, der Testadapter muß leer sein. Betätigen Sie dann den Softkey **MEAS OPEN**, um die Leerlaufkalibrierung durchzuführen.
- m) Setzen Sie die Kurzschlußplatte (ST26010) in den Meßadapter ein.
- n) Betätigen Sie **MEAS SHORT**, um die Kurzschlußkalibrierung durchzuführen.
- o) Falls ein Referenzbauelement zur Verfügung steht, bewegen Sie den Cursor auf das Feld **REF A**. Geben Sie mit den Ziffern- und Softtasten den Wert des primären Parameters des Referenzbauteils ein. Dann bewegen Sie den Cursor auf das Feld **REF B** und geben Sie mit den Ziffern- und Softtasten den Wert des sekundären Parameters des Referenzbauteils ein. Danach bewegen Sie den Cursor zurück auf das Feld **FREQ**. Setzen Sie das Referenzbauelement in den Meßadapter ein. Entfernen Sie ggf. vorher die Kurzschlußplatte. Betätigen Sie die Softtaste **MEAS LOAD**, um die Referenzlastkorrektur auszuführen. Die tatsächlichen Ergebnisse der Messung am Referenzbauelement werden in den Feldern **LOAD A** und **LOAD B** angezeigt.
- p) Wenn Sie weitere Meßfrequenzen benötigen, bewegen Sie den Cursor auf das Feld **SPOT No.**, wählen Sie eine andere Frequenzpunktnummer und wiederholen Sie die Punkte i) bis o), bis alle Frequenzen eingegeben sind

## **Korrekter Anschluß des Prüflings**

Das Meßgerät hat vier Meßanschlüsse: Hcur, Hpot, Lpot und Lcur; diese sind jeweils mit einer Schirmung versehen, die den Einfluß von Streukapazitäten gegen Erde und elektromagnetischen Feldern minimieren soll. Beim Meßvorgang sollen Hcur, Hpot und Lpot, Lcur mit dem Prüfling verbunden werden, um eine Vierleitermessung durchzuführen und damit die Einflüsse der Zuleitungen und der Kontaktübergänge im Stromzweig auf die Messung (insbesondere die des Verlustfaktors) zu minimieren. Insbesondere bei der Messung niederohmiger Komponenten sollten Hpot und Lpot direkt und separat von Hcur und Lcur an die Kontakte des Prüflings angeschlossen werden, um die tatsächlich am Prüfling anliegende Spannung zu messen. Mit anderen Worden, die Anschlüsse Hcur und Hpot sowie Lcur und Lpot sollten nicht bereits vor der Kontaktierung des Prüflings miteinander verbunden werden, weil dann der Meßstrom zwischen Hcur und Lcur mit über die Kontakte zwischen Hpot und Prüfling sowie Prüfling und Lpot fließt und der Spannungsabfall über den Kontaktübergangswiderstand die Meßergebnisse verfälscht. Nur wenn die zu testende Impedanz weit höher ist als der Widerstand der Meßkabel und Kontakte zusammen (z.B. Read<Zx/1000, um unter 0.1% Fehler zu bleiben) ist es sinnvoll, Hcur und Hpot sowie Lpot und Lcur bereits vorab miteinander zu verbinden (Zweileitermessung).

Bei Messungen mit hohen Genauigkeitsanforderungen liefert die Messung mit dem Kelvin-Meßadapter ST26048A (im Lieferumfang) bessere Ergebnisse als mit den Kelvin-Meßkabeln ST26011C (ebenfalls mitgeliefert). Unterhalb von 10kHz Meßfrequenz sind die Unterschiede vernachlässigbar, aber oberhalb von 10kHz wirkt sich die Anordnung der Meßkabel zunehmend auf die Streukapazität und -induktivität aus; der Einfluß auf die Meßergebnisse ist unvermeidbar, weil die Position der flexiblen Kabel nicht fixiert werden kann. Daher sollte bei höheren Frequenzen immer der Meßadapter verweendet werden. Ist die Nutzung des Meßadapters nicht möglich, so sollten die Meßkabel zwischen Selbstkalibrierung und Messung so wenig wie möglich in ihrer Position verändert werden.

Unabhängig davon ob die Kelvin-Meßbox, die Kelvin-Clips oder ein vom Benutzer selbst hergestellter Meßaufbau verwendet werden, sollten folgende Voraussetzungen erfüllt sein:

- 1) Die Impedanz der Meßanordnung auf den Stromflußpfaden wie auch parasitäre Konduktanzen zwischen den Meßleitungen müssen minimiert werden, insbesondere wenn Komponenten mit hoher Impedanz gemessen werden sollen.
- 2) Die Kontaktübergangswiderstände müssen minimiert werden, da diese eine Rauschquelle darstellen können.
- 3) Leerlauf- und Kurzschlußkalibration sollten durchgeführt werden. Mit diesen kann der Einfluß der parasitären Impedanzen auf das Meßergebnis reduziert werden. Für die Leerlaufkalibration sollte der Abstand zwischen den Meßkontakten derselbe wie beim Anschluß an den Prüfling sein, für die

Kurzschlußkalibration sollte die Kurzschlußplatte in gleicher Position wie der Prüfling kontaktiert werden. Bei geringeren Frequenzen reicht es aus, jeweils Hcur und Lcur sowie Hpot und Lpot und dann beides miteinander zu verbinden.

**Anmerkung:** Wenn der Prüfling ein Bauteil mit Polung ist, sollte dessen positiver Pol mit dem mit "+", "Hcur", "Hpot" oder "High", und der negative mit dem mit "-", "Lcur", "Lpot" oder "Low" bezeichneten Anschluß des Meßgeräts bzw. Meßadapters verbunden werden.

**Warnung: Prüflinge sollten vor dem Anschließen an das Meßgerät entladen werden, um eine Beschädigung des Meßgerätes zu vermeiden.**

# **Einfluß der Streuimpedanz minimieren**

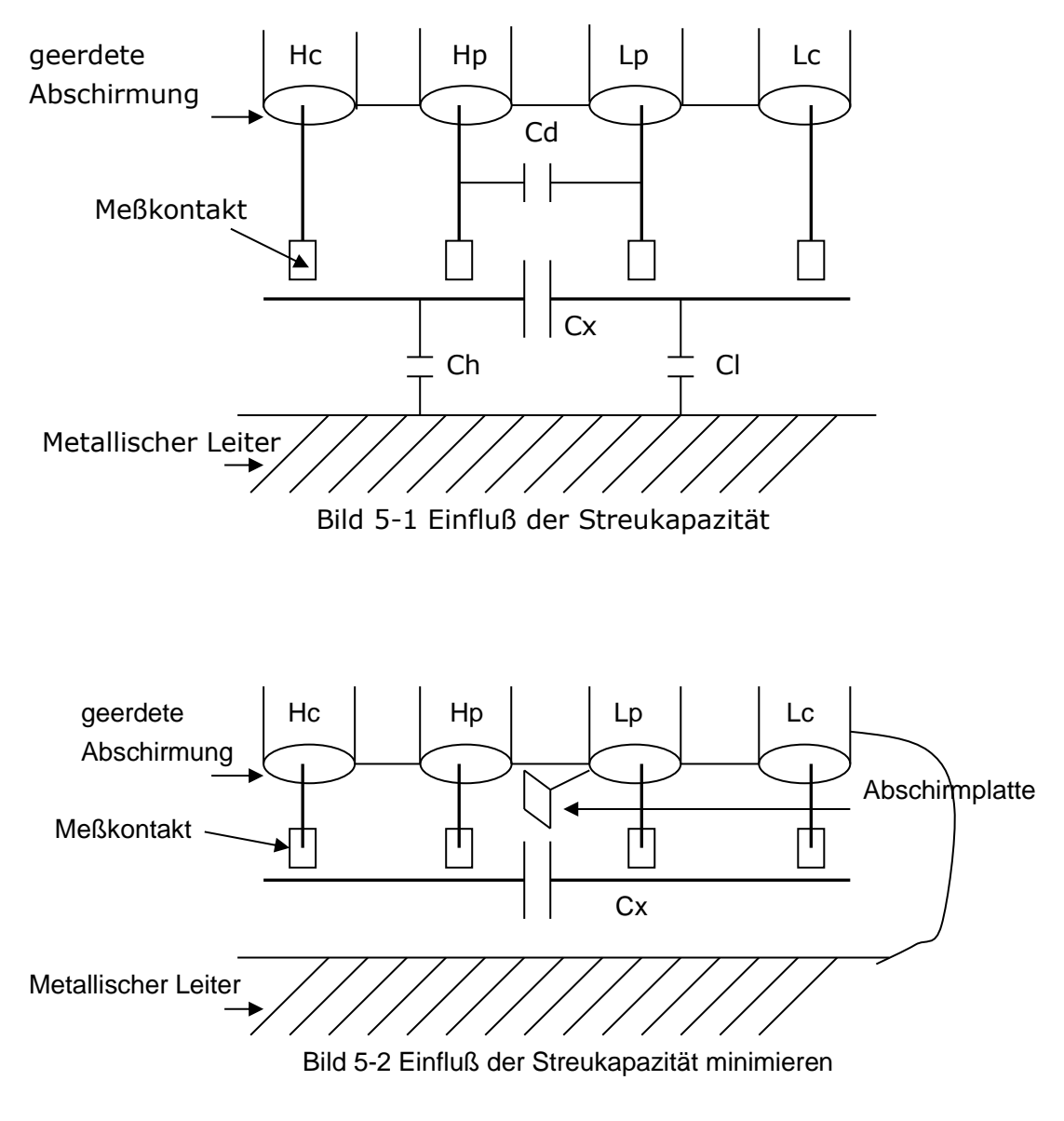

Wenn der Prüfling eine hohe Impedanz aufweist (z.B. ein kleiner Kondensator), kann der Einfluß der Streukapazität nicht vernachlässigt werden. Bild 5-1 ist ein Beispiel für den Einsatz der Vierleitermessung. In diesem Bild liegt die parasitäre Kapazität Cd parallel zum Prüfling Cx, und wenn sich eine leitende Platte unter dem Prüfling befindet, liegt die Serienschaltung der Kapazitäten Ch und Cl ebenfalls parallel zum Prüfling, was zu Meßfehlern führt. Die Kapazität Cd kann minimiert werden, indem eine geerdete Abschirmplatte zwischen den Kontakten der High- und denen der Low-Seite installiert wird. Der Einfluß der Kapazitäten Ch und Cl kann eliminiert werden, indem die leitende Platte ebenfalls geerdet wird.

Bei einem Prüfling mit niedriger Impedanz (z.B. eine kleine Induktivität oder ein großer Kondensator) fließt ein hoher Strom durch die Meßkabel zwischen Hcur und Lcur. In diesem Fall **wird die elektromagnetische Kopplung zwischen den Meßkabeln zur Hauptquelle der Meßfehler** abgesehen vom Einfluß des Kontaktübergangswiderstandes an den Meßanschlüssen. Wenn diese Kopplung nicht eliminiert werden kann, wird diese unerwarteten Einfluß auf die Meßergebnisse haben. Generell gesehen beeinflußt der Kontaktwiderstand den Widerstandsanteil der Impedanz und die elektromagnetische Kopplung den Reaktanzanteil der Impedanz. Als Gegenmaßnahme können die Meßkabel in 4- Terminal-Pair-Konfiguration ausgeführt werden. Dabei sind die Abschirmungen der Meßkabel nicht vollständig geerdet und werden als Rückleiter für den Meßstrom benutzt. Hierdurch heben sich die von den gleich großen, aber entgegengesetzt gerichteten, Strömen durch die Leiter Hcur und Lcur und ihrer Abschirmungen erzeugten Felder gegenseitig auf, daher wird der Einfluß der Kopplung auf die Meßergebnisse minimiert.

# **Anwendungsbeispiel anhand einer Induktivitäts-**

## **messung mit dem ST2830**

#### **Meßbedingungen**

Meßfunktion: Ls-Q Frequenz: 5kHz Pegel: 1.5Vrms Interne Quellimpedanz: 100Ω

#### **Bedienungsschritte**

- 1) Schalten Sie das Gerät ein.
- 2) Setzen Sie die Basisparameter:
	- a) Drücken Sie die Taste **[DISP]**, um auf die Seite **<MEAS DISPLAY>** zu gelangen.
	- b) Bewegen Sie den Cursor auf das Feld **FUNC**. Dieses enthält die aktuelle Einstellung, z.B. Cp-D. Die Softkeys **Cp—…→**, **Cs—…→**, **Lp—…→**, **Ls—…→**, **Z—…→** und **↓** werden am unteren Bildschirmrand angezeigt.
- d) Betätigen Sie den Softkey **Ls-Q**, um die Meßfunktion Ls-Q auszuwählen.
- e) Bewegen Sie den Cursor auf das Feld **Freq.** Dieses enthält die aktuelle Einstellung, z.B. 1.0000kHz.
- f) Drücken Sie die Tasten **[5]**, so daß 5 in diesem Feld dargestellt wird. Die verfügbaren Einheiten **Hz**, **kHz** und **MHz** werden am unteren Bildschirmrand angezeigt. Betätigen Sie den Softkey **kHz**, und die Frequenz wird auf 5.0000kHz gesetzt.
- g) Bewegen Sie den Cursor auf das Feld **LEVEL**. Dieses enthält die aktuelle Einstellung des Meßpegels, z.B. 1.000V.
- h) Drücken Sie die Tasten **[1]**, **[.]** und **[5]**, so daß 1.5 in diesem Feld dargestellt wird. Die verfügbaren Einheiten **mV**, **V**, **µA**, **mA** und **A** werden am unteren Bildschirmrand angezeigt. Drücken Sie die Softtaste **V**, und der Meßpegel wird auf 1.5V gesetzt.
- i) Drücken Sie die Taste **[SETUP]**, um auf die Seite **<MEASURE SETUP>** zu gelangen.
- j) Bewegen Sie den Cursor auf das Feld **Rsou.** Die Softkeys **100Ω**, und **30Ω** werden am unteren Bildschirmrand angezeigt.
- k) Betätigen Sie den Softkey **100Ω**, um die Quellimpedanz 100Ω auszuwählen.
- 3) Schließen Sie den Meßadapter (ST26048A) an das ST2830 an.
- 4) Führen Sie die Korrekturmessungen durch. (Um die Beeinflussung der Meßgenauigkeit durch z.B. Streuimpedanzen zu minimieren, muß die Open/Short-Korrektur durchgeführt werden.) Gehen Sie dazu wie unter 5.1.2 Frequenzpunkt-Kalibrierung beschrieben vor.
- 5) Setzen Sie den Prüfling in den Meßadapter ein.
- 6) Execute test operation.
- 7) Führen Sie die Messung durch: Drücken Sie die Taste **[DISP]**, um auf die Seite **<MEAS DISPLAY>** zu gelangen. Das Gerät mißt kontinuierlich, die Meßergebnisse werden in großer Schrift in der Bildschirmmitte angezeigt.
- 8) Falls die Meßergebnisse offensichtlich inkorrekt sind:
- a) Stellen Sie sicher, daß der Prüfling guten Kontakt zu allen vier Kontaktfedern des Meßadapters hat.
- b) Überprüfen Sie, ob der Meßadapter korrekt an die Anschlüsse des Meßgerätes angeschlossen ist.
- c) Führen Sie erneut die Open/Short-Korrektur durch.

**Anmerkung:** Wenn die Multifrequenz-Kalibrierung genutzt wird, sollte die Frequenzpunkt-Kalibrierung ausgeschaltet (OFF) werden, da ansonsten letztere Priorität hat. Gehen Sie dazu wie unter 5.1.1 Multifrequenz-Kalibrierung beschrieben vor.

# **Anwendungsbeispiel anhand einer Kapazitäts-**

## **messung mit Multifrequenz-Listendurchlauf**

#### **Meßbedingungen**

Meßfunktion: Cp-D

Meßpegel: 1Vrms Andere Parameter:

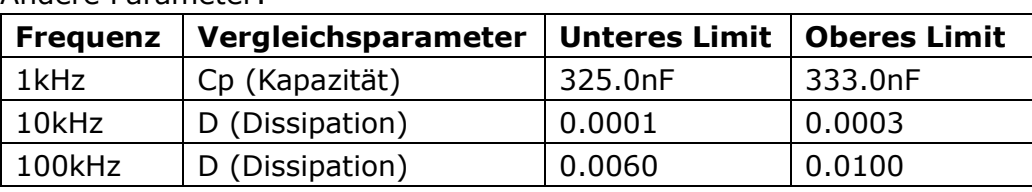

Signalton: HIGH LONG

Signal ertönt für: OUT (d.h. bei aussortiertem Prüfling)

#### **Bedienungsschritte**

- 1) Schalten Sie das Gerät ein.
- 2) Setzen Sie die Basisparameter:
	- a) Drücken Sie die Taste **[DISP]**, um auf die Seite **<MEAS DISPLAY>** zu gelangen.
	- b) Das Feld **FUNC** enthält bereits Cp-D und das Feld **LEVEL** 1.000V.
	- c) Drücken Sie die Taste **[SETUP]**, um auf die Seite **<MEASURE SETUP>** zu gelangen. Die Softkeys **MEAS SETUP**, **CORRECTION**, **LIMIT SETUP**, **LIST SETUP**, **FILE MANAGE** und **TOOLS** werden am rechten Bildschirmrand angezeigt.
	- d) Betätigen Sie den Softkey **LIST SETUP**, um auf die Seite **<LIST SWEEP SETUP>** zu gelangen.
	- e) Bewegen Sie den Cursor auf das Feld mit dem Durchlaufparameter; dieses enthält FREQ[Hz].
	- f) Bewegen Sie den Cursor auf das Feld direkt darunter, dies ist der Durchlaufparameterbereich von Listenpunkt 1 und enthält ---.
	- g) Drücken Sie die Taste **[1]**, so daß 1 in diesem Feld dargestellt wird. Die verfügbaren Einheiten **Hz**, **kHz** und **MHz** werden am rechten Bildschirmrand angezeigt. Betätigen Sie die Softtaste **kHz**, um den ersten Listenpunkt auf 1.0000k[Hz] zu setzen.
	- h) Drücken Sie die Taste **[]**, um den Cursor auf die Spalte **LMT** von Listenpunkt 1 zu setzen. Diese enthält ---. Die Softkeys **LIMIT DATA A**, **LIMIT DATA B** und **OFF** werden am rechten Bildschirmrand angezeigt.
	- i) Betätigen Sie den Softkey **LIMIT DATA A**, um die Funktion zum Vergleich des primären Parameters Cp auszuwählen. Die Anzeige in diesem Feld wechselt auf A, und der Cursor springt automatisch zur Spalte für den unteren Grenzwert von Listenpunkt 1.
	- j) Drücken Sie die Tasten **[3]**, **[2]** und **[5]**, so daß 325 in diesem Feld dargestellt wird. Die verfügbaren Präfixe **p**, **n**, **μ**, **m**.und **k** werden am

rechten Bildschirmrand angezeigt. Betätigen Sie die Softtaste **n**, und dieses Feld wird auf 325.000n[F] gesetzt. Daraufhin springt der Cursor automatisch zur Spalte für den oberen Grenzwert von Listenpunkt 1.

- k) Drücken Sie dreimal die Taste **[3]**, so daß 333 in diesem Feld dargestellt wird. Die verfügbaren Präfixe **p**, **n**, **μ**, **m**.und **k** werden am rechten Bildschirmrand angezeigt. Betätigen Sie die Softtaste **n**, und dieses Feld wird auf 333.000n[F] gesetzt. Daraufhin springt der Cursor automatisch zur Spalte für den Durchlaufparameter von Listenpunkt 2.
- l) Drücken Sie die Tasten **[1]** und **[0]**, so daß in diesem Feld 10 angezeigt wird Die verfügbaren Einheiten **Hz**, **kHz** und **MHz** werden am rechten Bildschirmrand angezeigt. Betätigen Sie die Softtaste **kHz**, damit dieses Feld auf 10.0000k[Hz] gesetzt wird.
- m) Drücken Sie die Taste **[]**, um den Cursor auf die Spalte **LMT** von Listenpunkt 1 zu setzen. Diese enthält ---. Die Softkeys **LIMIT DATA A**, **LIMIT DATA B** und **OFF** werden am rechten Bildschirmrand angezeigt.
- n) Betätigen Sie den Softkey **LIMIT DATA B**, um die Funktion zum Vergleich des sekundären Parameters D auszuwählen. Die Anzeige in diesem Feld wechselt auf B, und der Cursor springt automatisch zur Spalte für den unteren Grenzwert von Listenpunkt 2.
- o) Drücken Sie die Tasten **[0][.][0][0][0][1]**, so daß 0.0001 in diesem Feld dargestellt wird. Die verfügbaren Präfixe **p**, **n**, **μ**, **m**, **k**, **M** und **\*1** werden am rechten Bildschirmrand angezeigt. Drücken Sie die Taste **[\*1]**, und die Anzeige in diesem Feld wechselt auf 100.000μ, und der Cursor springt automatisch zur Spalte für den oberen Grenzwert von Listenpunkt 2.
- p) Drücken Sie die Tasten **[0][.][0][0][0][3]**, so daß 0.0003 in diesem Feld dargestellt wird. Die verfügbaren Präfixe **p**, **n**, **μ**, **m**, **k**, **M** und **\*1** werden am rechten Bildschirmrand angezeigt. Drücken Sie die Taste **[\*1]**, und die Anzeige in diesem Feld wechselt auf 300.000μ, und der Cursor springt automatisch zur Spalte für den Durchlaufparameter von Listenpunkt 3.
- q) Wiederholen Sie die Schritte l bis p für den dritten Listenpunkt mit den Werten 100kHz, B, 0.0060 und 0.0100.
- 3) Signalton
	- a) Drücken Sie die Taste **[SYSTEM]**, um auf die Seite **<SYSTEM SETUP>** zu gelangen.
	- b) Bewegen Sie den Cursor auf das Feld **FAIL BEEP** und betätigen Sie die Softtaste **HIGH LONG**.
- 4) Schließen Sie den Meßadapter (ST26048A) an das ST2830 an.
- 5) Führen Sie die Korrekturmessungen durch. (Um die Beeinflussung der Meßgenauigkeit durch z.B. Streuimpedanzen zu minimieren, muß die Open/ShortKorrektur durchgeführt werden.) Gehen Sie dazu wie unter 5.1.2 Frequenzpunkt-Kalibrierung beschrieben vor.
- 6) Setzen Sie den entladenen Prüfling in den Meßadapter ein.

7) Führen Sie die Messung durch:

Drücken Sie die Taste **[DISP]** und dann die Softtaste **LIST SWEEP**, um auf die Seite **<LIST SWEEP DISP>** zu gelangen. Das Gerät mißt kontinuierlich und stellt dann die Meß- und Vergleichsergebnisse auf der Seite dar. Wenn das Vergleichsresultat H (höher als der obere Grenzwert) oder L (niedriger als der untere Grenzwert) ist, ertönt ein Signalton.

- 9) Falls die Meßergebnisse offensichtlich inkorrekt sind:
	- a) Stellen Sie sicher, daß der Prüfling guten Kontakt zu allen vier Kontaktfedern des Meßadapters hat.
	- b) Überprüfen Sie, ob der Meßadapter korrekt an die Anschlüsse des Meßgerätes angeschlossen ist.
	- c) Führen Sie erneut die Open/Short-Korrektur durch.

**Anmerkung:** Wenn die Multifrequenz-Kalibrierung genutzt wird, sollte die Frequenzpunkt-Kalibrierung ausgeschaltet (OFF) werden. Gehen Sie dazu wie unter 5.1.1 Multifrequenz-Kalibrierung beschrieben vor.

# **Beispiel für die Anwendung des Komparators**

Das ST2830 enthält eine Komparatorfunktion. Diese ist nützlich beim Messen, Sortieren und Klassifizieren von Bauteilen, für die Ein- und Ausgangskontrolle. Mit der HANDLER-Schnittstelle ist der Aufbau eines automatisch sortierenden Testsystems möglich. Funktion und Einrichtung des Komparators sind im vorigen Kapitel beschrieben worden. Es folgen zwei Anwendungsbeispiele.

## **5.6.1Kondensatoren sortieren**

Kondensatortyp: 0805CG271

**Anforderungen:** Die Kapazität soll je nach Abweichung in zwei Fächer sortiert werden: BIN J und BIN K (und, bei Bereichsüberschreitung, BIN OUT). Fällt die Kapazität in den Bereich J oder K, aber überschreitet der Verlustfaktor D eine Grenze, soll in ein weiteres Fach (BIN AUX) sortiert werden.

**Meßparameter:** Frequenz 100kHz, Pegel 1Vrms, SLOW, FAIL alarm und externer Trigger.

**Sortierparameter:** Fach J -4.6% bis +4.8%, Fach K -9% bis +10%, Verlust  $tan \delta < 0.15\%$ .

| Primärer Parameter (FUN1)  | Сp          |
|----------------------------|-------------|
| Sekundärer Parameter(FUN2) |             |
| Frequenz (FRQ)             | 100kHz      |
| Pegel (LEV)                | 1V          |
| Geschwindigkeit (SPEED)    | <b>SLOW</b> |
| Sortierfach AUX            | ΟN          |

Die folgenden Parameter müssen gesetzt werden:

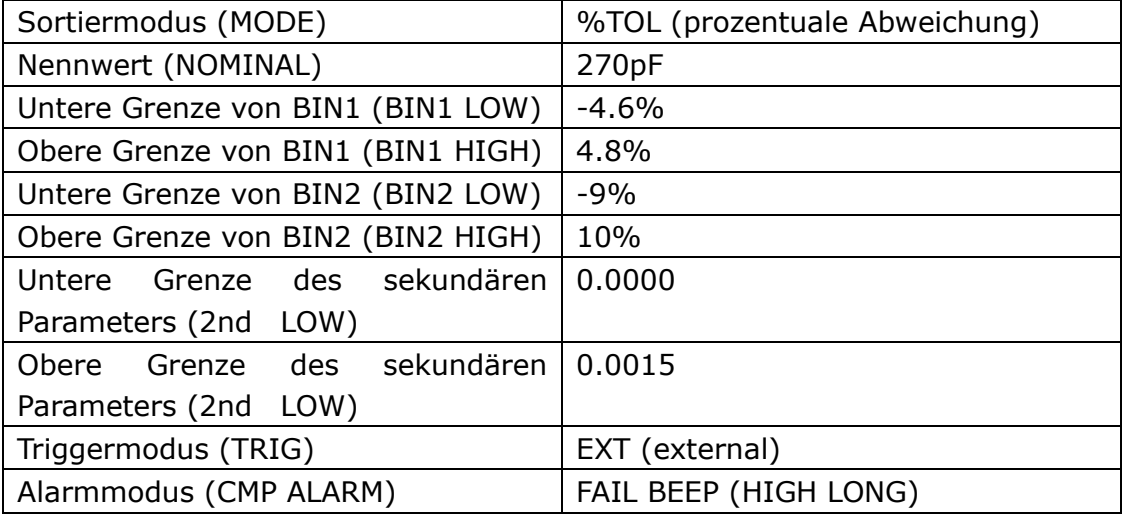

Hinweise:

- 1. Für kleine Kapazitäten (effektive Impedanz über 1kΩ) sollte das parallele Ersatzschaltbild verwendet werden (Cp statt Cs).
- 2. Ist einer der Kapazitätsvergleiche erfolgreich, aber überschreiten die Verluste die Grenze, wird das Bauteil separat sortiert. Das Zusatzfach muß eingeschaltet sein, damit das Bauteil in Fach AUX einsortiert werden kann. Ist es nicht eingeschaltet, landet das Bauteil im Fach FAIL.
- 3. Da obere und untere Grenzwerte auf der prozentualen Abweichung vom Nennwert basieren, ist es sinnvoll, den Modus %TOL zu wählen, da dort diese Abweichung direkt ohne Umrechnung angegeben werden kann.

Einrichtung im Detail:

- 1) Wählen Sie auf der Seite **<MEAS DISP>** Cp-D als Meßfunktionspaar und stellen Sie Frequenz, Pegel und Meßgeschwindigkeit ein.
- 2) Drücken Sie die Taste SETUP, um auf die Seite **<MEAS SETUP>** zu gelangen, und stellen Sie den **TRIGGER MODE** auf EXT (externer Trigger) ein.
- 3) Drücken Sie die Tasten SETUP---LIMIT SETUP, um auf die Seite **<LIMIT TABLE SETUP>** zu gelangen, wo Sie Nennwert, Modus, obere und untere Grenzwerte, das AUX-Fach und den gesamten Komparator aktivieren.
- 4) Drücken Sie die Taste SYSTEM, um auf die Seite **<SYSTEM SETUP>** zu gelangen, und stellen Sie FAIL BEEP auf HIGH LONG.
- 5) Kehren Sie auf die Seite **<MEAS DISP>** zurück.

#### **5.6.2Anwendungsbeispiel zur Referenzlastkorrektur**

#### **Meßbedingungen**

Frequenz: 100kHz

Cp: 11nF

D: 0.0005

#### **Bedienungsschritte**

- a) Drücken Sie die Taste **[SETUP]**. Die Softkeys **MEAS SETUP**, **CORRECTION**, **LIMIT TABLE**, **LIST SETUP**, **FILE MANAGE**, **SYSTEM SETUP** und **TOOLS** werden am unteren Bildschirmrand angezeigt.
- b) Betätigen Sie die Softtaste **CORRECTION**, um auf die Seite **<CORRECTION>** zu gelangen.
- c) Bewegen Sie den Cursor auf das Feld **OPEN**. Die Softkeys **ON**, **OFF**, **MEAS OPEN** und **DCR OPEN** werden am rechten Bildschirmrand angezeigt.
- d) Betätigen Sie die Softtaste **ON**, um die Leerlaufkorrektur einzuschalten.
- e) Bewegen Sie den Cursor auf das Feld **SHORT**. Die Softkeys **ON**, **OFF**, **MEAS SHORT** und **DCR SHORT** werden am rechten Bildschirmrand angezeigt.
- f) Betätigen Sie die Softtaste **ON**, um die Kurzschlußkorrektur einzuschalten.
- g) Bewegen Sie den Cursor auf das Feld **LOAD**. Die Softkeys **ON** und **OFF** werden am rechten Bildschirmrand angezeigt.
- h) Betätigen Sie die Softtaste **ON**, um die Referenzlastkorrektur einzuschalten.
- i) Bewegen Sie den Cursor auf das Feld **FUNC**. Die Softkeys **Cp—…→**, **Cs—…→**, **Lp—…→**, **Ls—…→**, **Z—…→** und **↓** werden am rechten Bildschirmrand angezeigt.
- j) Betätigen Sie die Softtaste **Cp—…→** und dann die Softtaste **Cp-D**, um die Meßfunktion Cp-D auszuwählen.
- k) Bewegen Sie den Cursor auf das Feld **FREQ**. Die Softkeys **ON**, **OFF**, **MEAS OPEN**, **MEAS SHORT** und **MEAS LOAD** werden am rechten Bildschirmrand angezeigt.
- l) Betätigen Sie die Softtaste **ON**, um die Korrektur am Frequenzpunkt **FREQ** einzuschalten.
- m) Drücken Sie die Tasten **[1][0][0]**, so daß 100 in diesem Feld dargestellt wird. Die verfügbaren Einheiten **Hz**, **kHz** und **MHz** werden am rechten Bildschirmrand angezeigt. Betätigen Sie die Softtaste **kHz**, damit dieses Feld auf die Meßfrequenz 100.000kHz gesetzt wird.
- n) Bewegen Sie den Cursor auf das Feld **REF A:**. Drücken Sie zweimal die Taste **[1]**, so daß in diesem Feld 11 angezeigt wird. Die verfügbaren Präfixe **p**, **n**, **μ**, **m** und **→** (nächste Seite) werden am rechten Bildschirmrand angezeigt. Betätigen Sie die Softtaste **n**, und dieses Feld wird auf 11.000n[F] gesetzt.
- o) Bewegen Sie den Cursor auf das Feld **REF B:**. Drücken Sie die Tasten **[0][.][0][0][0][5]**, so daß in diesem Feld 0.0005 angezeigt wird. Die verfügbaren Präfixe **p**, **n**, **μ** und **m** werden am rechten Bildschirmrand angezeigt. Drücken Sie die Softtaste **→** und danach die Softtaste **\*1**, und die Anzeige in diesem Feld wechselt auf 0.00050.
- q) Lassen Sie den angeschlossenen Meßadapter leer und entfernen Sie Ihre Hände und andere mögliche Störquellen so weit wie möglich vom Meßadapter. Betätigen Sie die Softtaste **MEAS OPEN**, um die Leerlaufkorrektur durchzuführen.
- r) Setzen Sie die Kurzschlußplatte (ST26010) in den Meßadapter ein. Stellen Sie sicher, daß die Kurzschlußplatte und die Kontaktfedern des Meßadapters stabilen Kontakt haben.
- s) Betätigen Sie die Softtaste **MEAS SHORT**, um die Kurzschlußkorrektur durchzuführen.
- t) Setzen Sie einen Kalibrierkondensator mit den in Schritt n) und o) eingegebenen Werten in den Meßadapter ein. Stellen Sie sicher, daß die Anschlußbeine des Kondensators sicheren Kontakt zu den Federn des Meßadapters haben.
- u) Betätigen Sie die Softtaste **LOAD**, um die Referenzlastkorrektur durchzuführen.

#### **Anmerkungen**

- a) Abhängig von der Firmwareversion des Gerätes können die Softtastenund Feldbezeichnungen und Statusinformationen sich von den hier genannten unterscheiden. Die Bedienung ist allerdings gleich, mit einer Ausnahme: Bei älteren Firmwareversionen werden auf der Seite **<CORRECTION>** drei Frequenzen **FREQ 1** bis **FREQ 3** mit den dazugehörigen Referenzwerten angezeigt, bei neueren werden nur jeweils die Werte zu einer Frequenz angezeigt, es stehen hierbei jedoch insgesamt 201 Speicherplätze zur Verfügung, die über das Feld **SPOT No.** angewählt werden können. Diese können mit der Funktion **CLEAR CORR** auf der Seite **<TOOLS>** insgesamt auf einmal zurückgesetzt werden.
- b) Sind die Referenzbauteile nicht justiert, sondern kalibriert, so sind statt den Referenzwerten die in der Kalibration ermittelten tatsächlichen Werte einzugeben. Es ist zu beachten, daß nur Frequenzen verwendet werden, für die das Referenzbauteil kalibriert ist. Abweichungen, die durch Mißachtung dieser Anforderungen auftreten, führen zu systematischen Meßfehlern.
# **Leistungsdaten und Überprüfung**

## **Meßfunktionen**

### **6.1.1 Parameter und Symbole**

C: Kapazität L: Induktivität R: Widerstand Z: Impedanz Y: Admittanz X: Reaktanz B: Suszeptanz G: Leitwert D: Verlustfaktor  $\theta$ : Phasenwinkel Q: Gütefaktor DCR: DC-Widerstand

#### **Meßkombinationen**

Die oben beschriebenen Parameter können auf folgende Arten kombiniert werden:

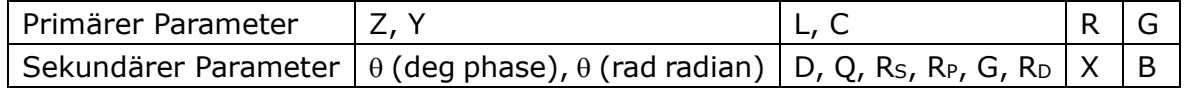

Es gibt keine Kombinationsmöglichkeit für den primären Parameter DCR, jedoch ist dieser unter der Bezeichnung  $R_D$  als sekundärer Parameter nutzbar.

#### **Mathematische Operationen**

Mögliche Operationen zwischen Meßwert und konfigurierbarem Nennwert sind: absolute Abweichung ∆ABS und relative Abweichung ∆%.

### **6.1.2 Ersatzschaltbild**

Seriell und parallel

### **6.1.3Meßbereichsumschaltung**

Auto, Manuell (Halten (Hold), Erhöhen und Verringern)

### **6.1.4 Trigger**

Intern, extern und manuell

- Intern: kontinuierliche Messung und laufend aktualisierte Anzeige der Meßergebnisse
- Manuell: Start der Einzelmessung durch Druck auf die **[TRIGGER]**-Taste, danach Anzeige der Meßergebnisse

Extern: Start der Einzelmessung über Signal am HANDLER-Eingang, danach Ausgabe der Meßergebnisse.

## **6.1.5 Auslöseverzögerung**

Verzögerungszeit vom Triggerzeitpunkt bis zum Beginn der eigentlichen Messung programmierbar von 0 bis 60s mit einer Auflösung von 1ms.

## **6.1.6 Anschluß der Meßleitungen**

Das ST2830 unterstützt die Vierleitermessung. HD (Hcur): Meßsignalstromeinspeisung, hohes Potential LD (Lcur): Meßsignalstromeinspeisung, niedriges Potential HS (Hpot): Spannungsmessung, hohes Potential LS (Lpot): Spannungsmessung, niedriges Potential

## **6.1.7 Meßgeschwindigkeit (Frequenz >=10kHz)**

Fast: ca. 75 Messungen/s (13ms/Messung) Medium: ca. 11 Messungen/s (90ms/Messung) Slow: ca. 2,7 Messungen/s (370ms/Messung) Schnelle und mittlere Geschwindigkeitsstufe werden langsamer, wenn die Frequenz unterhalb von 10kHz liegt.

### **6.1.8Mittelwertbildung**

Programmierbar von 1 bis 255 Einzelmessungen.

### **6.1.9Anzeigestellen**

6 Stellen, max. Anzeigewert: 999999

## **6.2 Meßsignal**

### **6.2.1 Meßsignalfrequenz**

Das Meßsignal ist eine Sinuswelle mit einer Genauigkeit von 0.01%. Frequenzbereich: 50Hz~100kHz (ST2830) 20Hz~100kHz (ST2831) 20Hz~200kHz (ST2832) Minimale Auflösung: 0,01Hz

## **6.2.2 Meßsignalmodus**

Normal: Während der Messung wird die Signalquelle auf den voreingestellten Wert programmiert. Die Spannung über den Kontakten des Prüflings kann aufgrund von Spannungsabfällen auf den Leitungen geringer sein.

Konstantpegel ALC (nur ST2832): Die Signalquelle wird im Rahmen ihrer Möglichkeiten automatisch so nachgeführt, daß der per Vierleitermessung direkt am Prüfling gemessene Wert sich so einstellt, als wäre die Quelle direkt über dem Prüfling angeschlossen.

## **6.2.3 Meßsignalpegel**

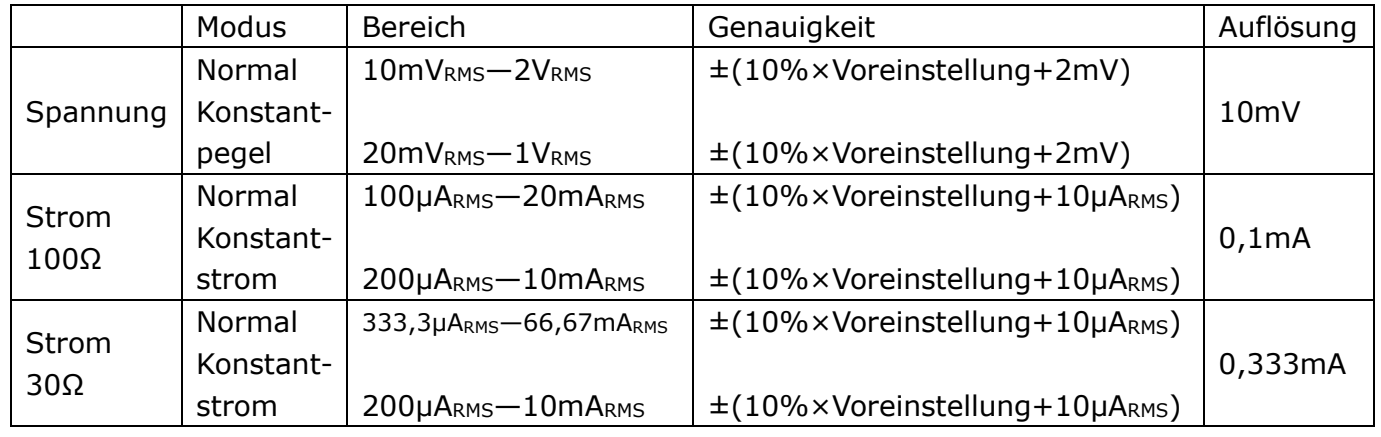

Konstantpegel und Konstantstrom sind nur beim ST2832 möglich.

### **6.2.4 Quellen-Ausgangsimpedanz**

30Ω und  $100Ω + 2%$  sind wählbar.

### **6.2.5 Meßsignalpegelmonitor**

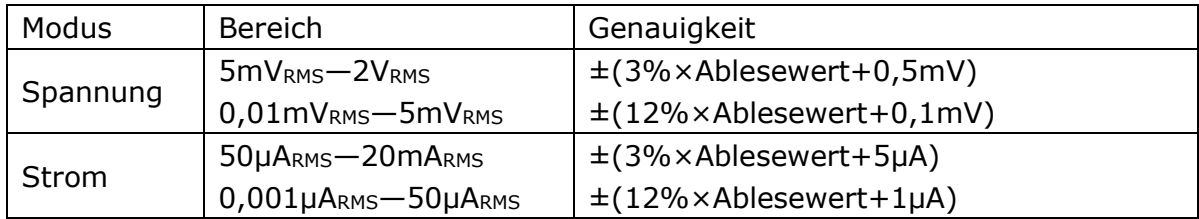

### **6.2.6 Maximaler Anzeigebereich**

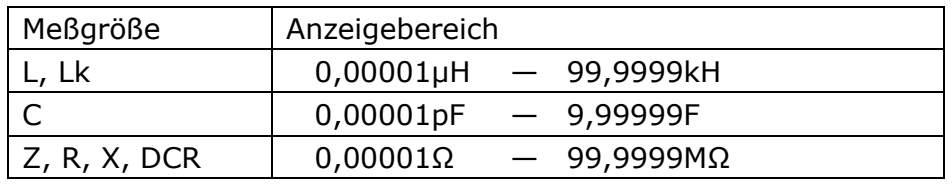

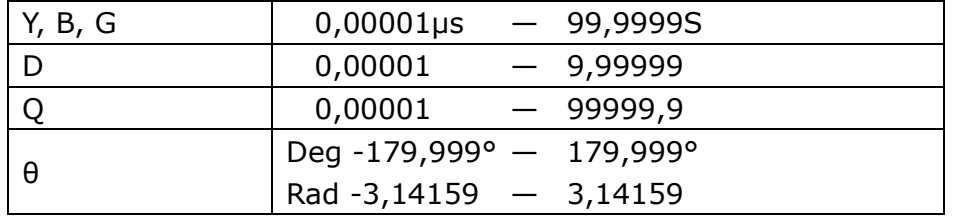

### **6.2.7 Interne DC-Bias-Quelle (nur ST2832)**

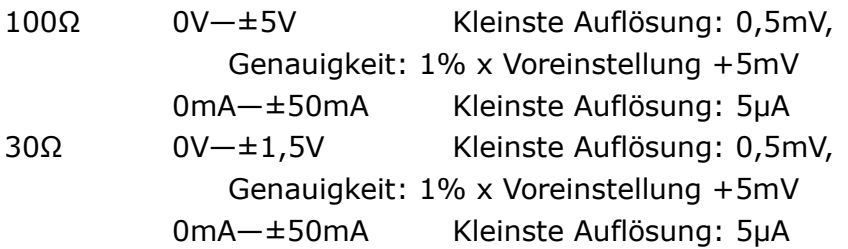

## **Meßgenauigkeit**

Die Meßgenauigkeit schließt Stabilität, Temperaturkoeffizient, Linearität, Wiederholbarkeit und Interpolationsabweichungen zwischen den Kalibrierpunkten ein. Überprüfungen der Genauigkeit sollten unter folgenden Bedingungen stattfinden:

- a. Aufwärmzeit: ≥ 30 Minuten
- b. Kabellänge: 0m, 1m
- c. Leerlauf- und Kurzschlußkorrektur nach dem Aufwärmen
- d. DC-Bias deaktiviert
	- e. Meßbereichswahl "AUTO", damit der Meßbereich optimal ist

## **6.3.1 Genauigkeit von │Z│, │Y│, L, C, R, X, G und B**

Die Genauigkeit A<sup>e</sup> der Messung von │Z│, │Y│, L, C, R, X, G, B berechnet sich zu:

#### $A_e = \pm[A + (K_a + K_b + K_c) \times 100 + K_d + K_f] \times K_e$  [%]

- A: Grundgenauigkeit der Messung (Abb. A)
- Ka: Impedanzbemessungsfaktor (Tabelle A)
- Kb: Impedanzbemessungsfaktor (Tabelle A)
- Kc: Interpolationsabweichungen zwischen den Kalibrierpunkten (Tabelle B)
- K<sub>d</sub>: Meßkabellängenfaktor (Tabelle D)
- Ke: Temperaturfaktor (Tabelle E)

K<sub>f</sub>: Scanbox-Aufschlag (ohne Scanbox: Kf = 0, mit Scanbox: Kf =  $0,2$ )

Genauigkeit von L, C, X, B unter der Voraussetzung: D<sub>x</sub> (Meßwert von D) ≤0,1 Genauigkeit von R, G unter der Voraussetzung:  $Q_x$  (Meßwert von Q) ≤0,1

Wenn D<sub>x</sub>≥0,1, ist für L, C, X, B der Genauigkeitsfaktor A<sub>e</sub> mit  $\sqrt{1 + D_x^2}$  zu multiplizieren.

70 Wenn Qx≥0,1, ist für R und G der Genauigkeitsfaktor Ae mit  $\sqrt{1+Q_x^2}$ zu multiplizieren.

Diese Genauigkeitsangabe für G gilt nur in der Kombination G-B.

## **6.3.2 Genauigkeit von D**

Die Genauigkeit von D wird als D<sup>e</sup> angegeben:

$$
D_e=\pm\frac{A_e}{100}
$$

Diese Formel gilt nur solange Dx≤0,1.

Wenn  $D_x > 0, 1$ , so ist  $D_e$  mit  $(1+D_x)$  zu multiplizieren.

### **6.3.3 Genauigkeit von Q**

Die Genauigkeit von Q wird als Q<sup>e</sup> angegeben:

$$
Q_e = \pm \frac{Q_x \times D_e}{1 \mp Q_x \times D_e}
$$

Hierbei ist Q<sub>x</sub> der Meßwert von Q und D<sub>e</sub> die Genauigkeit von D. Obige Formel gilt nur solange Qx×De<1 ist.

## **6.3.4 Genauigkeit von θ**

Die Genauigkeit von θ berechnet sich nach folgender Formel:

$$
\theta_e = \frac{180}{\pi} \times \frac{A_e}{100} \; [deg]
$$

### **6.3.5 Genauigkeit von G**

Wenn D<sub>x</sub> (Meßwert von D)≤0,1 ist, berechnet die Genauigkeit von G sich nach folgenden Formeln:

$$
G_e = B_x \times D_e \text{ [S]} \qquad \qquad B_x = 2\pi f C_x = \frac{1}{2\pi f L_x} \text{ [S]}
$$

Hierbei ist B<sup>x</sup> der Meßwert von B mit der Einheit [S],

C<sup>x</sup> der Meßwert von C mit der Einheit [F],

L<sup>x</sup> der Meßwert von L mit der Einheit [H],

D<sup>e</sup> die Genauigkeit von D, und

f ist die Meßfrequenz.

Diese Genauigkeitsangabe für G gilt nur in den Kombinationen Cp-G und Lp-G.

## **6.3.6 Genauigkeit von Rp**

Wenn D<sub>x</sub> (Meßwert von D) ≤0,1 ist, berechnet die Genauigkeit von R<sub>p</sub> sich nach folgender Formel:

$$
R_{pe} = \pm \frac{R_{px} \times D_e}{D_x \mp D_e} [\Omega]
$$

Hierbei ist R<sub>px</sub> der Meßwert von R<sub>p</sub> mit der Einheit [Ω], D<sup>x</sup> der Meßwert von D, und D<sup>e</sup> ist die Genauigkeit von D.

#### **6.3.7 Genauigkeit von Rs**

Wenn D<sub>x</sub> (Meßwert von D)≤0,1 ist, berechnet die Genauigkeit von R<sub>s</sub> sich nach folgenden Formeln:

$$
R_{se} = X_x \times D_e[\Omega] \qquad \qquad X_x = 2\pi f L_x = \frac{1}{2\pi f C_x}[\Omega]
$$

Hierbei ist X<sub>x</sub> der Meßwert von X mit der Einheit [Ω],

C<sup>x</sup> der Meßwert von C mit der Einheit [F],

L<sup>x</sup> der Meßwert von L mit der Einheit [H],

D<sup>e</sup> ist die Genauigkeit von D, und

f ist die Meßfrequenz.

## **6.3.8 Genauigkeitsfaktor**

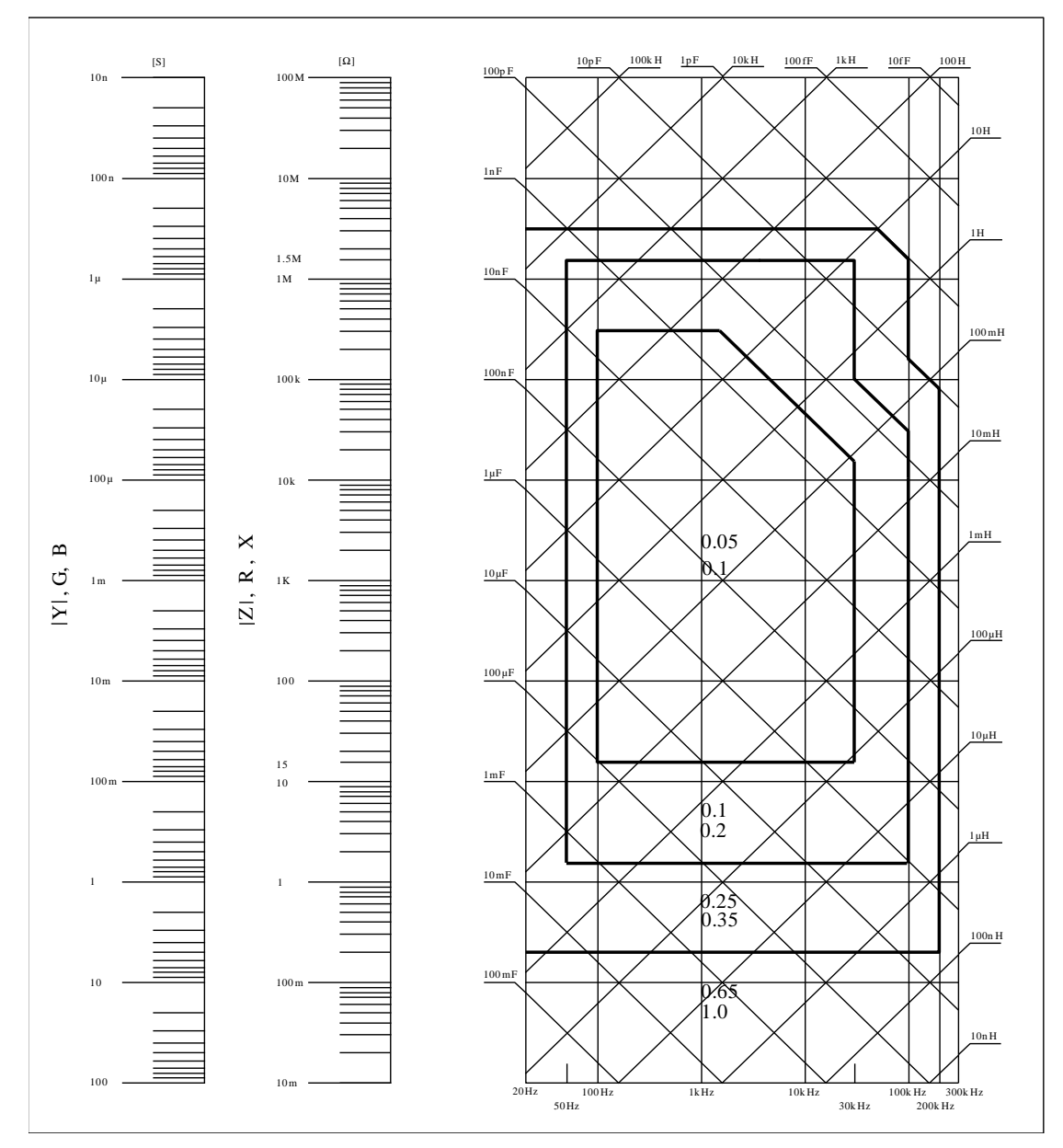

Abbildung A zeigt die Grundgenauigkeit der Messung A (für Accuracy).

Die Grundgenauigkeit A kann aus dem Diagramm wie folgt abgelesen werden: Bestimmen Sie den Kreuzungspunkt der dem zu erwartenden Meßwert entsprechenden Geraden mit der Meßfrequenz. Der umrandeten Teilfläche, in der sich dieser Kreuzungspunkt befindet, sind zwei Zahlen zugeordnet.

Wenn 0,4V<sub>rms</sub>≤V<sub>s</sub>≤1,2V<sub>rms</sub>, dann ist bei langsamer und mittlerer Meßgeschwindigkeit die obere und bei schneller Meßgeschwindigkeit die untere der beiden Zahlen der gesuchte Wert von A.

Ist die Meßspannung Vs<0,4Vrms oder Vs>1,2Vrms, berechnet sich A wie folgt:

- 1. Bestimmen Sie A wie oben angegeben.
- 2. Lesen Sie den Genauigkeitsmodifikationskoeffizienten A<sup>r</sup> aus Abbildung B ab und multiplizieren Sie diesen mit dem Wert aus Schritt 1.

Abbildung B zeigt die Grundgenauigkeitsmodifikationskurve über der Meßspannung Vs:

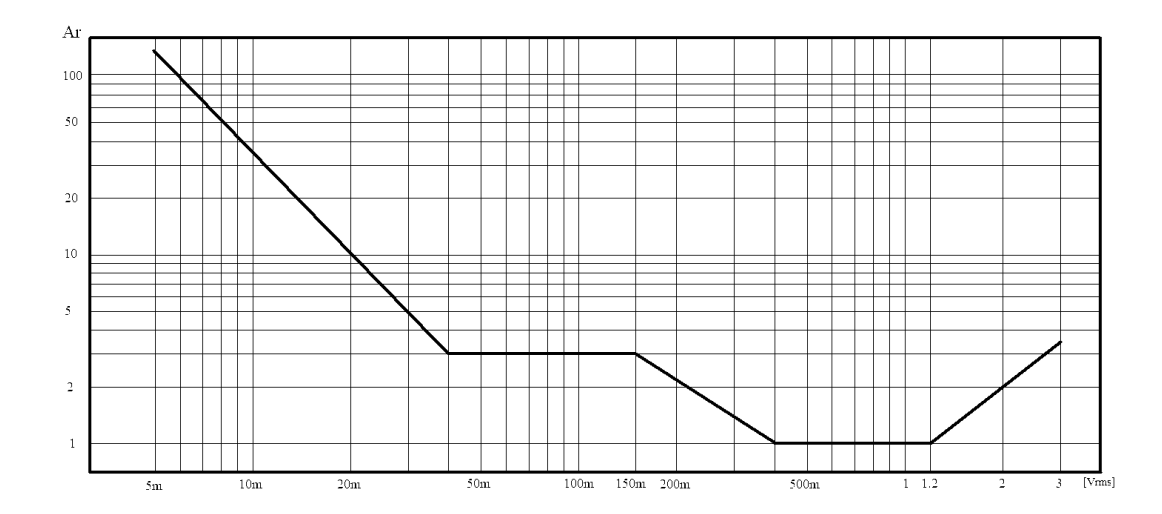

Tabelle A Impedanzbemessungsfaktoren: K<sub>a</sub>, K<sub>b</sub>

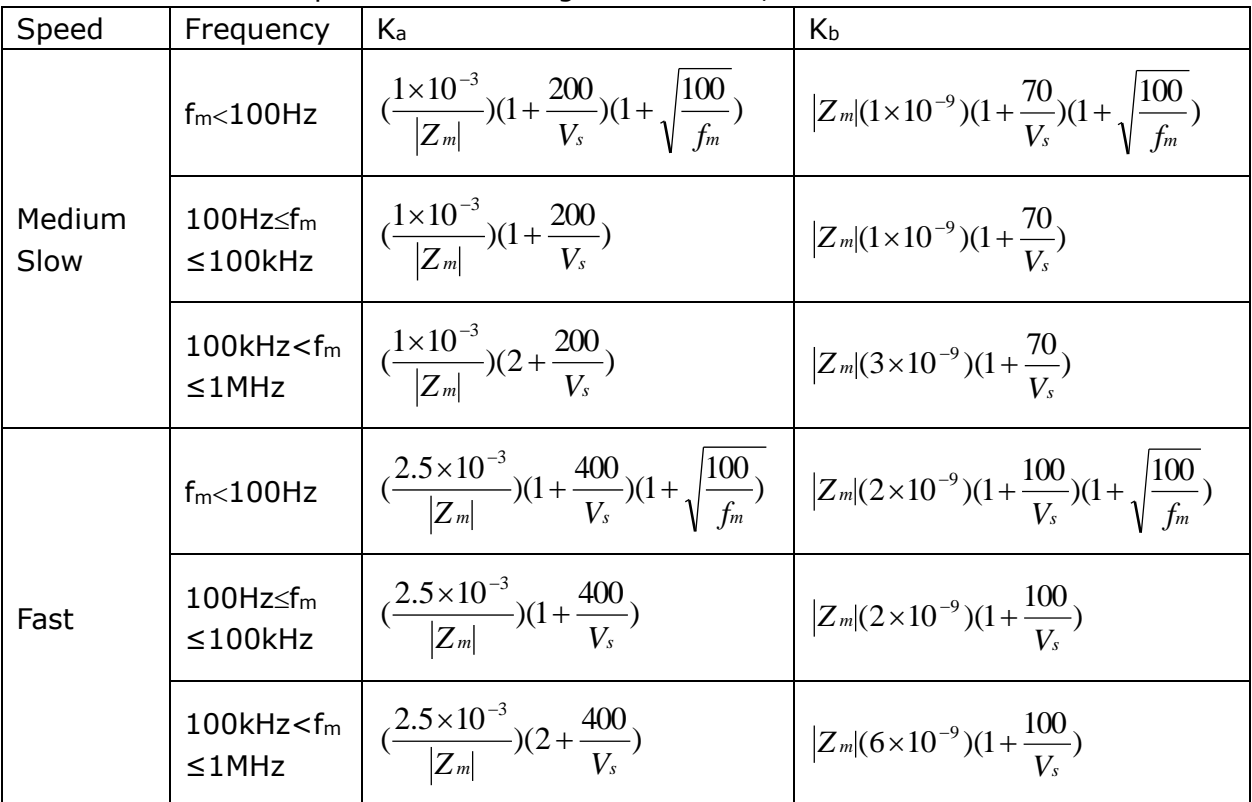

Hierbei ist f<sup>m</sup> die Meßfrequenz mit der Einheit [Hz],

Z<sup>m</sup> die gemessene Impedanz mit der Einheit [Ω],

V<sup>s</sup> die Meßspannung mit der Einheit [mVrms].

Für Impedanzen über 500Ω ist K<sub>a</sub> vernachlässigbar, und es wird nur K<sub>b</sub> verwendet; für Impedanzen unter 500 $\Omega$  ist K<sub>b</sub> vernachlässigbar, und es wird nur Ka verwendet.

Die Kalibrationskorrekturdaten werden zwischen den gemessenen Frequenzpunkten (Tabelle C) linear interpoliert. Der Interpolationskorrekturfaktor Kc gibt dabei die Abweichung zwischen den interpolierten Daten und der realen Meßabweichung zwischen den Kalibrationspunkten an.

Tabelle B Kalibrationsinterpolationskorrekturfaktor Kc

| Meßfrequenz                 | <b>NC</b> |
|-----------------------------|-----------|
| Direkt kalibrierte Frequenz |           |
| Andere Frequenz             | 0,0003    |

|     |     |     | 20             | 25      | 30 | 40             | 50        | 60 | 80  | [Hz]  |
|-----|-----|-----|----------------|---------|----|----------------|-----------|----|-----|-------|
| 100 | 120 | 150 | $\vert$ 200    | 250 300 |    | 400            | 500   600 |    | 800 | [Hz]  |
|     | 1.2 | 1.5 | $\overline{2}$ | 2.5     | 3  | $\overline{4}$ | 5         | 6  | 8   | [kHz] |
| 10  | 12  | 15  | 20             | 25      | 30 | 40             | 50        | 60 | 80  | [kHz] |
| 100 | 120 | 150 | 200            |         |    |                |           |    |     | [kHz] |

Tabelle C Direkt kalibrierte Frequenzen

#### Tabelle D Meßkabellängenfaktor Kd

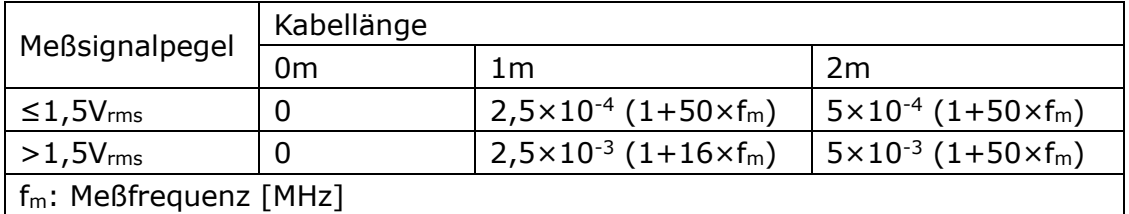

Bei Verwendung einer Scanbox ist der Wert für 2m zu verwenden.

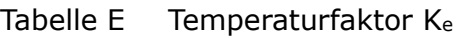

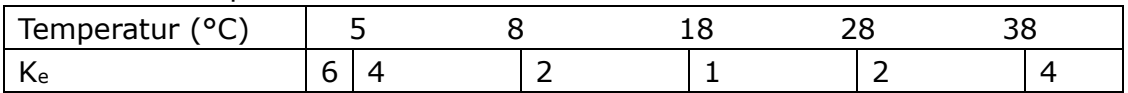

### **6.3.9 Genauigkeit von DCR**

 $R_{xe} = A \times (1 + R_x/5MΩ + 16mΩ/R_x)[%] \pm 0.2mΩ$ 

Bei mittlerer und langsamer Meßgeschwindigkeit ist A=0,1.

Bei schneller Meßgeschwindigkeit ist A=0,25.

R<sup>x</sup> ist der Widerstands-Meßwert.

## **Sicherheitsbestimmungen**

Die Geräte der Baureihe ST2830 entsprechen der Schutzklasse I. Daher ist die korrekte Funktion des Schutzleiters stets sicherzustellen.

## **6.4.1 Isolationswiderstand**

Unter normalen Betriebsbedingungen sollte der Isolationswiderstand zwischen Netzanschluß und Gerätegehäuse nicht weniger als 50MΩ betragen. Bei erhöhter Feuchtigkeit darf der Isolationswiderstand zwischen Netzanschluß und Gerätegehäuse nicht weniger als 2MΩ betragen.

## **6.4.2 Isolationsfähigkeit und Spannungsfestigkeit**

Unter normalen Betriebsbedingungen übersteht das Gerät eine Spannung von 1,5kV AC 50Hz zwischen Netzanschluß und Gerätegehäuse für mindestens 1 Minute ohne Spannungseinbruch oder Überschlag.

## **6.4.3 Leckstrom**

Der Leckstrom sollte 3,5mA (Effektivwert) nicht überschreiten.

## **Elektromagnetische Verträglichkeit**

Die Baureihe wurde nach EMV-Richtlinie 2014/30/EG auf Konformität mit den Normen EN 61326-1:2013, EN 61000-3-2:2006+A1:2009+A2:2009 und EN 61000-3-3:2008 (CISPR 11:2009+A1:2010, IEC 61000-4-2:2008, IEC 61000- 4-3:2006+A1:2007+A2:2010, IEC 61000-4-4:2012, IEC 61000-4-5:2005, IEC 61000-4-6:2008, IEC 61000-4-11:2004) geprüft. Die Prüfberichtsnummer ist MTE/TAC/B17040610.

## **Leistungsdatenüberprüfung**

## **6.6.1 Betriebsbedingungen**

Alle Messungen sollten unter den in Kapitel 1.4 aufgeführten Betriebsbedingungen nach einer Aufwärmzeit von mindestens 15 Minuten stattfinden. In diesem Abschnitt werden nur primäre Parameter überprüft.

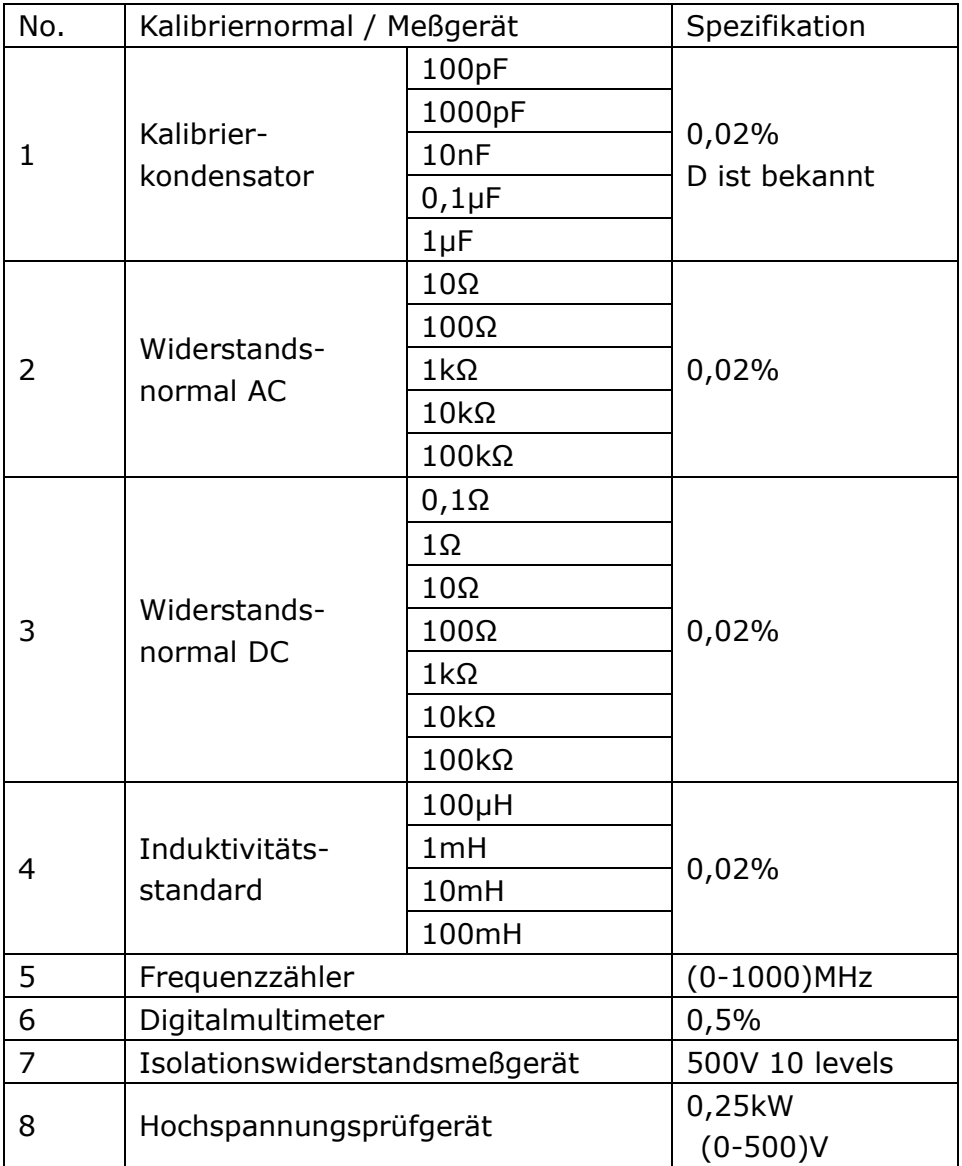

#### **6.6.2 Benötigte Geräte**

### **6.6.3 Funktionsprüfung**

Stellen Sie fest, ob Funktionstasten, Anzeige, Schnittstellen etc. normal arbeiten.

### **6.6.4 Meßsignalpegel**

Schließen Sie ein Multimeter in der Einstellung AC-Spannung zwischen HcuR und dem Masseanschluß (neben Lcur, oder die Schirmung der BNC-Anschlüsse) an. Stellen Sie den Meßpegel auf 10mV, 20mV, 100mV, 200mV, 1V und 2V ein und überprüfen Sie, ob der Ablesewert innerhalb der im Abschnitt 6.2 angegebenen Grenzen liegt.

#### **6.6.5 Frequenz**

Schließen Sie einen Frequenzzähler zwischen Masseanschluß und Hcur, an. Stellen Sie die Frequenz auf 20Hz (ST2832) bzw. 50Hz (ST2830/31), 100Hz, 1kHz, 10kHz, 100kHz (Maximum beim ST2830) und 200kHz und überprüfen Sie, ob der Ablesewert innerhalb der im Abschnitt 6.2 angegebenen Grenzen liegt.

### **6.6.6 Meßgenauigkeit**

R, L, C und D sind die Grundparameter, daher definiert die Meßgenauigkeit sich hauptsächlich über diese.

## **6.6.7 Genauigkeit von C und D**

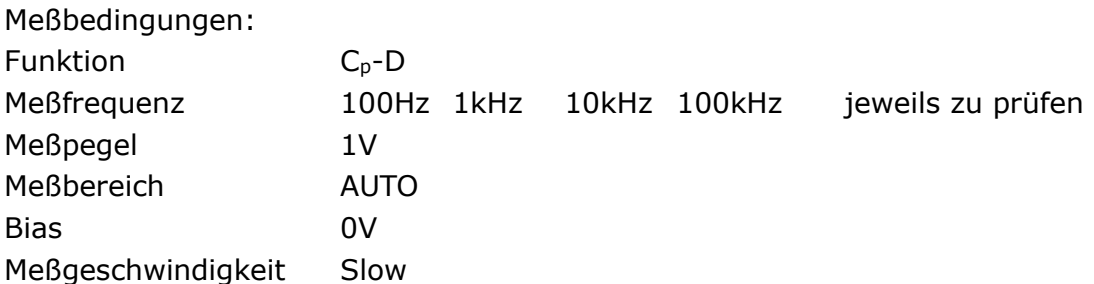

Vor der Messung sollten Offen- und Kurzschlußkorrektur durchgeführt werden. Schließen Sie Ihre Kapazitätsnormale mit 100pF, 1000pF, 10nF, 0,1µF und 1µF an und messen Sie diese bei den verschiedenen Frequenzen. Überprüfen Sie, ob die Abweichung zwischen Ablesewert und Nennwert von C und D unter Berücksichtigung der Genauigkeit der Normale innerhalb der in Abschnitt 6.2 angegebenen Grenzen liegt.

## **6.6.8 Genauigkeit von L**

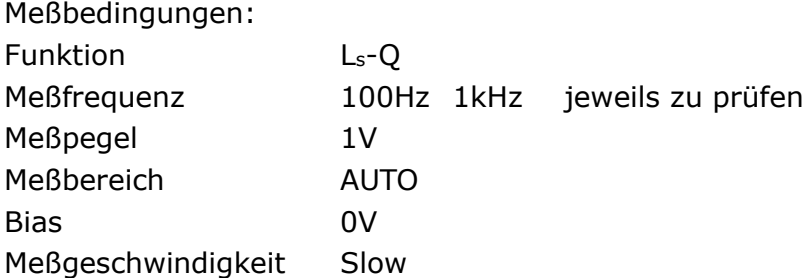

Vor der Messung sollten Offen- und Kurzschlußkorrektur durchgeführt werden. Schließen Sie Ihre Induktivitätsnormale mit 100μH, 1mH, 10mH und 100mH an und messen Sie diese bei den verschiedenen Frequenzen. Überprüfen Sie, ob die Abweichung zwischen Ablese- und Nennwert unter Berücksichtigung der Genauigkeit der Normale innerhalb der Grenzen aus Abschnitt 6.2 liegt.

## **6.6.9 Genauigkeit von Z**

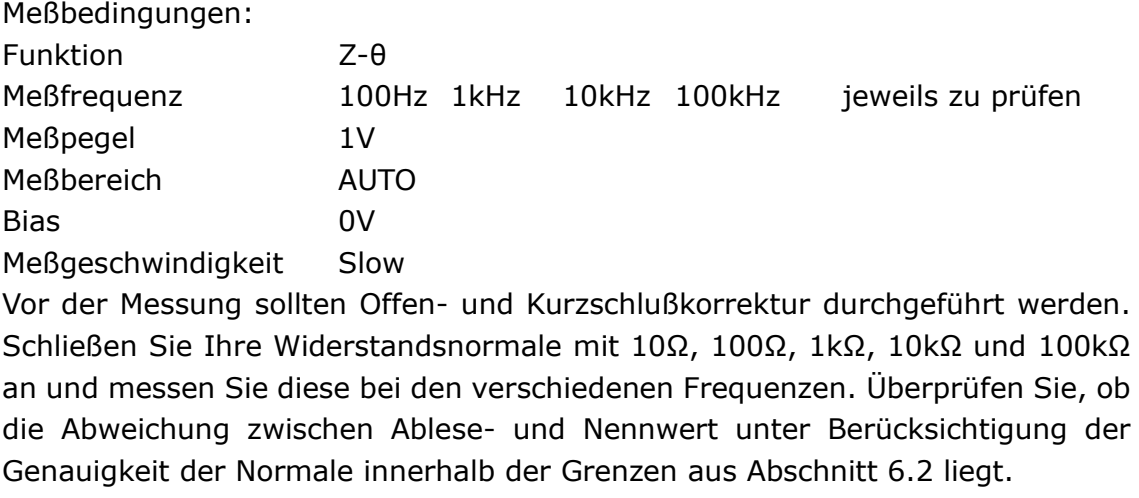

## **6.6.10 Genauigkeit von DCR**

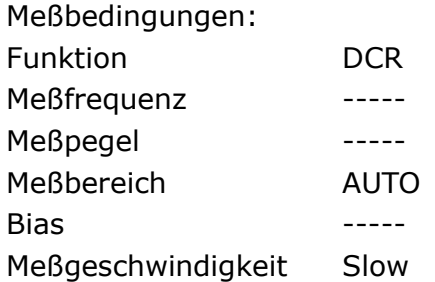

Vor der Messung sollten Offen- und Kurzschlußkorrektur durchgeführt werden. Schließen Sie Ihre Widerstandsnormale mit 0,1Ω, 1Ω, 10Ω, 100Ω, 1kΩ, 10kΩ und 100kΩ an und messen Sie diese bei den verschiedenen Frequenzen. Überprüfen Sie, ob die Abweichung zwischen Ablese- und Nennwert unter Berücksichtigung der Genauigkeit der Normale innerhalb der Grenzen aus Abschnitt 6.2 liegt.

# Kapitel 7 **Command Reference**

The signs in this manual are as follows: NR1: integer, e.g.:123 NR2: fix-point number, e.g.: 12.3 NR3: floating-point number, e.g.: 12.3E+5 NL: carriage key, ASCII code: 10 ˆEND: EOI signal in IEEE-488

## **Subsystem commands for ST2830**

## **7.1.1 DISPlay subsystem commands**

MEASlay subsystem commands are mainly used to set the display page for the instrument. The :MEASlay? Query returns the current page. Command tree:

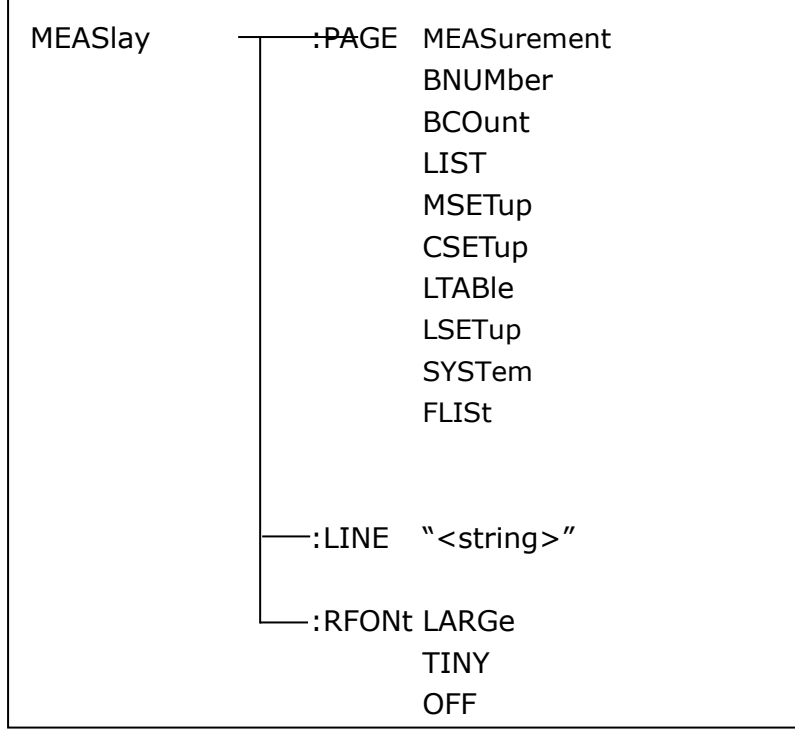

The :PAGE command sets the display page.

The :MEASlay:PAGE? query returns the current page. Command syntax: MEASlay: PAGE<page name> <Page name> can be set as the following items: MEASurement Set the display page as the LCR measurement display. BNUMber Set the display page as the bin number display. BCOunt Set the display page as the bin count display.

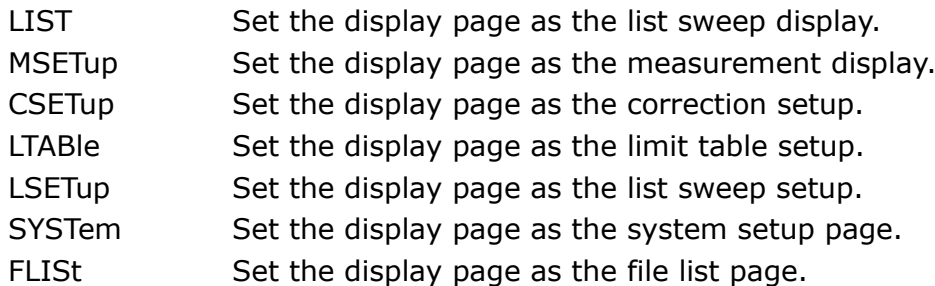

For example: WrtCmd("MEAS:PAGE MEAS"), Set the display page as the LCR measurement display page.

Query syntax: MEASlay:PAGE? Return format: <page name><NL^END> <page name> can be set as the following items: <LCR MEAS MEAS> The current page is the LCR measurement display page. <BIN No. MEAS> The current page is the bin number display page. <BIN COUNT MEAS> The current page is the bin count display page. <LIST SWEEP MEAS> The current page is the list sweep display page. <MEAS SETUP> The current page is the measurement setup page. <CORRECTION> The current page is the correction page. <LIMIT TABLE SETUP> The current page is the limit table setup page. <LIST SWEEP SETUP> The current page is the list sweep setup page. <SYSTEM SETUP> The current page is the system setup page. <FILE LIST> The current page is the file list page.

The :LINE command is used to set the current measurement item which can be a substring with up to 16 characters. The :LINE? query returns the current measurement item. The character string of the measurement item can be used as the file name when saving a file.

Command syntax: MEASlay:LINE"<string>"

Where,

<string> can be an ASCII character string (maximum number is 16).

For example: WrtCmd("MEAS:LINE" Resistor meas"")

Query syntax: MEASlay:LINE?

Return format: <string><NL^END>

The :ResultFONt command is used to set the current font of the measurement result. The :ResultFONt? Query returns the current font of the measurement result.

Command syntax: MEASlay:RFONt <font>

<font> can be the following information:

LARGe: Use large character to display the measurement result, 12ms/meas.

TINY: Use tiny character to display the measurement result, 5ms/meas.

OFF: Measurement result will not be displayed but can be read from the bus.

Query syntax: MEASlay:FRONt? Return format: <font><NL^END> <font> can be the following information: LARGE TINY OFF

#### **7.1.2 FREQuency subsystem commands**

The FREQuency subsystem commands are mainly used to set the measurement frequency of the instrument. The :FREQuency query returns the current measurement frequency.

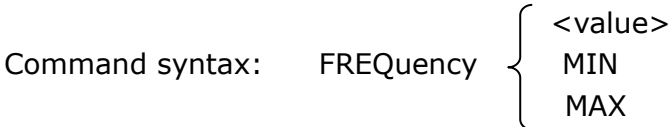

Where,

<value> NR1, NR2 or NR3 data format followed by Hz, kHz, MHz.

MIN Set the measurement frequency as 50Hz (20Hz for ST2832).

MAX Set the measurement frequency as 100kHz (200kHz for ST2831 and ST2832)

For example: WrtCmd("FREQ 1KHZ") Set the frequency as 1000Hz.

Query syntax: FREQuency? Return format: <NR3><NL^END>

### **7.1.3 VOLTage subsystem commands**

The VOLTage subsystem commands are mainly used to set the measurement voltage. The VOLTage? query returns the current measurement voltage. Command syntax:

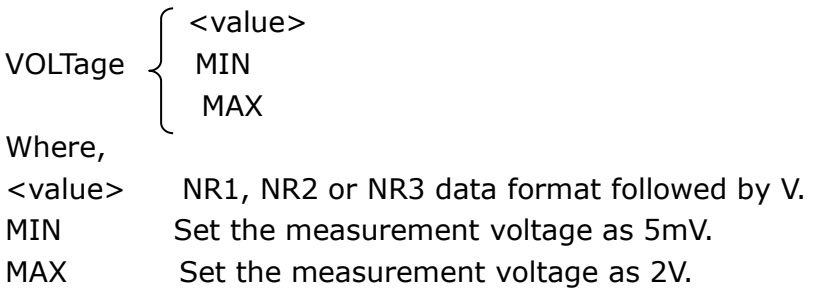

For example: WrtCmd("VOLT 1V") Set the measurement voltage as 1V.

82 Query syntax: VOLTage? Return format: <NR3><NL^END>

## **7.1.4 CURRent subsystem commands**

The CURRent subsystem commands are mainly used to set the measurement current. The CURRent? query returns the current measurement current.

Command syntax:

 <value> CURRent  $\left\{\begin{array}{cl} MIN \\ MAX \end{array}\right.$ 

Where,

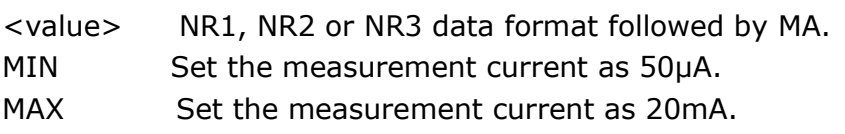

```
For example: WrtCmd ("CURR 10MA") Set the measurement current as 10mA.
```
Query syntax: CURRent? Return format:<NR3><NL^END>

## **7.1.5 AMPLitude subsystem commands**

The :AMPLitude subsystem commands are mainly used to set the auto level control (ALC) function as ON or OFF. The :AMPLiture? query returns the current status of the ALC function.

Command systax:

$$
\begin{array}{c}\n\text{AMPlitude:ALC} \\
\begin{array}{c}\n\end{array}\n\end{array}\n\qquad\n\begin{array}{c}\n\text{ON} \\
\begin{array}{c}\n\text{OFF} \\
1 \\
0\n\end{array}
$$

Where, Character 1 (49) is equal to ON. Character 0 (48) is equal to OFF. For example: WrtCmd ("AMPL:ALC 0") Set the ALC function as OFF.

```
Query syntax: AMPLitude:ALC?
Return format: <NR1><NL^END>
(NOTE: ST2832 can use this command, while ST2830 and ST2831 can not use 
this command.)
```
## **7.1.6 Output RESister subsystem commands**

83 The Output RESister subsystem commands are mainly used to set the output internal resistor mode. The Output RESister? query returns the current output internal resistance status.

Command syntax:

ORESister

100

30

For example: WrtCmd ("ORES 30"); Set the output internal resistance to 30 OHM.

Query syntax: ORESister? Return format: <NR1><NL^END>

#### **7.1.7BIAS subsystem commands**

The :BIAS subsystem commands are mainly used to set the internal (ST2832 only) bias voltage or current and the bias status. Command tree:

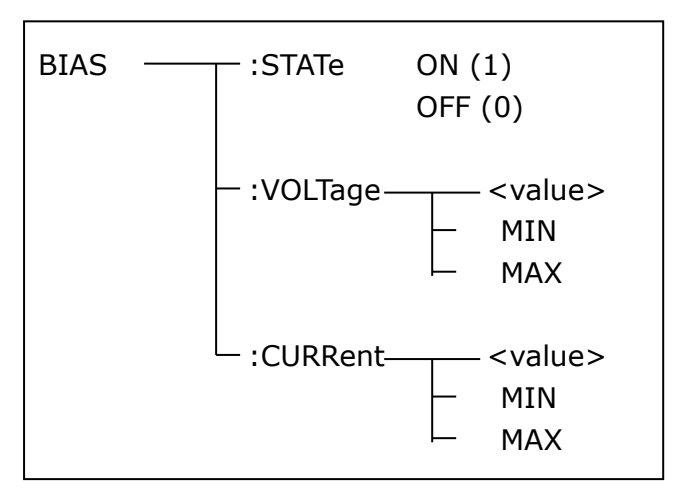

The BIAS:STATe command is used to set the bias status. The :STATe? query returns the current bias status.

Command syntax:

$$
\text{BIAS:STATE}\left\{\begin{array}{c} \text{ON} \\ \text{OFF} \\ 1 \\ 0 \end{array}\right.
$$

Where, Character 1 (49) is equal to ON. Character 0 (48) is equal to OFF. For example: WrtCmd ("BIAS: STATe 0") Set the DC bias function as OFF.

Query syntax: BIAS:STATe? Return format: <NR1><NL^END>

The BIAS:VOLTage command is used to set the internal bias voltage. The BIAS:VOLTage? query returns the current bias voltage. **(ST2832 only)**

Command syntax:

 <value>  $BIAS:VOLTage \preceq$  MIN **MAX** 

Where,

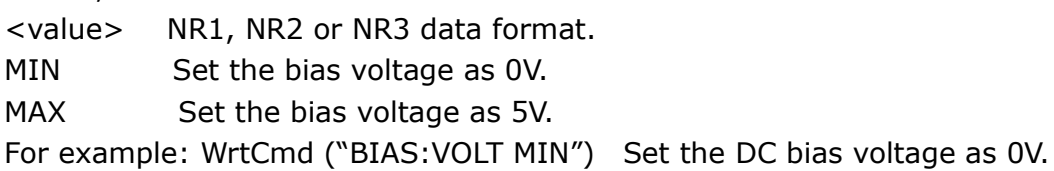

Query syntax: BIAS:VOLTage? Return format: <NR3><NL^END>

The BIAS:CURRent command is used to set the internal **(ST2832 only)** or external **(GPIB only)** bias current. The BIAS:CURRent? query returns the bias current. The external bias current is controlled by serial interface, so only GPIB interface supports this command.

Command syntax:

 <value>  $BIAS:CURRent \leq MIN$ **MAX** 

Where,

<value> NR1, NR2 or NR3 data format

MIN Set the bias current as 0A.

MAX Set the bias current as 50mA.

For example: WrtCmd ("BIAS:CURR MIN") Set the DC bias current as 0A.

Query syntax: BIAS:CURRent?

Return format: <NR3><NL^END>

(NOTE: when the internal resistance is 30 $\Omega$ , the range of bias voltage is  $\pm 1.5V$ and the range of bias current is  $\pm$ 50mA; when the internal resistance is 100 $\Omega$ , the range of bias voltage is  $\pm$  5V and the range of bias current is  $\pm$  50mA.)

### **7.1.8 FUNCtion subsystem commands**

The FUNCtion subsystem commands are mainly used to set measurement functions, range, current/voltage monitor ON/OFF, deviation display mode,

nominal setting. Command tree:

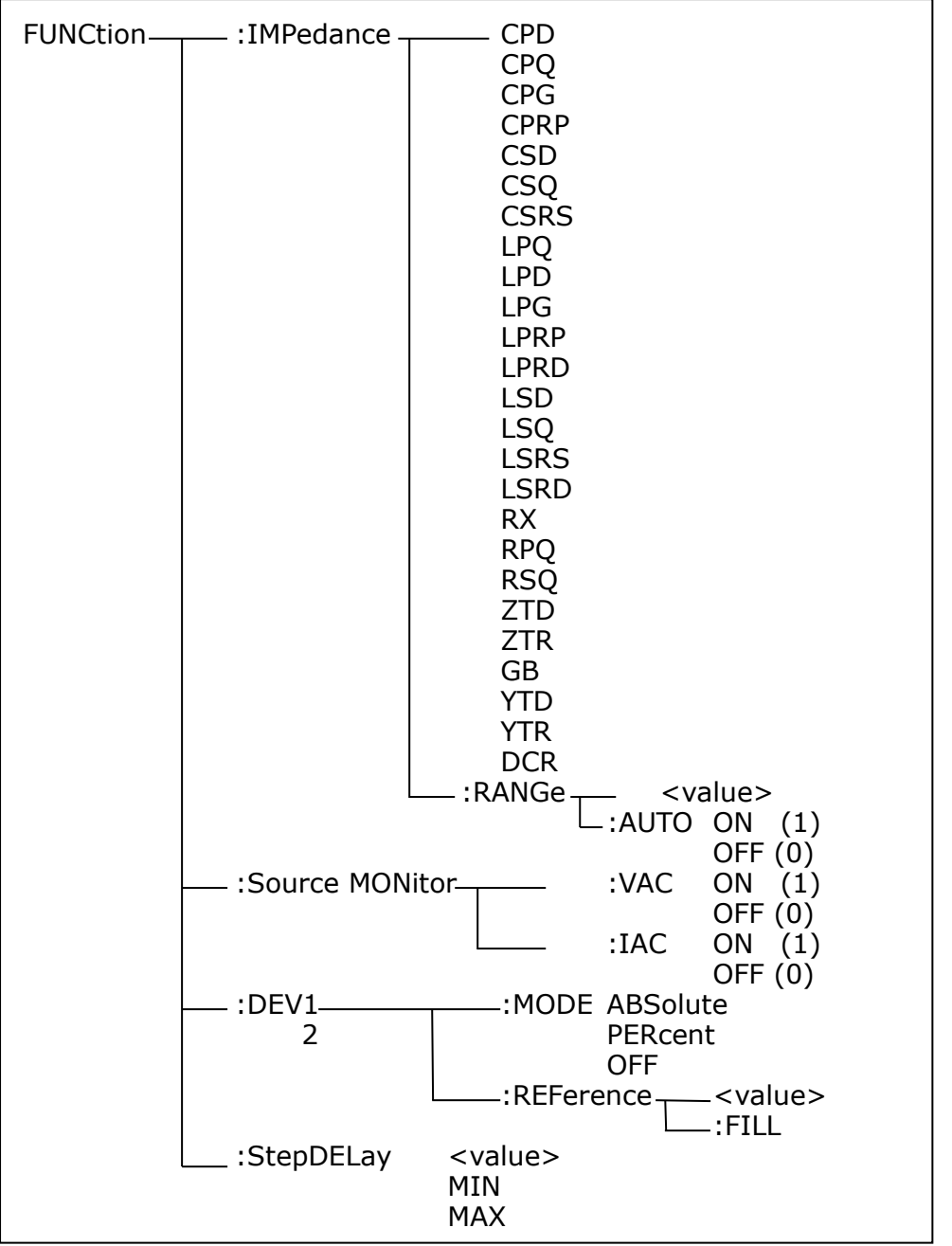

The FUNCtion:IMPedance command is used to set instrument functions. The FUNCtion:IMPedance? query returns the current function parameters.

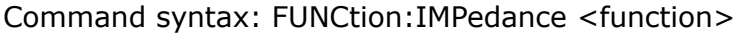

<function> can be one of the following items:

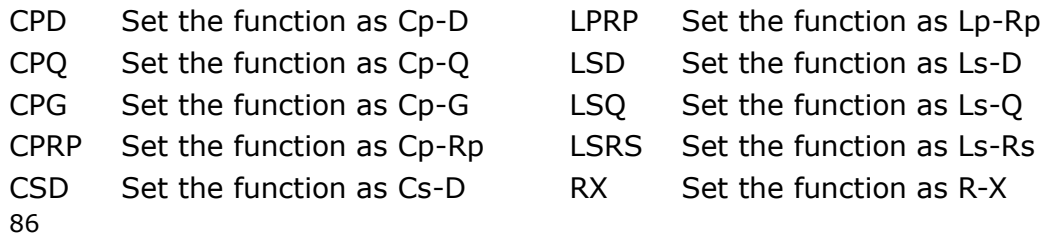

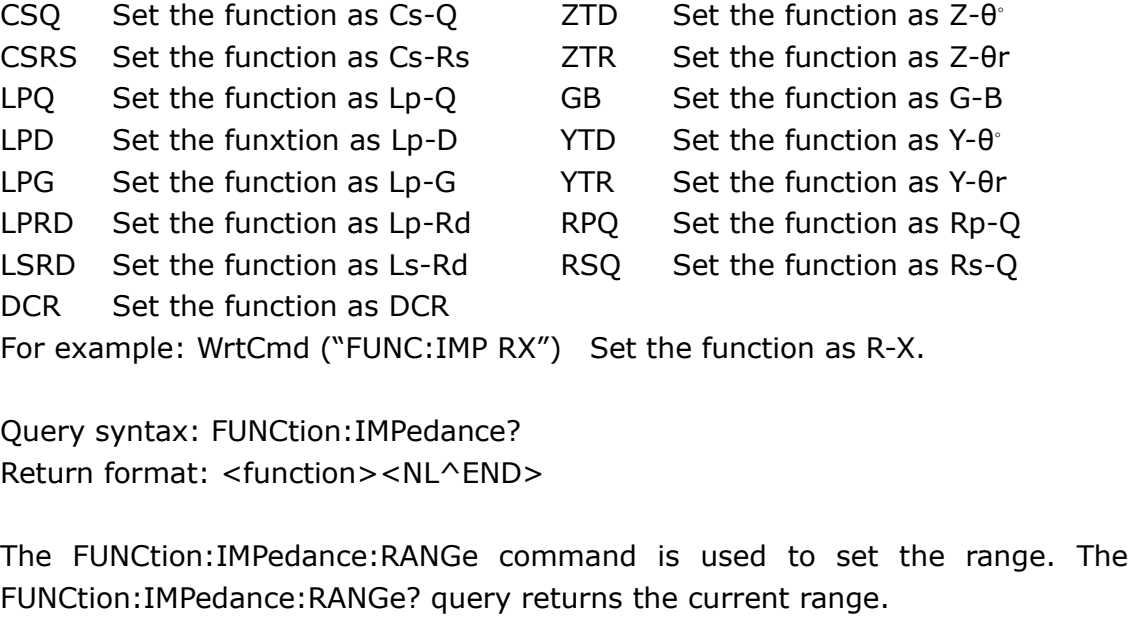

Command syntax: FUNCtion:IMPedance:RANGe <value> Where, <value> can be the impedance of the DUT or NR1, NR2 or NR3 data format followed by OHM or KOHM.

For example: WrtCmd ("FUNC:IMP:RANG 1KOHM") Set the range as 1kOHM.

Query syntax: FUNCtion:IMPedance:RANGe? Return format: <value><NL^END> Where, <value> can be 1 3 10 30 100 300 1000 3000 10000 30000 100000

The FUNCtion:IMPedance:RANGe:AUTO command is used to set the automatic range selection status. The FUNCtion:IMPedance:RANGe:AUTO? query returns the current range status.

Command syntax:

 $\cap$  ON (1) FUNCtion:IMPedance:RANGe:AUTO ) OFF (0)

Where,

Character 1 (49) is equal to ON.

Character 0 (48) is equal to OFF.

For example: WrtCmd ("FUNC:IMP:RANG:AUTO ON") Set the automatic range as ON.

Query syntax: FUNCtion:IMPedance:RANGe:AUTO? Return format: <NR1><NL^END>

The FUNCtion:Source MONitor:VIAC command is used to set the voltage monitor ON or OFF. The FUNCTtion:Source MONitor:VIAC? query returns the current voltage monitor status.

 $\cap$  ON (1) FUNCtion: SMONitor: VIAC ) OFF (0)

Where,

Character 1 (49) is equal to ON. Character 0 (48) is equal to OFF. For example: WrtCmd ("FUNC:SMON:VIAC ON") Set the voltage monitor as ON.

Query syntax: FUNCtion:SMONitor:VIAC? Return format: <NR1><NL^END>

The FUNCtion:DEV<n>:MODE command is used to set the deviation measurement mode. The FUNCtion:DEV<n>:MODE? query returns the current deviation measurement mode.

Command syntax:

 ABSolute FUNCtion:DEV<n>:MODE PERCent OFF

Where,

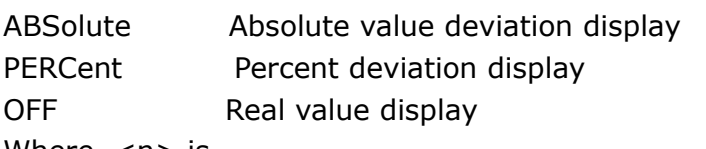

Where, <n> is Character 1 (49) is equal to the nominal value of primary parameter. Or character 2 (50) is equal to the nominal value of the secondary parameter.

```
For example: WrtCmd ("FUNC:DEV1:MODE ABS")
```

```
Query syntax: FUNCtion:DEV<n>:MODE?
Return format:
```
ABX PERC <NL^END> OFF

The FUNCtion:DEV<n>:REFerence<value> command is used to set the nominal value of the deviation. The FUNCtion:DEV<n>:REFernece<value>? query returns the current nominal value of the deviation.

Command syntax: FUNCtion:DEV<n>:REFerence<value> Where,

<value> is NR1, NR2 or NR3 data format.  $\langle$ n $>$  is Character 1 (49) is equal to the nominal value of primary parameter. Or Character 2 (50) is equal to the nominal value of the secondary parameter. For example: WrtCmd ("FUNC:DEV1:REF 10")

Query syntax: FUNCtion:DEV<n>:REFerence? Return format: <NR3><NL^END>

The FUNCtion:DEV<n>:REFerence:FILL command is used to set the nominal value of the deviation. This command directs the instrument to make a test and then copies the results of the primary and the secondary parameters as the nominal values of the deviation.

Command syntax: FUNCtion:DEV<n>:RERerence:FILL

Where,

Character 1 (49) or character 2 (50) is equal to the nominal values of the primary and secondary parameters.

For example: WrtCmd ("FUNC:DEV1:REF:FILL")

The FUNCtion:StepDELay command is used to set the step delay time. The :StepDELay? query returns the step delay time.

Command syntax:

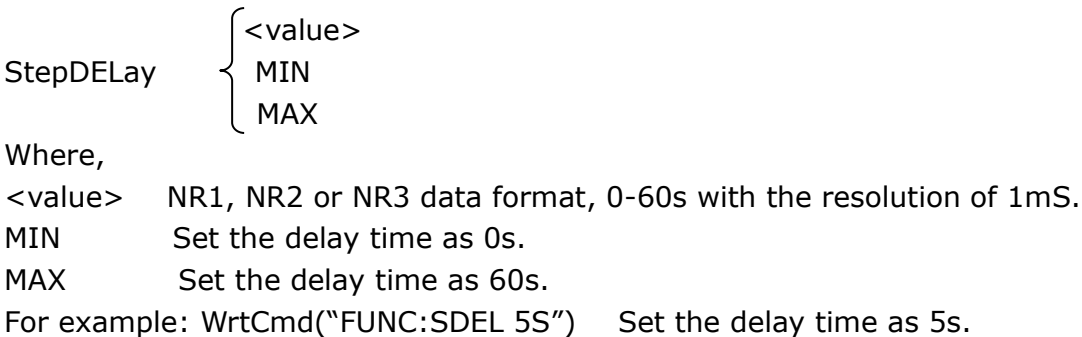

Query syntax: FUNC:SDEL? Return format: <NR3><NL^END>

### **7.1.9 LIST subsystem commands**

The LIST subsystem commands are mainly used to set the list sweep function, sweep points, sweep mode, sweep limits.

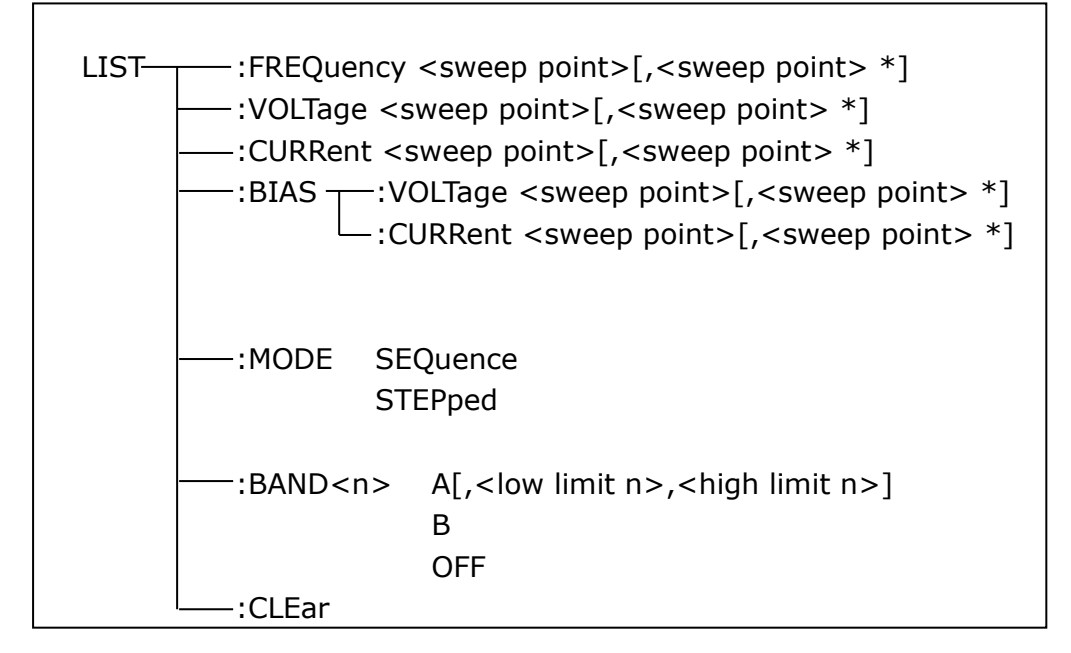

The LIST:FREQuency command is used to clear the original sweep points and set the frequencies of the sweep points. The LIST:FREQuency? query returns the current frequency of each sweep point.

```
Command syntax: LIST:FREQuency<value>[,<value>*]
NOTE: * part means 201 sweep points at most can be set.
Where,
<value> is NR1, NR2 or NR3 data format.
<value> should be set from 20HZ to 200KHZ, or return format will report errors.
For example: WrtCmd("LIST:FREQ 1E3, 2E3, 3E3, 4E3") 
Set the frequency of the sweep point 1 as 1KHZ;
Set the frequency of the sweep point 2 as 2KHZ;
Set the frequency of the sweep point 3 as 3KHZ;
Set the frequency of the sweep point 4 as 4KHZ;
```
NOTE: HZ(hertz) is the suffix unit, MAHZ and MHZ is MHz (1E6 Hz).

Query syntax: LIST:FREQuency? Return format: <NR3>, [,<NR3>\*]<NL^END>

The LIST:VOLTage command is used to clear the original voltage of the each sweep point and reset the voltage. The LIST:VOLTage? query returns the current voltage of each sweep point.

Command syntax: LIST: VOLTage<value>[,<value>\*]

NOTE: \* part means 201 sweep points at most can be set.

Where,

<value> is NR1, NR2 or NR3 data format.

For example: WrtCmd ("LIST:VOLT 1.5")

Set the frequency of the sweep point 1 as 1.5V.

WrtCmd ("LIST:VOLT 1E-2, 2E-2, 3E-2, 4E-2")

Set the frequencies of sweep point 1, 2, 3 and 4 respectively as 10mV, 20mV, 30mV and 40mV.

NOTE: This command can be followed by suffix unit V.

```
Query syntax: LIST:VOLTage?
Return format:<NR3>[,<NR3>*]<NL^END>
```
NOTE: <value> should be set from 10mV to 2V, or return format will report errors.

The LIST:CURRent command is used to clear the measurement current of each sweep point and reset the current. The LIST:CURRent? query returns the current of each sweep point.

Command syntax: LIST:CURRent<value>[,<value>\*]

NOTE: \* part means 201 sweep points at most can be set. Where,

<value> is NR1, NR2 or NR3 data format.

For example: WrtCmd ("LIST:CURR 10MA")

Set the measurement current of the sweep point 1 as 10mA.

WrtCmd ("LIST:CURR 1E-2, 2E-2, 3E-2, 4E-2")

Set the currents of sweep points 1, 2,3 and 4 respectively as 10mA, 20mA, 3mA and 4mA.

NOTE: This command can be followed by a suffix unit A (ampere).

Query syntax: LIST:CURRent? Return format: <NR3>[,<NR3>\*]<NL^END>

NOTE: The current of each sweep point should be set from 100μA to 20mA when the internal resistance is 100Ω, 333μA to 66.7mA when the internal resistance is 30Ω, or return format will report errors.

The LIST:BIAS:VOLTage command is used to clear the original DC bias voltage of each sweep point and reset the voltage. The LIST:BIAS:VOLTage? query returns the current DC bias voltage of each sweep point. Command syntax: LIST:BIAS:VOLTage<value>[,<value>\*]

NOTE: \* part means 201 sweep points at most can be set.

Where, <value> is NR1, NR2 or NR3 data format. For example: WrtCmd ("LIST:BIAS:VOLT 1.5V") Set the DC bias voltage of sweep point 1 as 1.5V. Query syntax: LIST:BIAS: VOLTage? Return format: <NR3> [, <NR3>\*] <NL^END>

The LIST:BIAS:CURRent command is used to clear the original DC bias current of each sweep point and reset them. The LIST:BIAS:CURRent? query returns the the DC bias current of each sweep point. Command syntax: LIST:BIAS: CURRent<value>[,<value>\*]

NOTE: \* part means 201 sweep points at most can be set. Where, <value> is NR1, NR2 or NR3 data format. For example: WrtCmd ("LIST:BIAS:CURR 100MA") Set the DC bias current of the sweep point 1 as 100mA. WrtCmd ("LIST:BIAS:CURR 1E-2, 2E-2, 3E-2,4E-2") Set the DC bias currents of sweep points 1, 2, 3 and 4 respectively as 10mA, 20mA, 30mA and 40mA.

Query syntax: LIST:BIAS:CURRent? Return format: <NR3>[,<NR3>\*]<NL^END>

NOTE: Only ST2832 has installed internal DC bias current source. ST2830 and ST2831 have no internal DC bias current source. External DC bias current source is needed.

The LIST:MODE command is used to set the list sweep mode. The LIST:MODE? query returns the current list sweep mode.

Command syntax:

LIST: MODE

∫SEQuence<br>∣STEPped

Where,

SEQuence means sequential mode. STEPped means single step mode. For example: WrtCmd ("LIST:MODE SEQ")

Query syntax: LIST:MODE? Return format:

 $\langle N L \rangle$ END $>$ SEQ |<br>STEP |

The LIST:BAND<n> command is used to set the limits of list sweep table. The LIST:BAND<n>? query returns the current limits.

Command syntax: LIST:BAND<n><parameter>[,<low limit n>,<high limit n>] Where,

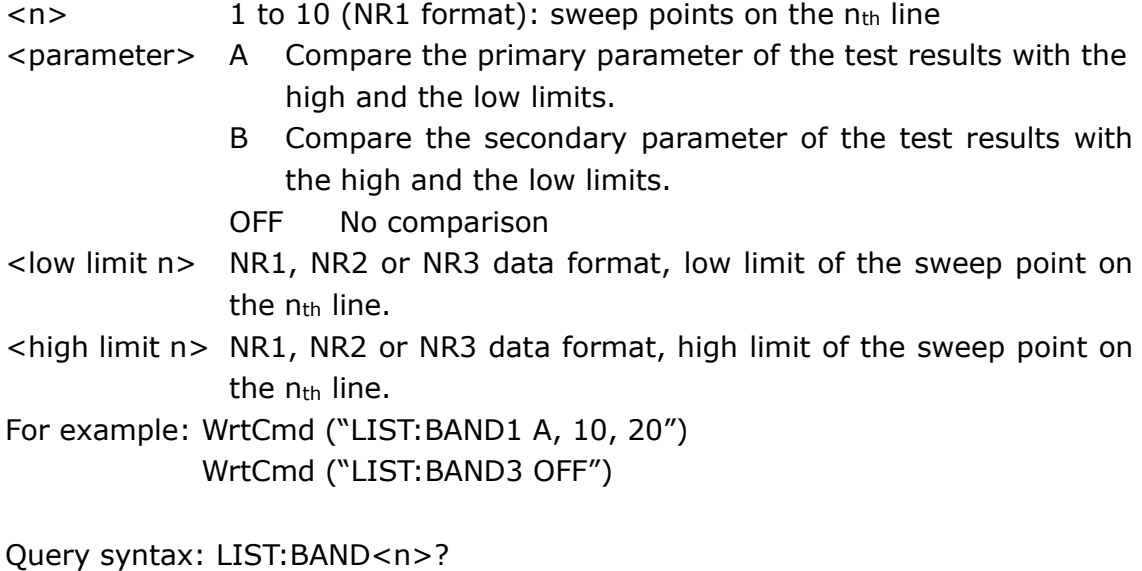

Return Format: <parameter>, <low limit n>, <high limit n>

The LIST:CLEar command is used to clear all the data in list sweep mode. Command syntax: LIST: CLEar For example: WrtCmd("LIST:CLEAR")

## **7.1.10 APERture subsystem commands**

The APERture subsystem commands are mainly used to set the measurement speed, average times used in measurement. The APERture? query returns the current measurement speed, average times.

Command syntax:

**FAST** APERture  $\{$  MEDium  $\}$  [, < value > ] **SLOW** Where, FAST: 75 times/sec MEDium: 11 times/sec SLOW: 2.7 times/sec <value> 1 to 255 in NR1 For example: WrtCmd ("APER MED, 55")

Query syntax: APERture? Return format:

$$
\left\{\begin{array}{c}\n\text{FAST} \\
\text{MED} \\
\text{SLOW}\n\end{array}\right\}, <\text{NRI}> <\text{NL}^{\wedge}\text{END}>
$$

### **7.1.11 TRIGger subsystem commands**

The TRIGger subsystem commands are mainly used to set the instrument trigger source, trigger delay and trigger measurement.

Command tree:

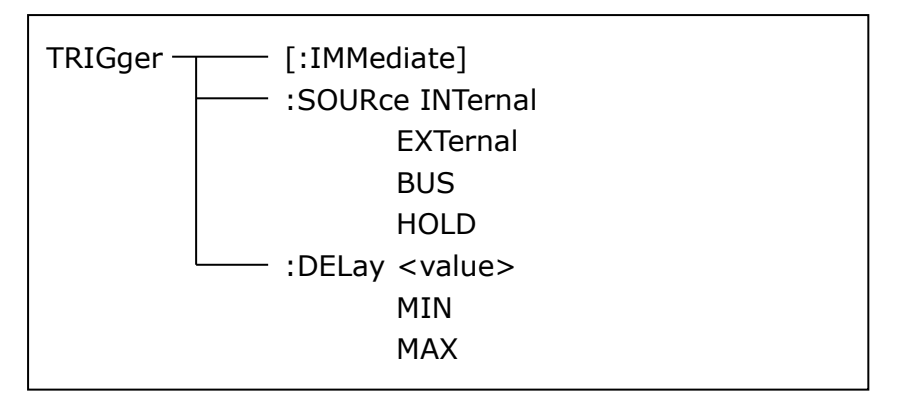

The TRIGger[:IMMediate] command is used to trigger a test. Command syntax: TRIGger[:IMMediate] For example: WrtCmd("TRIG")

The TRIGger:SOURce command is used to set the trigger source mode. The TRIGger:SOURce? query returns the current trigger source mode. Command syntax:

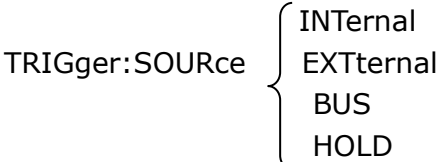

Where,

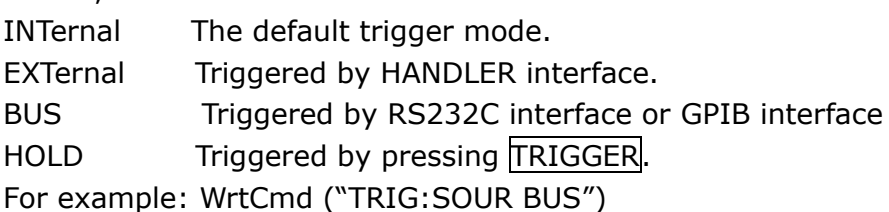

Query syntax: TRIGger:SOURce? Return format:

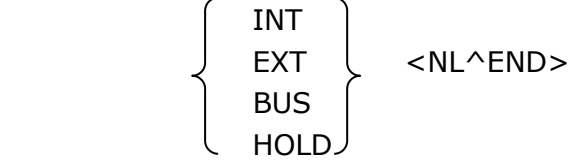

The TRIGger:DELay command is used to set the delay time after triggering. The TRIGger:DELay? query returns the current delay time.

Command syntax:

```
enter de la contrata de la contrata de la contrata de la contrata de la contrata de la contrata de la contrata de la contrata de la contrata de la contrata de la contrata de la contrata de la contrata de la contrata de la 
TRIGger:DELay \prec MIN
MAX MAX
```
Where,

<value> In NR1, NR2 or NR3 data format, from 0 to 60s with 1ms as the resolution.

MIN Set the delay time as 0s.

MAX Set the delay time as 60s.

For example: WrtCmd ("TRIG:DEL 5s") Set the delay time as 5s.

Query syntax: TRIGger:DELay? Return format: <NR3><NL^END>

## **7.1.12 FETCh? subsystem commands**

The FETCh? subsystem commands are mainly used to direct ST2830 to input a measurement result.

Command tree:

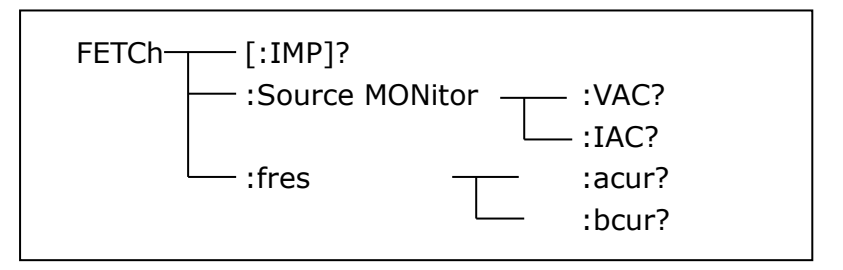

The FETCh[:IMP]? query directs ST2830 to input the last measurement result to the output buffer zone.

Query syntax: FETCh[:IMP]? For example: WrtCmd ("TRIG:SOUR BUS") WrtCmd ("TRIG") WrtCmd ("FETC?")

ST2830 applies ASCII to delivery result, details are follows.

On measurement display page, bin NO. display page, bin count display page, ASCII data output format are described as below:

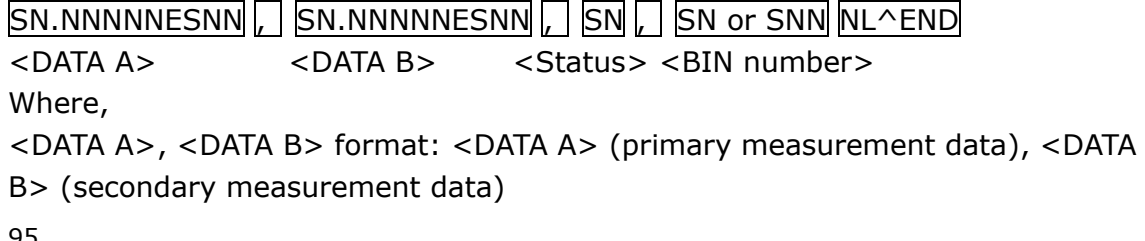

#### 12-digits ASCII format are as below: SN.NNNNNESNN (S:+/-,N: from 0 to 9, E: Exponent Sign)

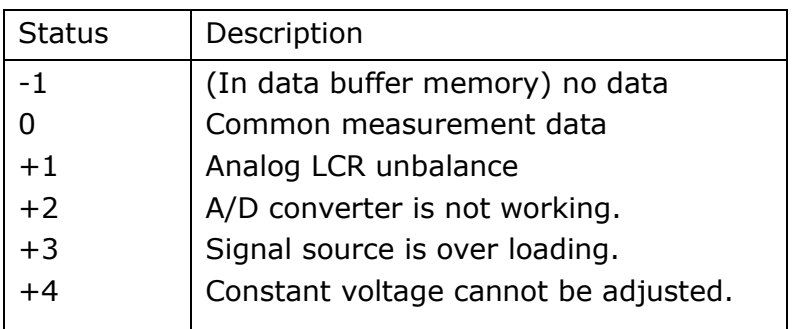

<status> format: When above measurement data is used, <status> data will display measurement status.

The output format of the <Status> display data uses 2-digits ASCII: SN (S:  $+/-$ , N: from 0 to 4)

NOTE: When <status> is -1, 1 or 2, the measurement data is 9.99999E37. When <status> is 0, 3 or 4, the real measurement data is beyond the limits.

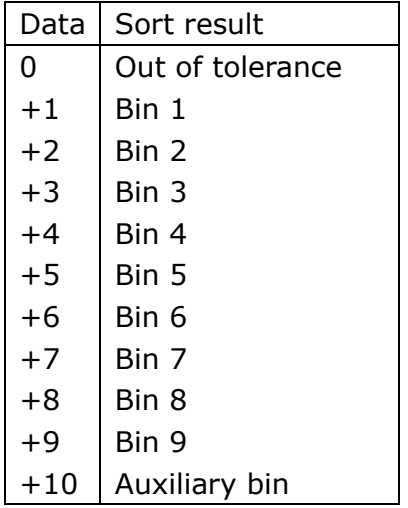

<Bin No.> format: The data displays the sorting results of the displayed bin, shown as above.

Only when the instrument compare function is set as ON, <bin No.> data can be displayed.

The output format of  $\langle$ bin No. $\rangle$  data applies 2 to 3 digits ASCII: SN or SNN (S:  $+/-$ , N: from 0 to 9).

On list sweep display page, the ASCII data output format is shown as below, that is, the return-circuit replaces sweep point number.

, SN.NNNNNESNN , SN.NNNNNESNN, SN , SN NL^END <DATA A> <DATA B> <Status><Judge> Figure 6 ASCII format 2 (list sweep)

Where,

Descriptions for <DATA A>, <DATA B>, <Status> are the same described before. <Judge> format is as below:

<Input/Output> format: The data displays the compare result of the list sweep..

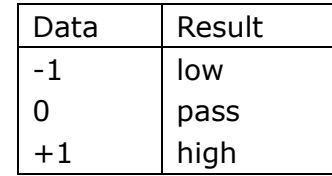

When the compare function of the list sweep measurement is turned off, the output result of <Input/Output> is 0.

 $\langle$ Input/Output> data output format applies 2-digits ASCII format: SN (S: +/\_, N: from 0 to 1)

## **7.1.13 CORRection subsystem commands**

The CORRection subsystem commands are mainly used to set the correction function, OPEN, SHORT, LOAD.

Command tree:

| <b>CORRection</b> | -:LENGth <value></value>           |                                                |  |  |
|-------------------|------------------------------------|------------------------------------------------|--|--|
|                   | :METHod SINGle                     |                                                |  |  |
|                   | MULTiple                           |                                                |  |  |
|                   | $:$ OPEN $-$                       | :STATe ON (1)                                  |  |  |
|                   |                                    | OFF (0)                                        |  |  |
|                   | :SHORt                             | :STATe ON (1)                                  |  |  |
|                   |                                    | OFF (0)                                        |  |  |
|                   | :LOAD-                             | :STATe ON (1)                                  |  |  |
|                   |                                    | OFF (0)                                        |  |  |
|                   |                                    | :TYPE<br><b>CPD</b>                            |  |  |
|                   |                                    | <b>CPQ</b>                                     |  |  |
|                   |                                    | <b>CPG</b>                                     |  |  |
|                   |                                    | <b>CPRP</b>                                    |  |  |
|                   |                                    | <b>CSD</b>                                     |  |  |
|                   |                                    | <b>CSQ</b>                                     |  |  |
|                   |                                    | <b>CSRS</b>                                    |  |  |
|                   |                                    |                                                |  |  |
|                   |                                    | <b>LPQ</b><br><b>LPD</b>                       |  |  |
|                   |                                    |                                                |  |  |
|                   |                                    | <b>LPG</b>                                     |  |  |
|                   |                                    | <b>LPRP</b>                                    |  |  |
|                   |                                    | <b>LPRD</b>                                    |  |  |
|                   |                                    | <b>LSD</b>                                     |  |  |
|                   |                                    | LSQ                                            |  |  |
|                   |                                    | <b>LSRS</b>                                    |  |  |
|                   |                                    | <b>LSRD</b>                                    |  |  |
|                   |                                    | <b>RX</b>                                      |  |  |
|                   |                                    | <b>RPQ</b>                                     |  |  |
|                   |                                    | <b>RSQ</b>                                     |  |  |
|                   |                                    | ZTD                                            |  |  |
|                   |                                    | <b>ZTR</b>                                     |  |  |
|                   |                                    | <b>GB</b>                                      |  |  |
|                   |                                    | <b>YTD</b>                                     |  |  |
|                   | <b>YTR</b>                         |                                                |  |  |
|                   | :SPOT <1-201> $\tau$ :STATe ON (1) |                                                |  |  |
|                   | OFF (0)                            |                                                |  |  |
|                   | -:FREQuency <value></value>        |                                                |  |  |
|                   | :OPEN                              |                                                |  |  |
|                   | :SHORt                             |                                                |  |  |
|                   |                                    | :LOAD:STANdard <ref.a>,<ref.b></ref.b></ref.a> |  |  |
|                   | $:$ USE $-$                        | <channel number=""></channel>                  |  |  |
|                   |                                    | :DATA? < channel number>                       |  |  |
|                   | :CLEAR                             |                                                |  |  |

The CORRection:LENGth command is used to set the correction cable length. The CORRection:LENGth? query returns the current set cable length. Command syntax: CORRection:LENGth<value> Where, <value> is 0, 1, 2 or 4 followed by M. For example: WrtCmd ("CORR:LENG 1M") Set the cable length as 1 meter. (At present, only 0M data is available.) Query syntax: CORRection:LENGth? Return format: <NR1><NL^END> The CORReciton:METHod command is used to set the correction mode. The CORRection:METHod? query returns the current correction mode. Command syntax: CORRection: METHod  $\vert$  SINGle  $\vert$  MULTi Where, SINGle Set or return single channel mode. MULTi Set or return multi channel mode. For example: WrtCmd ("CORR:METH MULT") Set the instrument as multi channel mode. Query syntax: CORRection:METHod? Return format:  $\int$  SINGle  $\int$  <NL^END> **MULTi** 

The CORRection:OPEN command is used to execute open correction for 41 preset test points (ST2832 has 41 preset test points). Command syntax: CORRection:OPEN For example: WrtCmd ("CORR:OPEN")

The CORRection:OPEN:STATe command is used to set the open correction ON or OFF. The CORReciton: OPEN:STATe? query returns the current open correction status.

Command syntax:

CORRction:OPEN:STATE 
$$
\left\{\n \begin{array}{c}\n ON \\
 OFF \\
 1 \\
 0\n \end{array}\n \right\}
$$
\nWhere,

1 (decimal 49) is equal to ON.

0 (decimal 48) is equal to OFF.

For example: WrtCmd ("CORR:OPEN: STAT ON")

Query syntax: CORRection:OPEN:STATe? Return format: <NR1><NL^END>

The CORRection:SHORt command is used to execute short correction for 41 preset test points (ST2832 has 41 preset test points). Command syntax: CORRection:SHORt For example: WrtCmd ("CORR:SHOR")

The CORRection:SHORt:STATe command is used to set the short correction status. The CORRection:SHORt:STATe? query returns the current short correction status.

Command syntax:

CORRection: SHORt: STATe J OFF

ON CONTRACT CONTRACT ON THE STATE OF THE STATE OF THE STATE OF THE STATE OF THE STATE OF THE STATE OF THE STATE OF THE STATE OF THE STATE OF THE STATE OF THE STATE OF THE STATE OF THE STATE OF THE STATE OF THE STATE OF THE  $\vert$  1 0

Where,

1 (decimal 49) is equal to ON.

0 (decimal 48) is equal to OFF.

```
For example: WrtCmd ("CORR:SHOR:STAT ON")
```
Query syntax: CORRection:SHORt:STATe? Return format: <NR1><NL^END>

The CORRecition:LOAD:STATe command is used to set load correction. The CORRection:LOAD:STATe? query returns the current load correction status. Command syntax:

<u>in the contract of the contract of the contract of the contract of the contract of the contract of the contract of the contract of the contract of the contract of the contract of the contract of the contract of the contra</u> CORRection:LOAD:STATe J OFF  $\sim$  1 0

Where,

1 (decimal 49) is equal to ON.

0 (decimal 48) is equal to OFF.

For example: WrtCmd ("CORR:LOAD:STAT ON")

Query syntax: CORRection:LOAD:STATe? Return format: <NR1><NL^END>

The CORRection:LOAD:TYPE command is used to set the tested parameter type. The CORRection:LOAD:TYPE query returns the current parameter type.

Details of function are as follows:

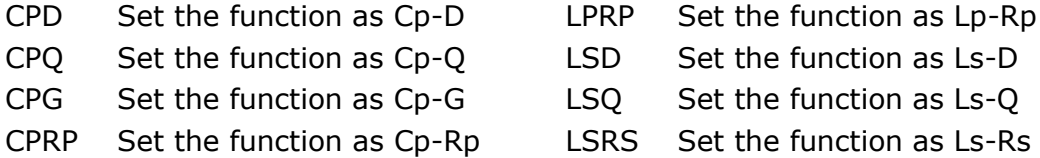

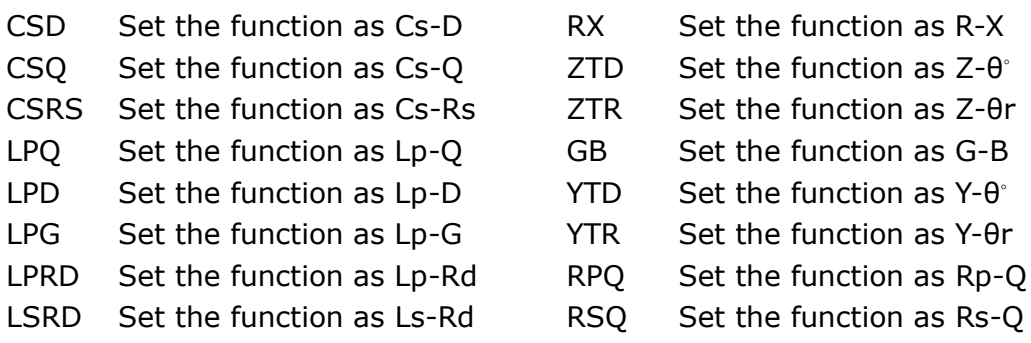

For example: WrtCmd ("CORR:LOAD:TYPE CPD")

Query syntax: CORRection:LOAD:TYPE? Return format: <function><NL^END>

The CORRection:SPOT<n>:STATe command is used to set the specific frequency spots. The CORRection:SPOT<n>:STATe query returns the current state of each frequency spot (FREQ 1 to 201).

Command syntax:

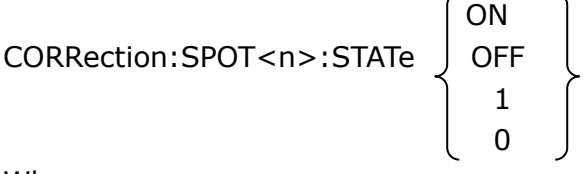

Where,

```
1 (decimal 49) is equal to ON.
```
0 (decimal 48) is equal to OFF.

 $\langle n \rangle$ :

1 refers to frequency spot 1.

2 refers to frequency spot 2.

201 refers to frequency spot 201.

```
For example: WrtCmd ("CORR:SPOT1:STAT ON")
```
Query syntax: CORRection:SPOT<n>:STATe? Return format: <NR1><NL^FND>

The CORRection:SPOT<n>:FREQuency command is used to set the frequency of the specific correction spot <n>. The CORRection:SPOT<n> query returns the current frequency of the specific correction spot <n>.

```
Command syntax: CORRection:SPOT<n>:FREQuency<value>
Where,
```
<value> can be NR1, NR2 or NR3 data format followed by HZ, KHZ and MHZ.  $\langle n \rangle$ :

1 refers to frequency spot 1.

```
2 fefers to frequency spot 2.
```

```
3 refers to frequency spot 3.
```
For example: WrtCmd ("CORR:SPOT1:FREQ 2KHZ") Set the frequency of frequency spot 1 as 2KHZ.

NOTE: <value> should be ranged from 20Hz to 200kHz (ST2832), or return format will report errors.

Query syntax: CORRection:SPOT<n>:FREQuency? Return format: <NR3><NL^END>

The CORRection:SPOT<n>:OPEN command is used to execute open correction for specific frequency spot <n>.

Command syntax: CORRection:SPOT<n>:OPEN

Where,

 $\langle n \rangle$ '

1 refers to frequency spot 1.

2 refers to frequency spot 2.

201 refers to frequency spot 201.

For example: WrtCmd ("CORR:SPOT1:OPEN") Execute open correction for frequency spot 1.

The CORRection:SPOT<n>:SHORt command is used to execute short correction for specific frequency spot <n>.

Command syntax: CORRection:SPOT<n>:SHORt

Where,

 $\langle n \rangle$ 

1 refers to frequency spot 1.

2 refers to frequency spot 2.

201 refers to frequency spot 201.

For example: WrtCmd ("CORR:SPOT1:SHOR") Execute short correction for frequency spot 1.

The CORRection:SPOT<n>:LOAD:STANdard command is used to set the standard reference of specific frequency spot <n> which are taking load correction). The CORRection:SPOT<n>:LOAD:STANdard query returns the current standard reference of specific frequency spot.

Command syntax: CORRection:SPOT<n>:LOAD:STANdard <REF. A><REF. B> Where,

 $\langle n \rangle$ :

1 refers to frequency spot 1.

2 refers to frequency spot 2.

201 refers to frequency spot 201.

<REF. A> can be NR1, NR2 or NR3 data format and taken as the standard reference of the primary parameter.
<REF. B> can be NR1, NR2 or NR3 data format and taken as the standard reference of the secondary parameter.

```
For example: WrtCmd ("CORR:SPOT1:LOAD:STAN 100.7, 0.0002")
```

```
Query syntax: CORRection:SPOT<n>:LOAD:STANdard?
Return format: <NR3><NL^END>
```
The CORRection:USE:DATA? query returns the OPEN/SHORT/LOAD correction measurement data of all correction points.

Command syntax: CORRection:USE:DATA?

Return format:

```
<open1 A>,<open1 B>,<short1 A>,<short1 B>,<load1 A>,<load1 B>,
<open2 A>,<open2 B>,<short2 A>,<short2 B>,<load2 A>,<load2 B>,
<open3 A>,<open3 B>,<short3 A>,<short3 B>,<load3 A>,<load3 B>,
```
#### Where,

…

 $\leq$ open(n) A $>$  is NR3 data format and the primary open correction data at frequency spot (n).

<open(n) B> is NR3 data format and the secondary open correction data at frequency spot (n).

 $\le$ short(n) A $>$  is NR3 data format and the primary short correction data at frequency spot (n).

 $\le$ short(n) B > is NR3 data format and the secondary short correction data at frequency spot (n).

<load(n) A> is NR3 data format and the primary load correction data at frequency spot (n).

<load(n) B> is NR3 data format and the secondary load correction data at frequency spot (n).

The CORRection:CLEAR query is used to clear all the correction data. Query syntax: CORRection:CLEAR

### **7.1.14 COMParator subsystem commands**

The COMParator subsystem commands are used to set the bin comparator function including ON/OFF setting, Limit table setting.

#### Command tree:

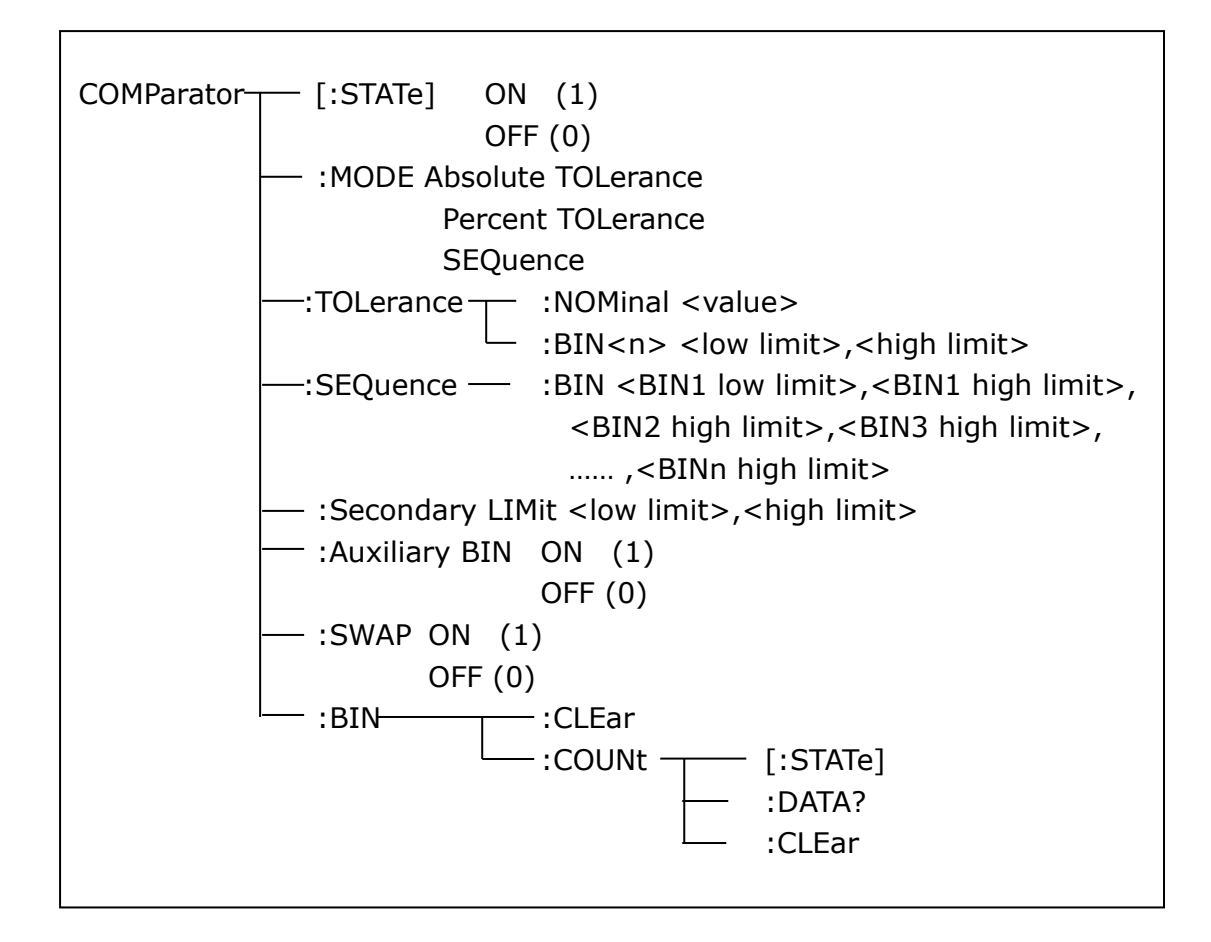

The COMParator[STATe] command is used to set the comparator function as ON or OFF. The COMParator[STATe]? query returns the current comparator state. Command syntax:

COMParator[:STATE] 
$$
\left\{\n \begin{array}{c}\n \text{ON} \\
 \text{OFF} \\
 \text{O} \\
 \text{O} \\
 \text{O}\n \end{array}\n \right\}
$$

\nWl:  $S$ 

Where,

1 (decimal 49) is equal to ON.

0 (decimal 48) is equal to OFF.

```
For example: WrtCmd ("COMP ON")
```
Query syntax: COMParator[:STATe]? Return format: <NR1><NL^END>.

The COMParator:MODE command is used to set the comparator mode. The COMParator:MODE? query returns the current mode.

Command syntax:

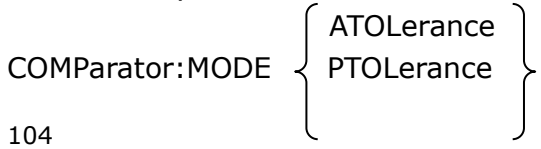

**SEQuence** 

Where,

ATOLerance means absolute tolerance mode. PTOLerance means proportional tolerance mode. SEQuence means sequential tolerance mode. For example: WrtCmd ("COM:MODE ATOL")

Query syntax: COMParator:MODE? Return format: | ATOL  $PTOL$   $\succ$  <NL^END> **SEO** 

The COMParator:TOLerance:NOMinal command is used to set the nominal value (this function is valid only when the limit mode is set as deviation mode). The COMParator:TOLerance:NOMinal? query returns the current nominal value. Command syntax: COMParator:TOLerance:NOMinal<value>

Where,

<value> is a nominal value in NR1, NR2 or NR3 data format. For example: WrtCmd ("COMP:TOL:NOM 100E-12")

```
Query syntax: COMParator:TOLerance:NOMinal?
Return format: <NR3><NL^END>
```
The COMParator:TOLerance:BIN<n> command is used to set the high and the low limits of each bin (this function is valid only when the limit mode is set as deviation mode). The COMParator:TOLeance:BIN<n>? query returns the current high and the low limits of each bin.

Command syntax: COMParatro:TOLerance:BIN<n><low limit><high limit> Where,

<n> is the bin number from 1 to 9.

<low limit> is the low limit in NR1, NR2 or NR3 data format.

<high limit> is the high limit in NR1, NR2 or NR3 data format.

NOTE: The low limit should be smaller than the high limit, or error information will be reported.

For example: WrtCmd ("COMP:TOL:BIN1 -5,5") WrtCmd ("COMP:TOL:BIN2 -10,10")

Query syntax: COMParator:TOLerance:BIN<n>? Return format: < low limit><high limit><NL^END>

The COMParator:SEQuence:BIN command is used to set the high and the low limits of sequential mode (this function is valid only when the limit mode is set as the sequential mode.). The COMParator:SEQuence:BIN? query returns the current high and the low limits of each bin.

Command syntax: COMParator: SEQuence: BIN <br/> <br/> SIN1 low limit>, <BIN 1 high limit>, <BIN2 high limit>, …, <BINn high limit> Where,

<BIN1 low limit> is the low limit of BIN 1 in NR1, NR2 or NR3 data format.

<BIN1 high limit> is the high limit of BIN1 in NR1, NR2 or NR3 data format.

<BINn high limit> is the high limit of BINn (the maximum of n is 9) in NR1, NR2 or NR3 data format.

NOTE: The low limit should be smaller than the high limit, or error information will be reported.

For example: WrtCmd ("COMP:SEQ:BIN 10, 20, 30, 40, 50")

Query syntax: COMParator:SEQuence:BIN? Return format: <BIN1 low limit>, <BIN1 high limit>, <BIN2 high limit>, …, <BINn high limit><NL^END>

The COMParator:Secondary LIMit command is used to set the high and the low limits of the secondary parameter. The COMParator:Secondary LIMit query returns the current high and the low limits of the secondary parameter. Command syntax: COMParator: SLIMit<low limit> <high limit> Where,

<low limit> is the low limit in NR1, NR2 or NR3 data format.

<high limit> is the high limit in NR1, NR2 or NR3 data format.

NOTE: The low limit should be smaller than the high limit, or error information will be reported.

For example: WrtCmd ("COMP:SLIM 0.001, 0.002")

Query syntax: COMParator:SLIMit? Return format: <NR3>, <NR3> <NL^END>

The COMParator:Auxiliary BIN command is used to set the auxiliary bin as ON or OFF. The COMParator:Auxiliary BIN? query returns the current auxiliary bin state. Command syntax:

COMParator:Auxiliary BIN  
\n
$$
\left\{\n\begin{array}{c}\nON \\
OFF \\
1 \\
0\n\end{array}\n\right\}
$$

Where,

1 (decimal 49) is equal to ON.

0 (decimal 48) is equal to OFF.

For example: WrtCmd ("COMP:ABIN ON")

Query syntax: COMParator:Auxiliary BIN? Return format: <NR1><NL^END>

The COMParator:SWAP command is used to set the swap mode ON or OFF. For example: the original function parameter is Cp-D, after the SWAP mode is set as ON, the function parameter will be changed as D-Cp. In this case, the limits from BIN1 to BIN9 become the high and the low limits of D, the original secondary limits become that of Cp. That is to say, this function is to make swap comparison between the primary and the secondary parameters. On the contrary, If OFF is selected, the comparison will be made according to the original sequence. The COMParator:SWAP? query returns the current state of the swap function. Command syntax:

COMParator:SWAP JOFF

**ON**  1 0

Where,

1 (decimal 49) is equal to ON. 0 (decimal 48) is equal to OFF. For example: WrtCmd ("COMP:SWAP ON")

Query syntax: COMParator:SWAP? Return format: <NR1><NL^END>

The COMParator:BIN:CLEar command is used to clear all limits on limit table setup page.

Command syntax: COMParator:BIN:CLEar For example: WrtCmd ("COMP:BIN:CLE")

The COMParator:BIN:COUNt[:STATe] command is used to set the bin count function as ON or OFF. The COMParator:BIN:COUNt[:STATe]? query returns the current state of the bin count function.

Command syntax:

COMParator: BIN: COUNt[: STATe]

COMParator: BIN:COUNT[:STATE] 
$$
\left\{\begin{array}{c} \text{ON} \\ \text{OFF} \\ \text{O} \end{array}\right\}
$$

\nWhere

Where,

1 (decimal 49) is equal to ON.

0 (decimal 48) is equal to OFF.

For example: WrtCmd ("COMP:BIN:COUN ON")

Query syntax: COMParator:BIN:COUNt[STATe]?

Return format: <NR1><NL^END>

The COMParator:BIN:COUNt:DATA? query returns the current comparison result of the bin count.

Query syntax: COMParator:BIN:COUNt:DATA?

Return format: <BIN1 count>, <BIN2 count>, …, <BIN9 count>, <OUT OF BIN count>, <AUX BIN count><NL^END>

Where,

<BIN1-9 count> is the count result of BIN1-9, in NR1 data format.

<OUT OF BIN count> is the count result of the OUT OF BIN, in NR1 data format. <AUX BIN count> is the count result of the auxiliary bin, in NR1 data format.

The COMParator:BIN:COUNt:CLEar command is used to clear all bin count results. Command syntax: COMParator:BIN:COUNt:CLEar For example: WrtCmd ("COMP:BIN:COUN:CLE")

# **7.1.15 DCR subsystem commands**

The DCR subsystem commands are used for setting and querying the test range, polarity and level parameters.

Command tree:

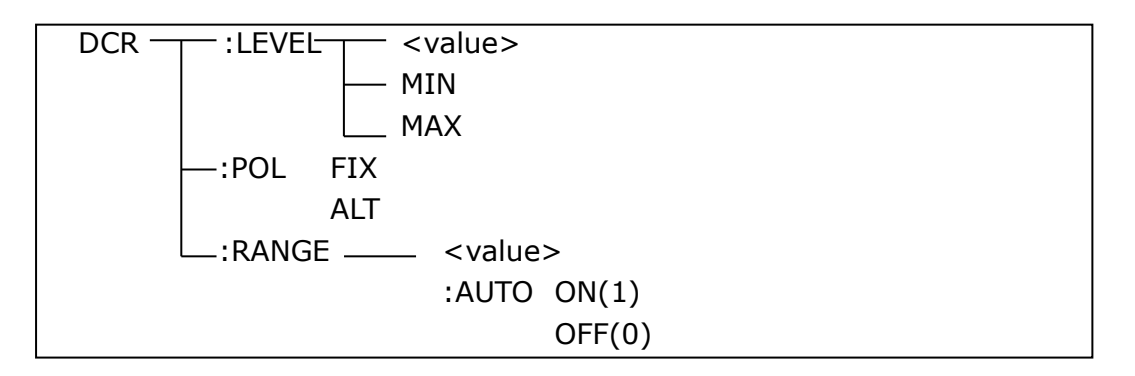

The DCR:LEVEL command is used to set the DCR level. The command DCR:LEVEL? query returns the current level.

(NOTE: Only ST2832 can set different DCR level values, ST2830 and ST2831 are fixed at 1V.)

Command syntax:

 <value> DCR: LEVEL  $\bigwedge$  MIN MAX NAX

Where,

<value> can be NR1, NR2 or NR3 data format.

108

<MIN> Set the DCR test level to 50mV.

<MAX> Set the DCR test level to 2V.

For example: WrtCmd("DCR:LEVEL MIN"); set the DCR test level to 50mV.

Query syntax: DCR: LEVEL? Return format: <NR3><NL^END>

The DCR:POL command is used to set the DCR test mode. The command DCR:POL? query returns the test mode. Command syntax:

$$
\text{DCR: LEVEL} \left\{\begin{array}{c} \text{ALT} \\ \text{FIN} \end{array}\right.
$$

Where,

<ALT> alternative test mode of positive and negative level <FIX> positive level test mode

For example: WrtCmd("DCR: LEVEL ALT"); set the DCR test mode to alternative positive and negative level.

Query syntax: DCR: POL? Return format: FIX  $ALT$  <NL^END>

The DCR:RANGE command is used to set the DCR range. The command DCR:RANGE? query returns the test range.

Command syntax:

DCR: RANGE <value>

Where,

 <value> is the impedance value of DUT, it can be NR1, NR2 or NR3 data format, with OHM, KOHM as the suffix.

For example: WrtCmd("DCR:RANG 1KOHM"); set the DCR test range to 1KOHM.

Command syntax: DCR:RANG? Return format: <value><NL^END> Where, <value> can be: 1 3 10 30 100 300 1000 3000 10000 3000 100000

The DCR:RANGe:AUTO command is used to set the range status.

DCR:RANGe:AUTO? query returns the current range status. Command syntax:

```
DCR:RANG:AUTO
```
 ON (1) OFF (0)

Where,

 1 (decimal 49) is equal to ON. 0 (decimal 48) is equal to OFF. For example: WrtCmd ("DCR:RANG:AUTO ON"); set the range auto to ON.

Query syntax: DCR:RANG:AUTO? Return format: <NR1><NL^END>

# **7.1.16 Mass MEMory subsystem commands**

The Mass MEMory subsystem commands are used for file storing and load. Command tree:

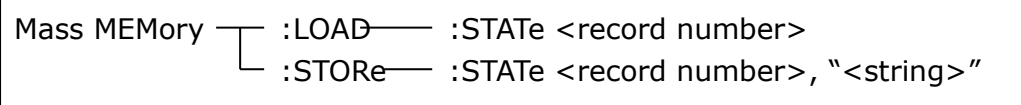

The MMEMory:LOAD:STATe command is used to load the existed file.

Command syntax: MMEMory:LOAD:STATe<value>

Where,

<value> is the file number ranging from 0 to 39 (NR1). For example: WrtCmd ("MMEM:LOAD:STAT 1")

The MMEMory:STORe:STATe command is used to storing the current setting to a file.

Command syntax: MMEMory:STOR:STATe<value>, "<string>" Where,

<value> is the file number ranging from 0 to 39 (NR1).

<string> can be ASCII character string (maximum length is 16).

For example: WrtCmd ("MMEM:STOR:STAT 1, "Resistor meas"")

or WrtCmd ("MMEM:STOR:STAT 1"), IF ","<string>"" has not been input, the default file name will be stored.

# **GPIB Common Commands**

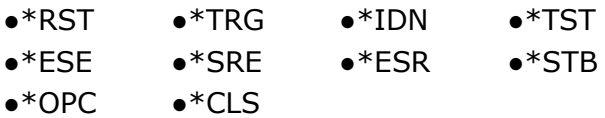

• The \*RST command resets the instrument.

For example: WrtCmd ("\*RST")

• The \*TRG command triggers the measurement and then sends the result to the output buffer.

For example: WrtCmd ("\*TRG")

 The \*CLS command clears the standard event status register and the service request status register.

Command syntax: \*CLS

For example: WrtCmd ("\*CLS")

• The \*IDN? query returns ST2830 ID.

Query syntax: \*IDN?

Return format: <manufacturer>,<model>,<firmware><NL^END>

Where,

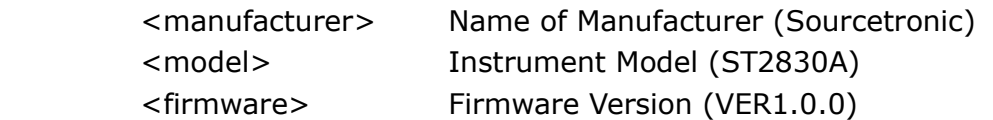

For example: WrtCmd("\*IDN?");

• The \*TST? query executes an internal self test and returns the test result as the sum of all existing errors codes. If there are no error ST2830 returns 0.

```
Query syntax: *TST?
```

```
Return format: 0<NL^END>
```
Where,

```
0 0 (NR1 format)
```
For example: WrtCmd("\*TST?");

 The \*ESE (standard Event Status Enable command) command sets each open bit of the standard event status register. This command returns setups of each open bit for the standard event status permission register.

Command syntax: \*ESE<value>

```
 Where,
```
<value> NR1 format: decimal expression for each bit of operation status register.

Descriptions for each byte of the standard event status register are shown as follows:

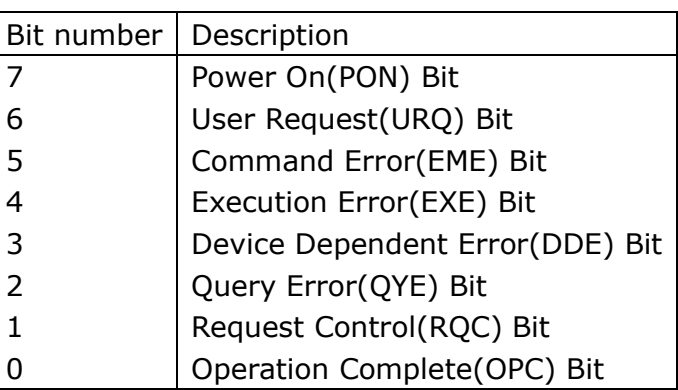

Query syntax: \*ESE? Return format: <value><NL^END> For example: WrtCmd ("\*ESE?")

• The \*SRE (Service Request Enable command)command sets each open bit of the service status byte register. This command returns the current setups for each open bit of the status byte permission register.

Command syntax: \*SRE<value>

Where,

<value> NR1 format: decimal expression for each permission bit of the status byte register.

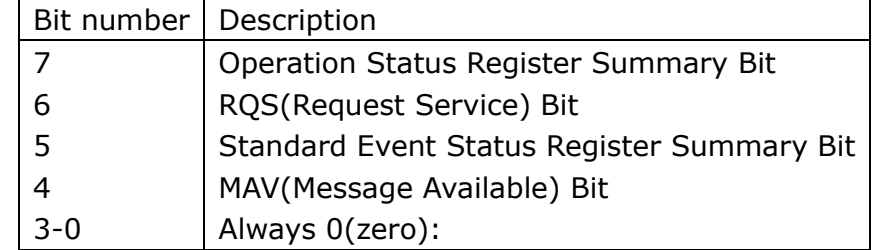

Descriptions for each byte of the status byte register are shown as follows:

Query syntax: \*SRE? Return format: <value><NL^END> For example: WrtCmd("\*SRE?");

• The \*ESR? query returns the contents of the standard event status register. Query syntax: \*ESR?

Return format: <value><NL^END>

Where,

<value> NR1 format: decimal expression for contents of the standard event status register.

Descriptions for each bit of the standard event status register

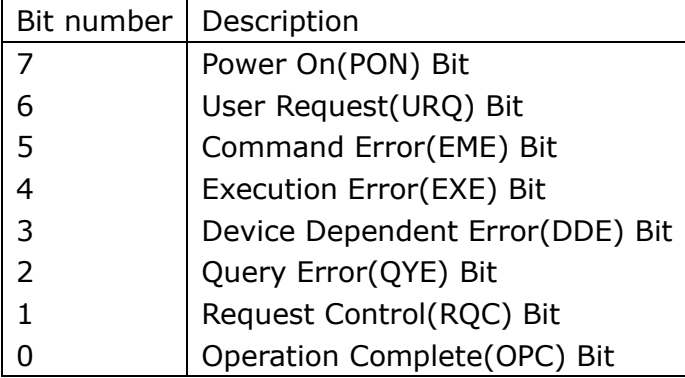

For example: WrtCmd ("\*ESR?")

 The \*STB? query returns contents of the standard service status byte register. The execution of this command will not affect contents of the standard status byte register.

Query syntax: \*STB?

Return format: <value><NL^END>

Where,

<value> NR1 format: decimal expression for contents of the standard status byte register.

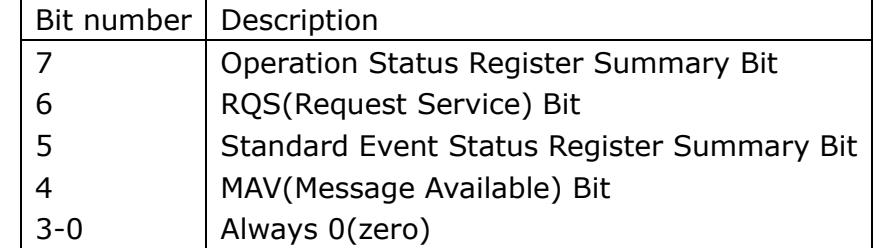

Descriptions for each bit of the standard status byte register

For example: WrtCmd ("\*STB?")

• The \*OPC command equals to set the OPC bit of the standard event status register when ST2830 finishes all parameter measurements. Ever since all pending operations have been completed, this command will inform the instrument to add a ASCII number "1" (decimal number: 49) into the output buffer.

Command syntax: \*OPC

For example: OUTPUT 717; "\*OPC"! Set the OPC bit of the instrument when the last command is done.

Query syntax: \*OPC?

```
Return format: 1<NL^END>
```
Where,

1 ASCII number 1(decimal number: 49)

```
For example: WrtCmd("*OPC?")
```
# **Description of Handler (optional)**

The ST2830 provides the Handler interface for you. The interface is mainly used for the output of the sorted result. The interface offers the communication signal and the signal for the output of the sorted result. The separator result is corresponding to the output of BIN 10. The design for the Handler interface is very smart with the status of the output signal can be defined according to your application target.

# **Technical description**

The following table shows the description for ST2830 HANDLER.

The output signal: low effective, open collector output, optoelectronic isolation Output signal judgment: BIN comparator: good, over the standard, not good List sweep comparator: IN/OUT for every sweep point and pass/fail for all the compared result. INDEX: AD Conversion ended EOC: end of one test and comparison Alarm: alarm for circuit interruption The input signal: optoelectronic isolation Keylock: lock the keys on the front panel External Trigger: pulsewidth≥1μS

Table 1 Technical description

# **Operation description**

# **8.2.1 Definition for the signal lines**

The Handler interface has 3 signal lines: comparison output, control output and control input. The signal line's definition for the BIN comparison or list sweep comparison is below:

Comparison signal lines:

Comparison output signal

/BIN1 - /BIN9, /AUX, /OUT, /PHI (the main parameter is higher), /PLO (the main parameter is lower), /SREJ (the secondary parameter is not good). The signal line distribution for comparison out is shown in the figure above.

Control output signal

114 /INDEX (analog test finished signal), /EOM (test ended and the compared data effective), /ALARM (the circuit interruption)

### **•** Control input signal /EXT.TRIG (external trigger signal), /Keylock (the key lock).

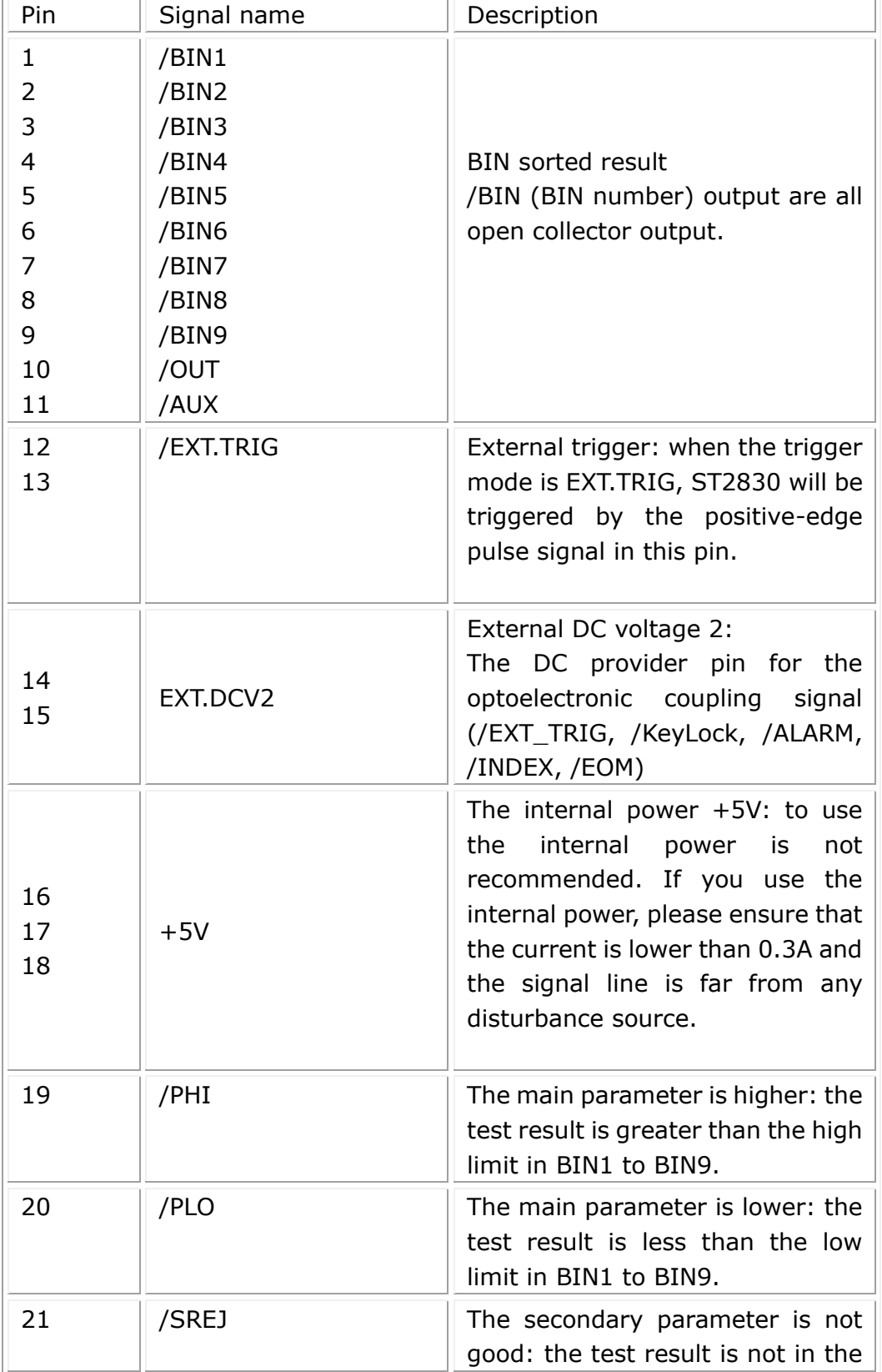

#### The signal distribution for the pins is described in Table 2:

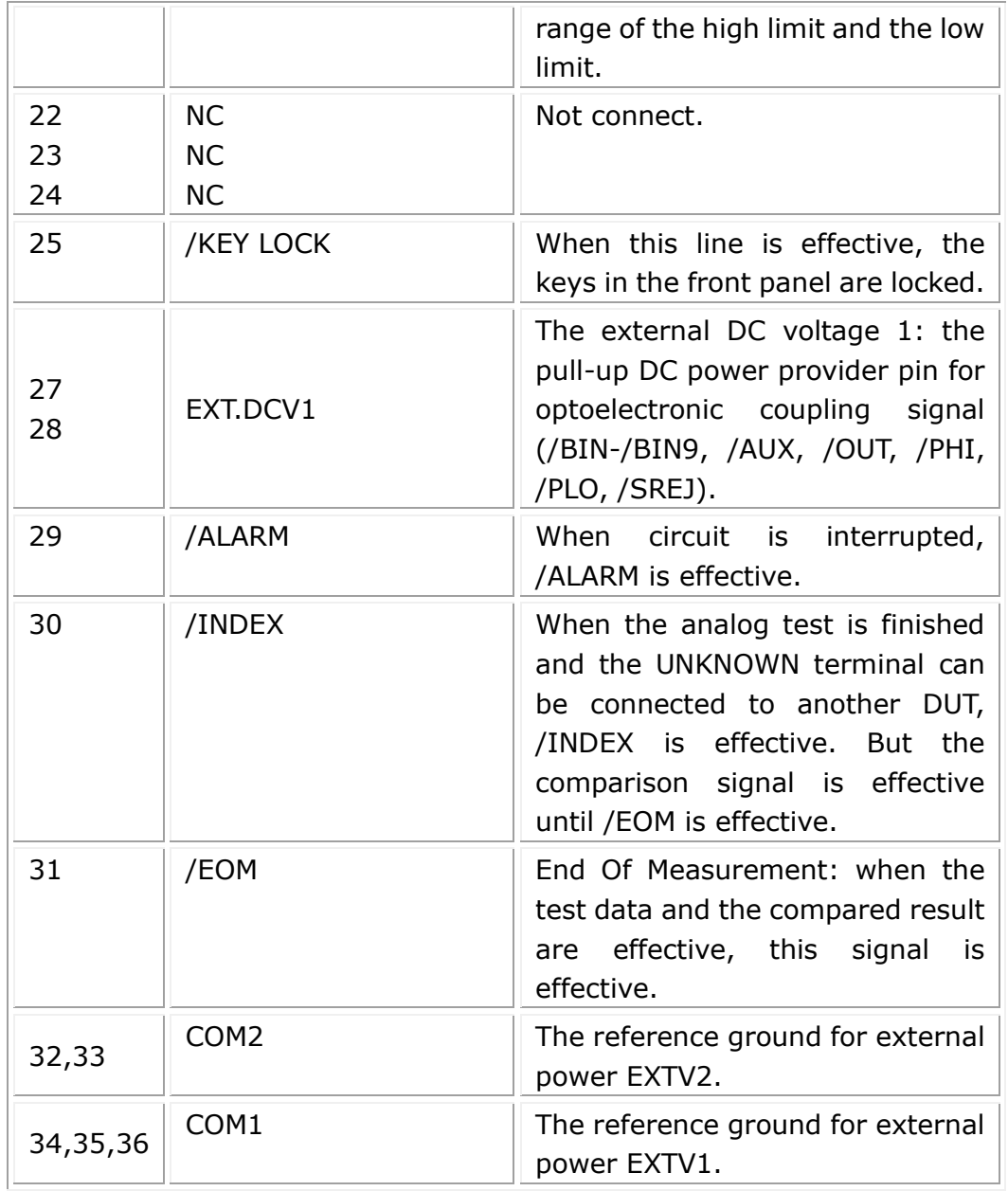

Table 2 signal distribution for the pins

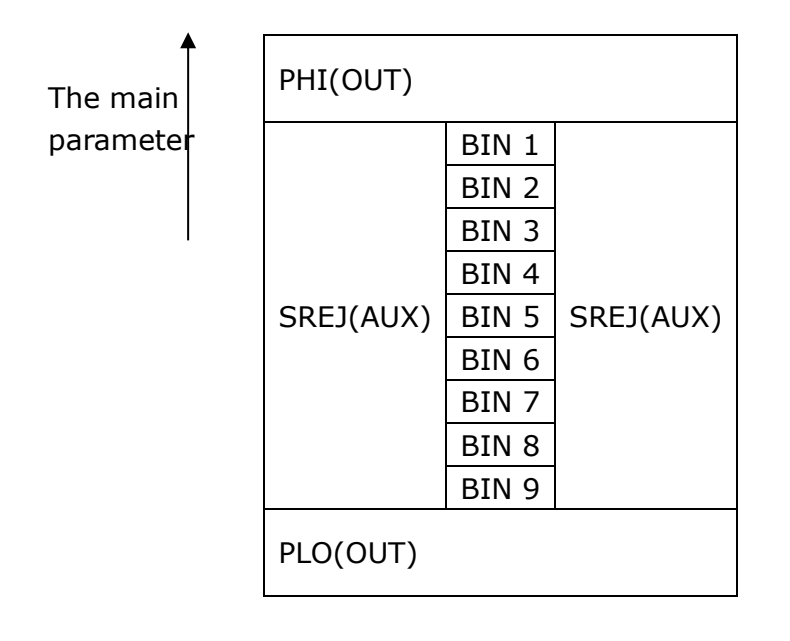

 The secondary parameter Figure 1 The /PHI, /PLO, /SREJ signal distribution for BIN comparison

→

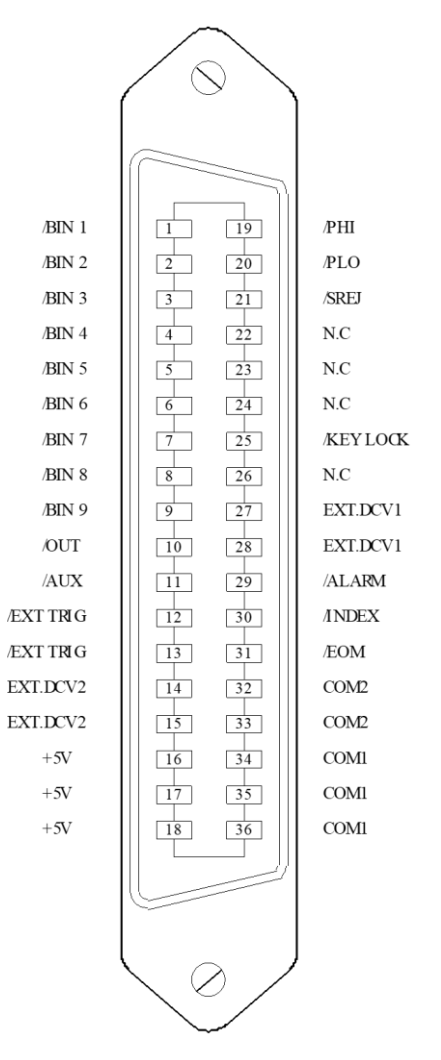

Note: the signal to /BIN1 - /BIN9, /OUT, /AUX, /PHI, /PLO and /SREJ in the list sweep comparison is different from that in the BIN comparison.

Figure 2 The pin definition for HANDLER

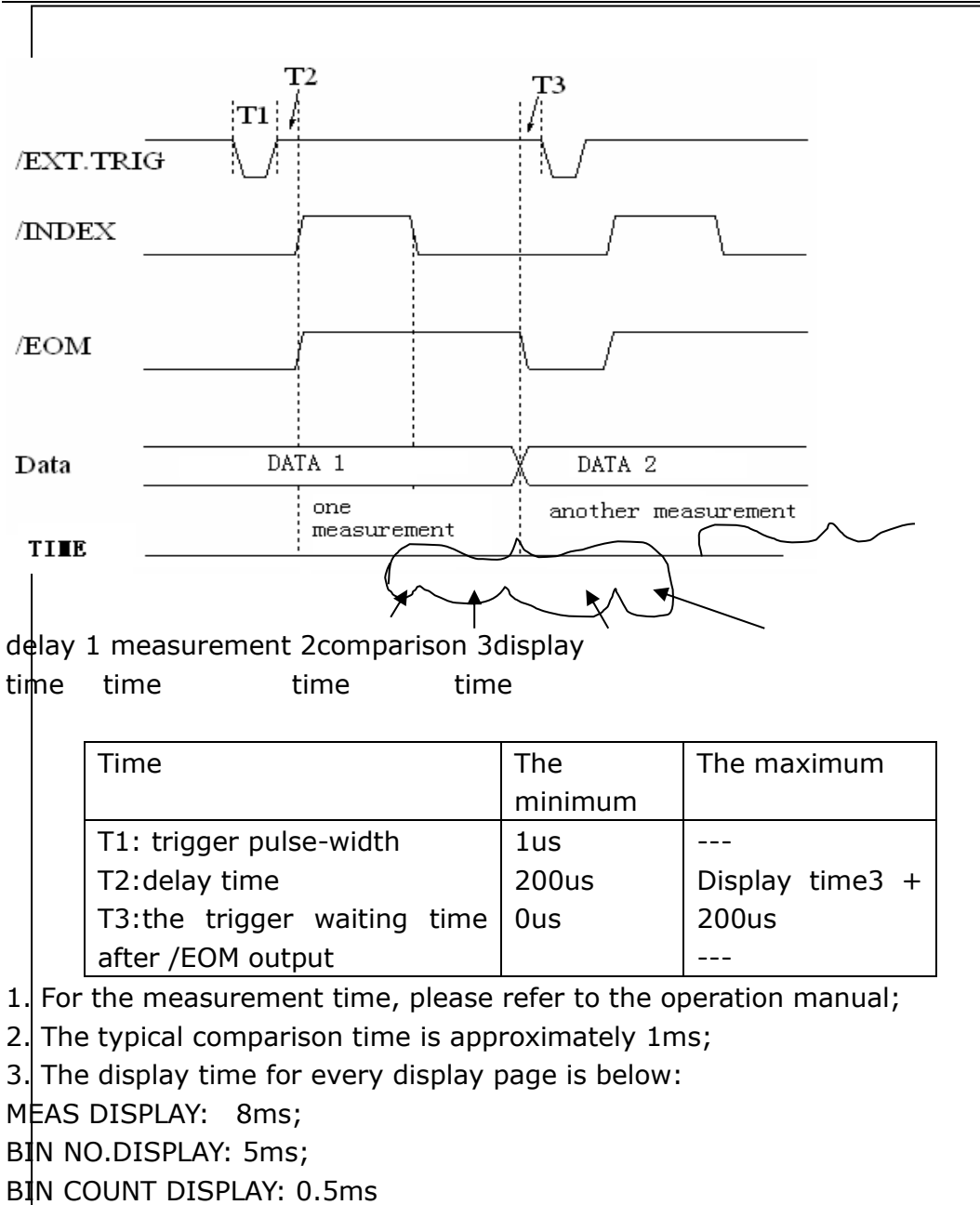

Figure 3-The timing chart

List sweep comparison signal line

The definition for list sweep comparison is different from that for the BIN comparison.

**•** Comparison output signal

/BIN-/BIN9 and /OUT show the IN/OUT (good or over the standard) judgment. /AUX shows PASS/FAIL judgement.

When a sweep test is finished, these signals will be the output signal.

• Control output signal

/INDEX (analog test finished), /EOM (the test ended).

The timing is below when /INDEX and /EOM are effective:

SEQ sweep mode:

/INDEX is defined as the effective signal when the last sweep point of the analog test is finished.

/EOM is defined as the effective signal when all the test results are effective after every list sweep task is finished.

STEP sweep mode:

/INDEX is defined as the effective signal when the analog test of every sweep point is finished.

/EOM is defined as the effective signal when the test and the comparison of every step are finished.

 The pin distribution for list sweep is shown in table 3 and figure 2. (The pin definition for the list sweep comparison is the same to that for the BIN comparison). The timing chart is shown in figure 5.

| pin            | signal | description                                                                                                    |
|----------------|--------|----------------------------------------------------------------------------------------------------|
| $\mathbf{1}$   | /BIN1  | out of the limit of sweep point1                                                                                                    |
| 2              | /BIN2  | out of the limit of sweep point2                                                                                                    |
| 3              | /BIN3  | out of the limit of sweep point3                                                                                                    |
| 4              | /BIN4  | out of the limit of sweep point4                                                                                                    |
| 5              | /BIN5  | out of the limit of sweep point5                                                                                                    |
| 6              | /BIN6  | out of the limit of sweep point6                                                                                                    |
| $\overline{7}$ | /BIN7  | out of the limit of sweep point7                                                                                                    |
| 8              | /BIN8  | out of the limit of sweep point8                                                                                                    |
| 9              | /BIN9  | out of the limit of sweep point9                                                                                                    |
| 10             | /OUT   | out of the limit of sweep point10                                                                                                    |
|                |        |                                                                                                    |
| 11             | /AUX   | /AUX is defined as the effective signal when at least                                                                                                    |
|                |        | one is not good in the list.                                                                                                    |
| 30             | /INDEX | SEQ: when the analog test of the last sweep point is<br>finished and the UNKNOWN terminal can be connected<br>another DUT, /INDEX is effective.<br>But the<br>to<br>comparison signal is effective until /EOM is effective.<br>STEP: when the analog test at each sweep point is<br>finished, /INDEX is effective. But the comparison<br>signal is effective until /EOM is effective. |
| 31             | /EOM   | Test ended:<br>SEQ: when the test is finished and the compared<br>results are effective, this signal is effective.<br>STEP:<br>When the test of every sweep point is finished, /EOM<br>is finished. the comparison result signal is effective                                                                                                    |

Table 3 the pin distribute for the list sweep comparison

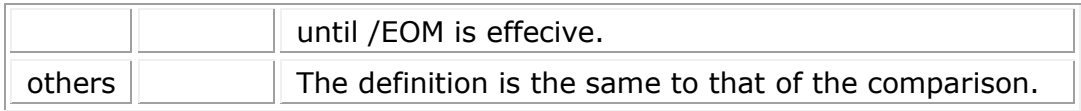

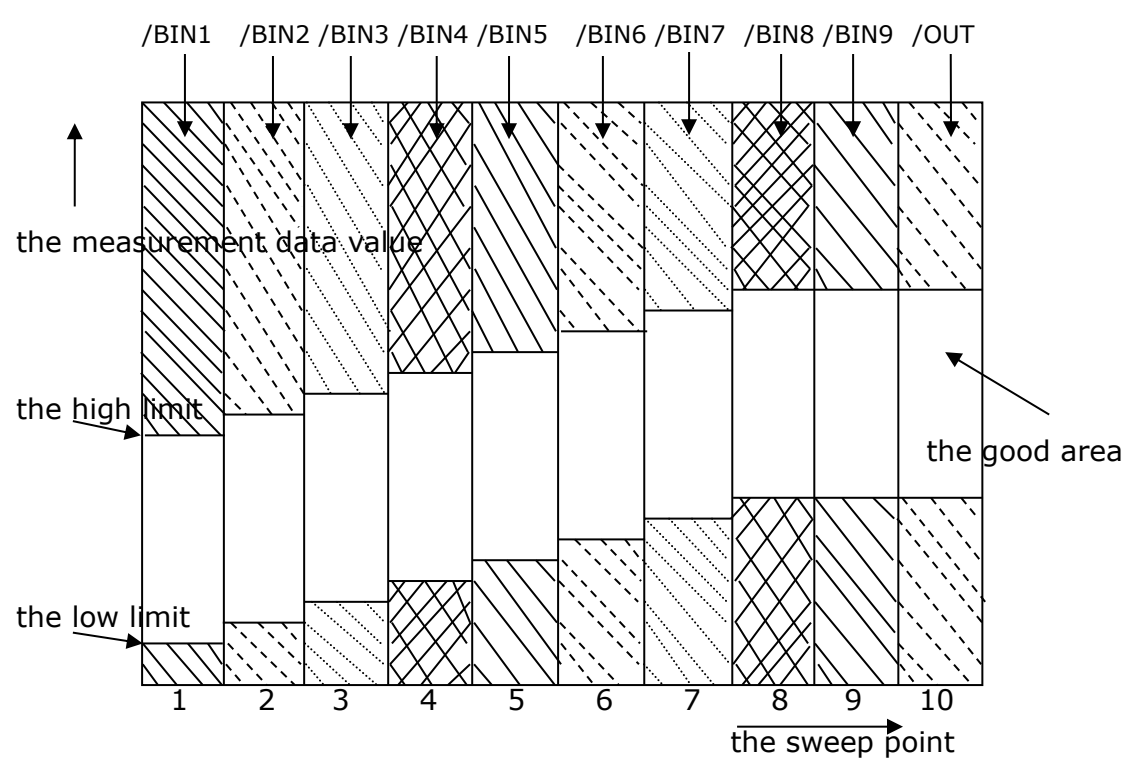

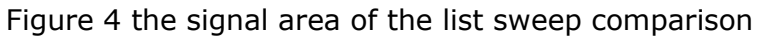

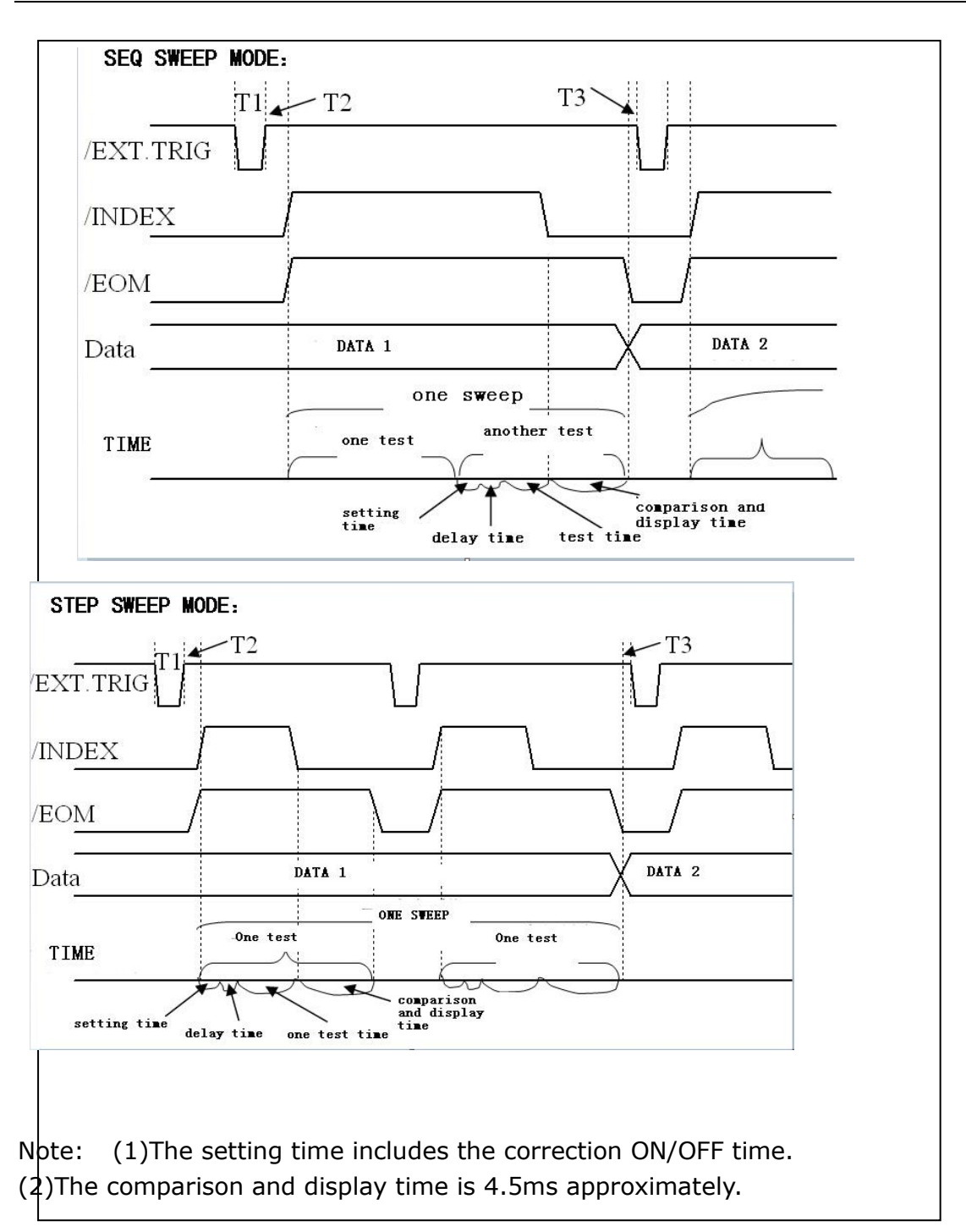

Figure 5 the time counting

### **8.2.2 Electrical feature**

As it is shown above, the signal definition for the comparison and the list sweep comparison are different. But the electrical feature is same. So the description can be applied to BIN comparison and list sweep comparison.

DC isolation output: The DC isolation output (pin1 to pin11) generates the isolation by optoelectronic couplers with open collector. The output voltage on

every line is set by the pull-up resistance on the HANDLER interface board. The pull-up resistance is connected to the internal voltage (+5v), or the external voltage (EXTV1).

The electrical feature of the DC isolation output can be divided into 2 types shown in Table 4.

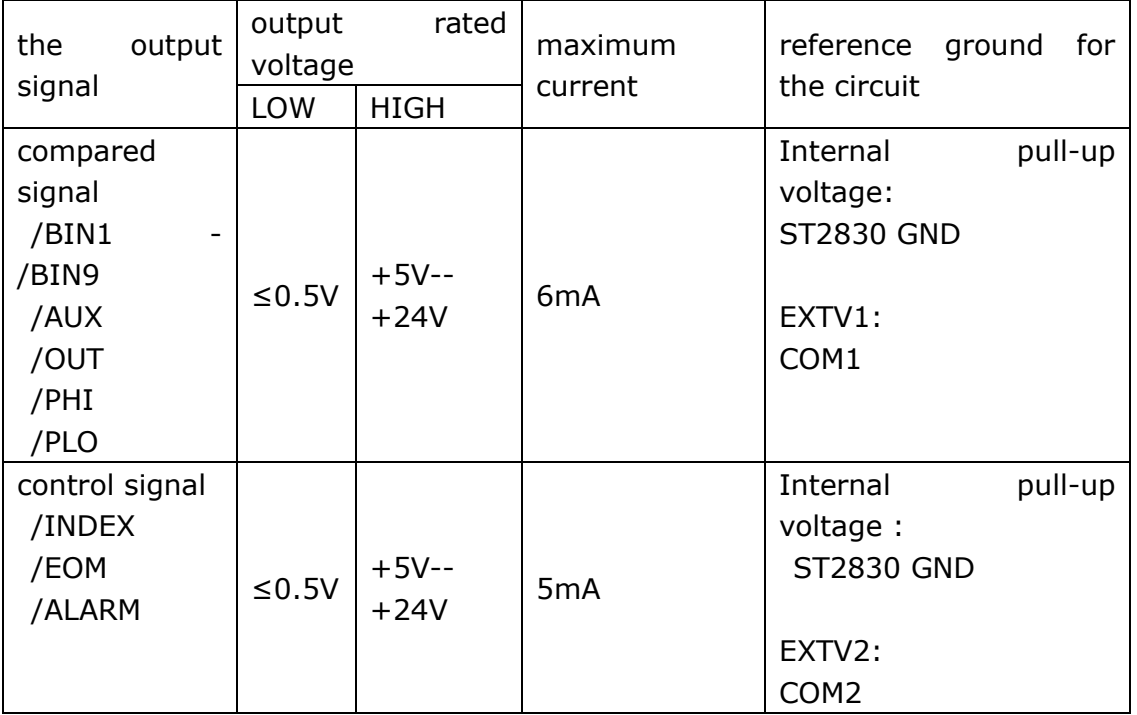

Table 4 the electrical feature of the DC isolation output

## **8.2.3 HANDLER Interface board circuit**

The output circuit for the comparison result is shown in the figure 6 below:

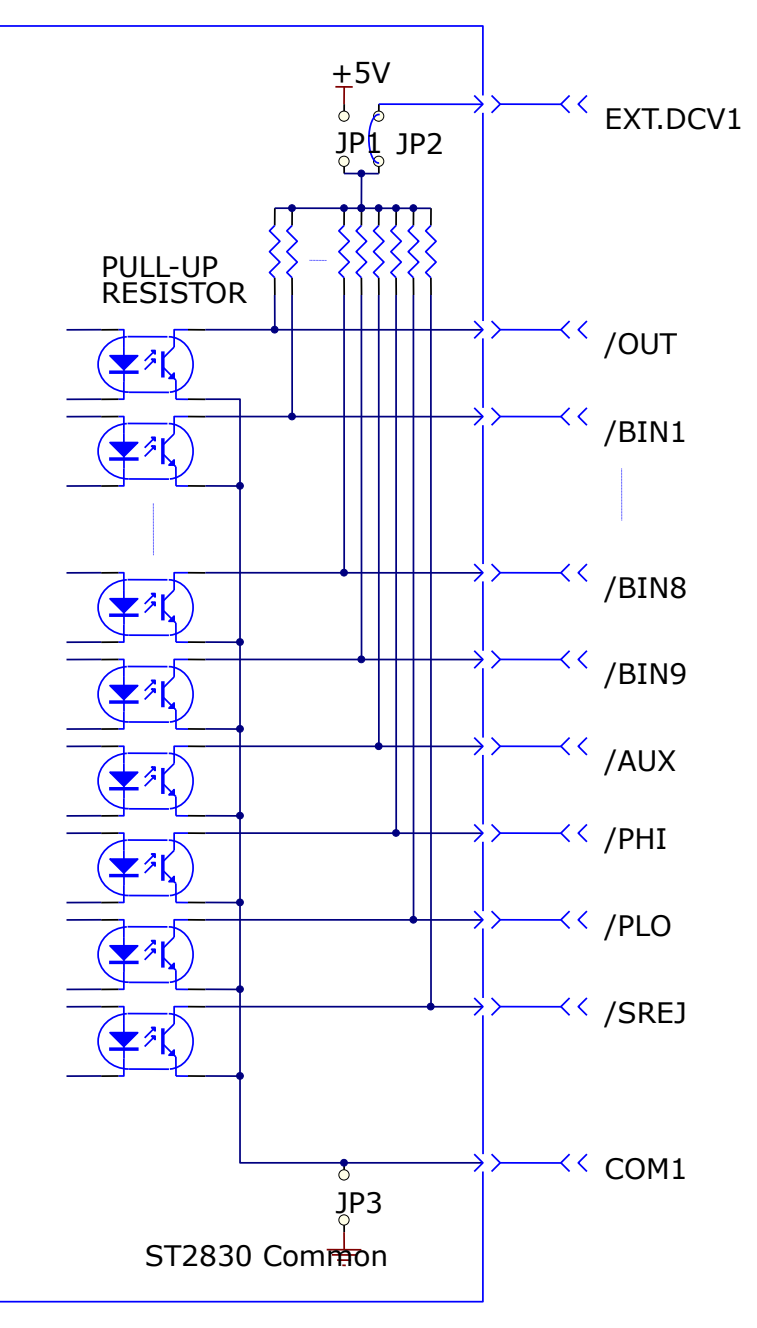

Figure 6 the output circuit for the comparison result

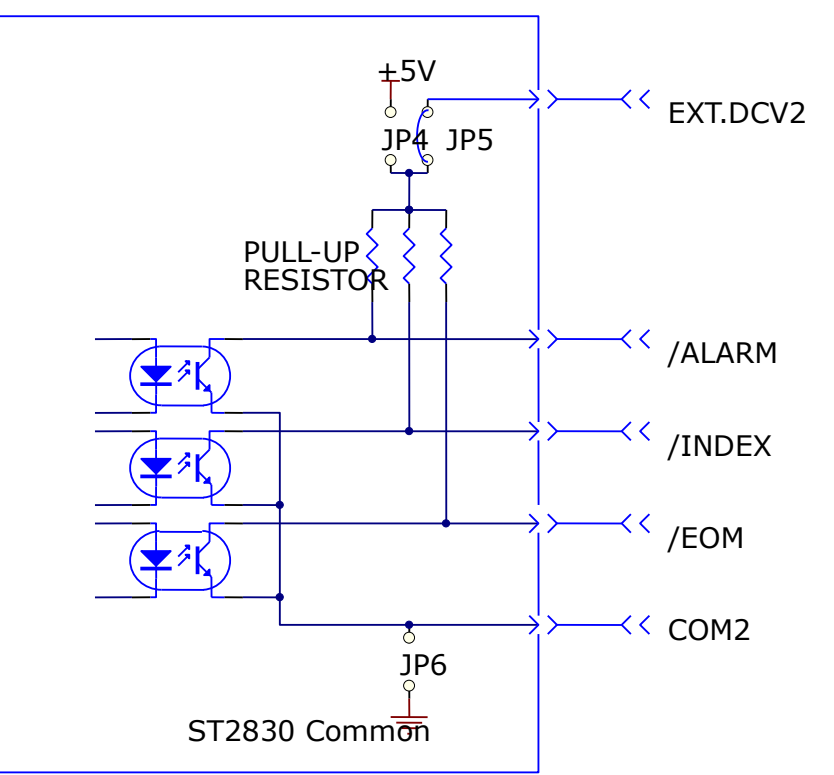

The output circuit for control signal is shown in the figure 7 below:

Figure 7 the output circuit for control signal

The input circuit for control signal is shown in the figure 8 below:

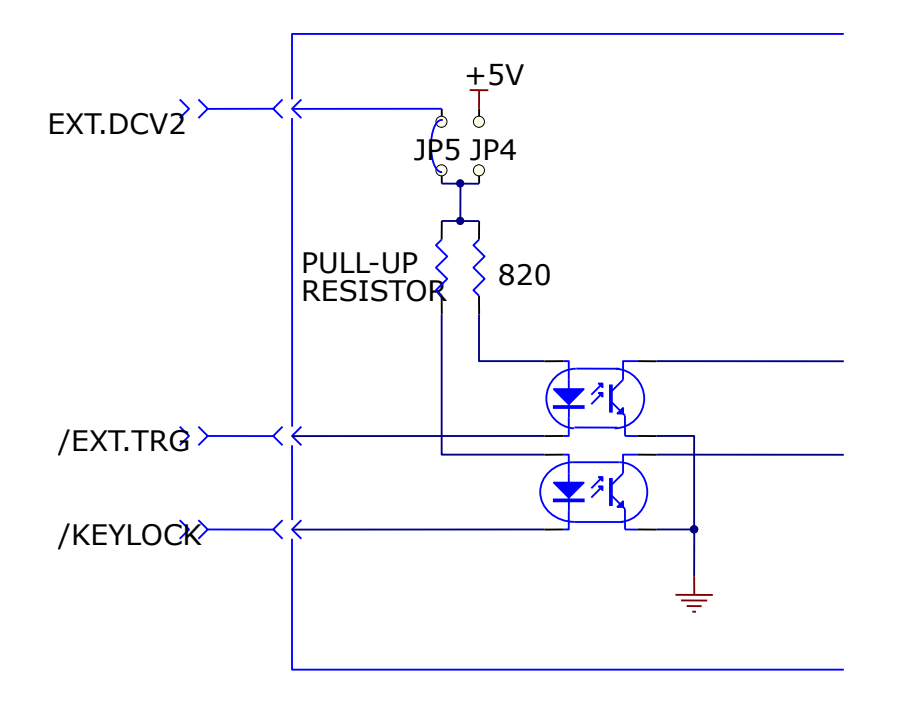

Figure 8 the input circuit for control signal

### **8.2.4 Operation**

Before you use the HANDLER function, you should ensure that your instrument has the HANDLER interface board installed. The following procedure will show you how to use the interface for bin comparison and list sweep comparison.

The procedure for comparison setting:

- (1) Press the softkey [LIMIT TABLE]. <LIMIT TABLE SETUP> page will be displayed.
- $(2)$  Set the standard value and the high limit and the low limit in  $\leq$ LIMIT TABLE SETUP>.

Refer to the LCR menu key description to see more details.

(3) Move the cursor to COMP field. The softkey area will display :

- $\bullet$  ON
- $\bullet$  OFF
- (4) Press the softkey ON to enable the comparison function.
- (5) Press [DISP], and then press the softkey BIN NO. or BIN COUNT, the DUT will be tested; at the same time, you can set the counter for the DUT and the auxiliary.

The procedure for list sweep comparison:

(1)Press LIST SETUP, <LIST SWEEP SETUP> page will be displayed.

(2)Set the sweep mode, sweep frequency point, reference value, the high limit and the low limit. Refer to the LCR menu key description to see more details. (3)Press [DISP].and then press the softkey LIST SWEEP, <LIST SWEEP DISP> page will be displayed. Refer to the LCR menu key description to see more details.

Note: the following methods can be used to improve the speed:

(1)Set the range to the maximum that the capacitance may be, and lock this range.

(2)Set Vm: OFF and Im: OFF in the MEAS SETUP page.

(3)Test the DUT in the BIN COUNT page.

Note: COMP ON/OFF can be set in <BIN COUNT> page.

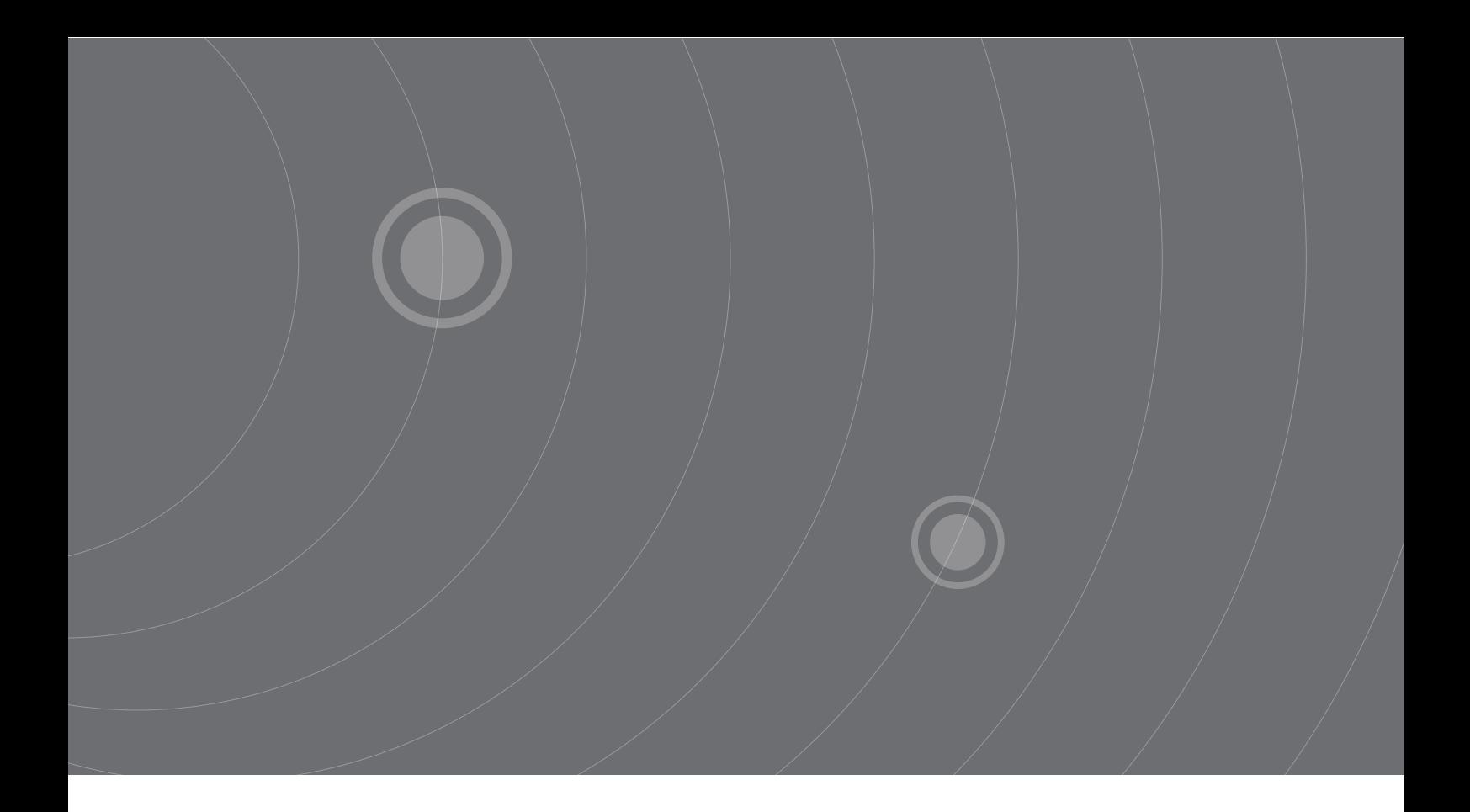

SOURCETRONIC GMBH Fahrenheitstrasse 1 28359 Bremen Germany

T +49 421 2 77 99 99 F +49 421 2 77 99 98 info@sourcetronic.com www.sourcetronic.com skype: sourcetronic

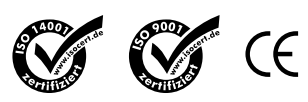

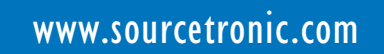